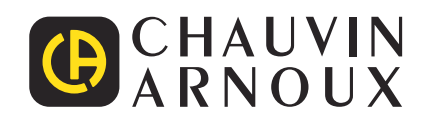

 $\bigoplus$ 

Measure up

# **PEL 106**

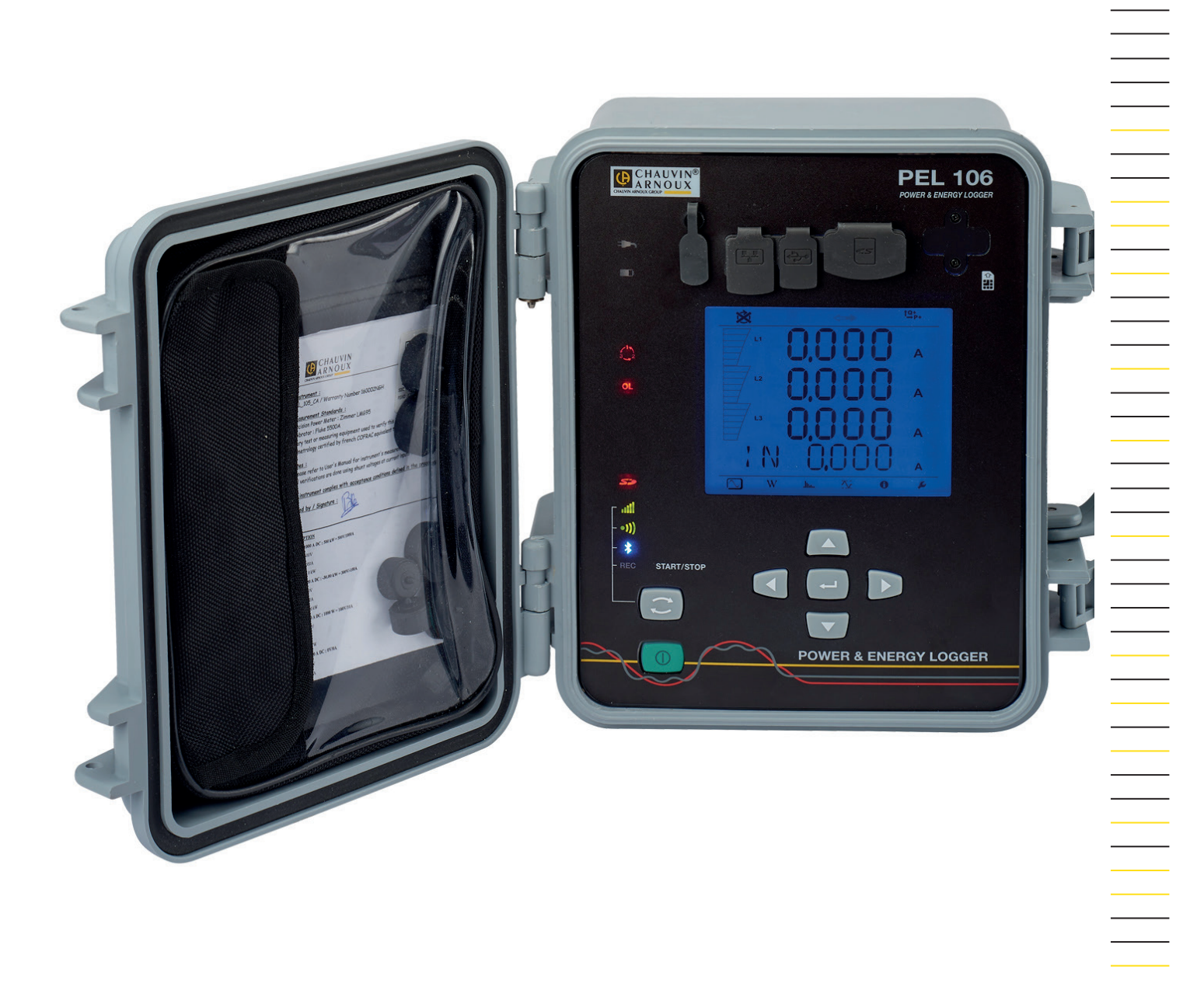

# **Teho- ja energiatallenin**

#### Kiitos, että olette ostaneet **PEL106 teho- ja energiatallentimen**. Parhaiden tulosten saavuttamiseksi:

- **lue** nämä käyttöohjeet huolella,
- **noudattakaa** annettuja käyttöohjeita.

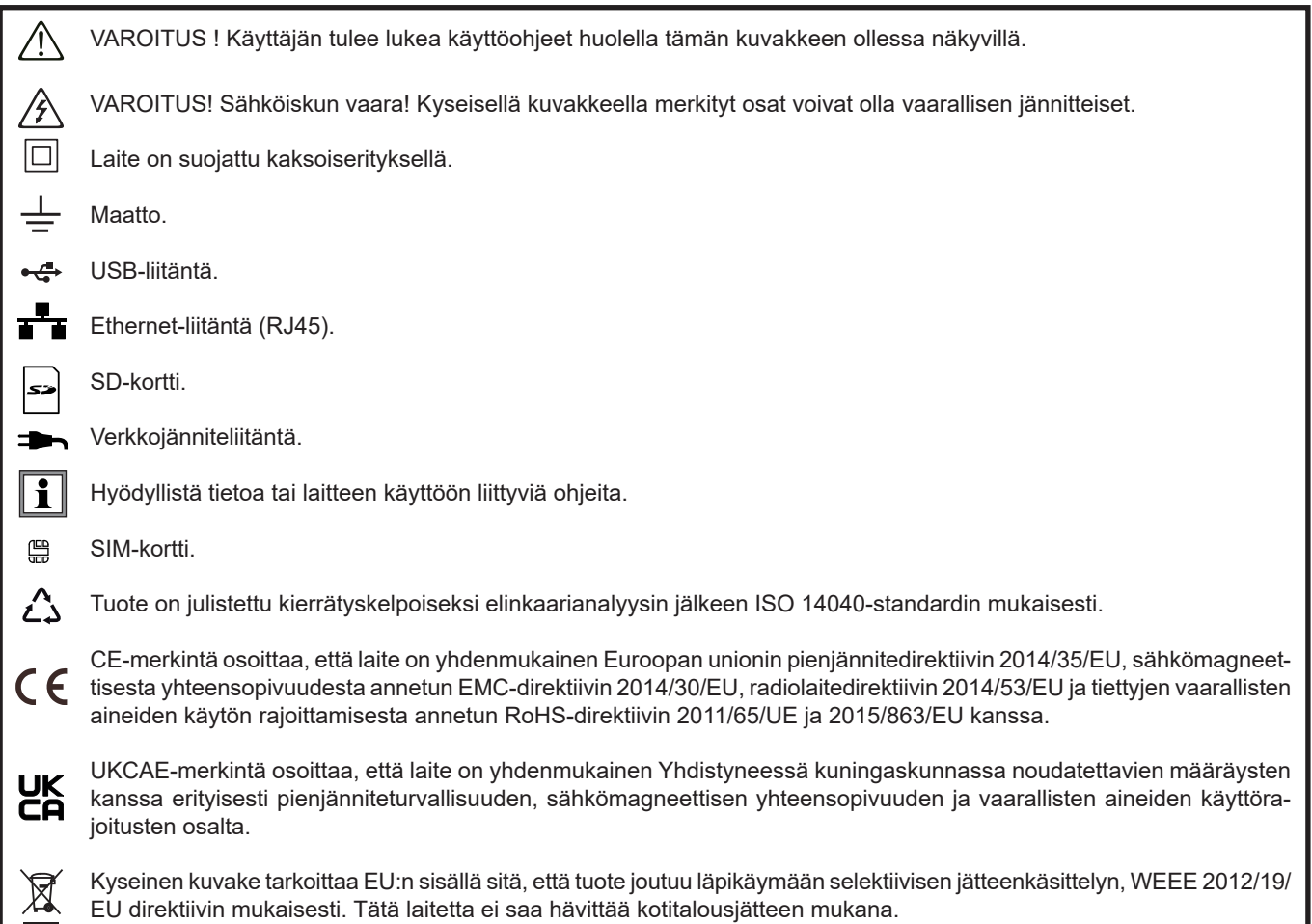

## **Mittauskategorioiden määritelmät**

- Mittauskategoria IV: kolmivaiheliitäntä sähköniakeluverkkoon, kaikki ulkoiohtimet. Esimerkkejä: Syöttömuuntajan matalajänniteliitäntä, sähkömittarit, ensiöpiirin ylivirtasuojalaitteet, ulkopuolinen jakokeskustaulu.
- Mittauskategoria III: Kolmivaihejakelu, mukaan lukien yksivaiheinen yleisvalaistus. Esimerkkejä: Kiinteät asennukset, kuten kojeistot ja monivaihemoottorit, teollisuuslaitosten sähkönsyötöt, syöttöjohdot ja lyhyet haaroituspiirit.
- Mittauskategoria II: Yksivaiheiset, pistokekytketyt kuormat. Esimerkkejä: Kodinkoneet, kannettavat laitteet, kotitalouskuormat, pistorasiat ja pitkät haaroituspiirit, pistorasiat joiden etäisyys CAT III luokasta on yli 10 metriä.

## **VAROTOIMET**

Tämä laite vastaa turvanormia IEC/EN 61010-2-030 tai BS EN 61010-2-030, johdot vastaavat normia IEC/EN 61010-031 tai BS IEN 61010-031 ja virtapihdit vastaavat normia IEC/EN 61010-2-032 tai BS EN 61010-2-032, jännitteen ollessa enintään 1 000 V laite on luokassa IV.

Turvallisuusohjeiden laiminlyöminen voi johtaa mahdollisiin sähköiskuihin, tulipaloihin, räjähdyksiin ja vaurioittaa laitetta tai mittauskohdetta.

- Käyttäjän ja/tai esimiehen tulee huolellisesti lukea läpi ja sisäistää käyttöä varten annetut turvallisuusohjeet. Vahva tuntemus ja tietämys sähköisistä vaaroista ovat oleellisia käytettäessä kyseistä laitetta.
- Käytä ainoastaan laitteen mukana tulevia mittauskaapeleita ja lisävarusteita. Alemman mitoitusjännitteen tai mittauskategorian omaavien lisätarvikkeiden käyttö alentaa sallitun jännitteen sekä mittauskategorian tasoa.
- Tarkista ennen jokaista käyttökertaa, että mittauskaapeleiden, koteloinnin ja lisävarusteiden eristys on moitteettomassa kunnossa. Jokainen vioittunut osa tulee vaihtaa täysin virheettömään.
- Älä ylitä määritettyä maksimijännitettä, -virtaa tai -mittauskategoriaa.
- Älä käytä laitetta jos se vaikuttaa vioittuneelta, puutteelliselta tai se on huonosti suljettu.
- Käytä vain valmistajan laitteen mukana toimittamaa verkkojänniteadapteria.
- Varmista, että laite on sammutettu ja verkkojännitekaapeli on irrotettu laitteesta ennen SD-kortin poistamista.
- Käytä aina asianmukaisia suojavarusteita.
- Pidä kädet ja sormet poissa laitteen tulojen lähettyvyydeltä.
- Jos laite on kastunut, kuivaa se ennen verkkojännitteeseen kytkemistä.
- Kaikentyyppinen vianmääritys ja kalibroinnit tulee suorittaa pätevän ja valtuutetun henkilöstön toimesta.

# SISÄLLYSLUETTELO

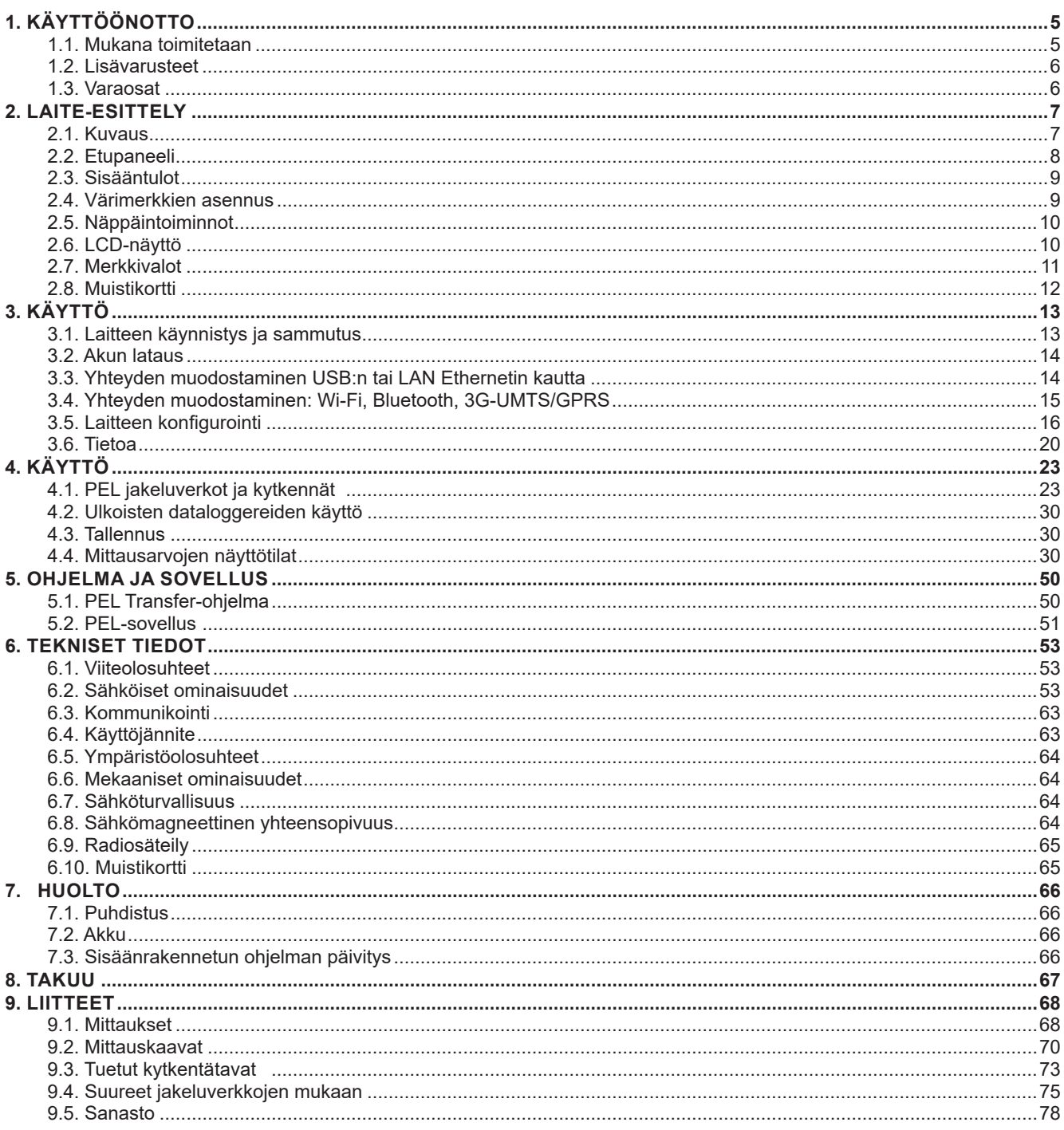

## <span id="page-4-0"></span>**1.1. MUKANA TOIMITETAAN**

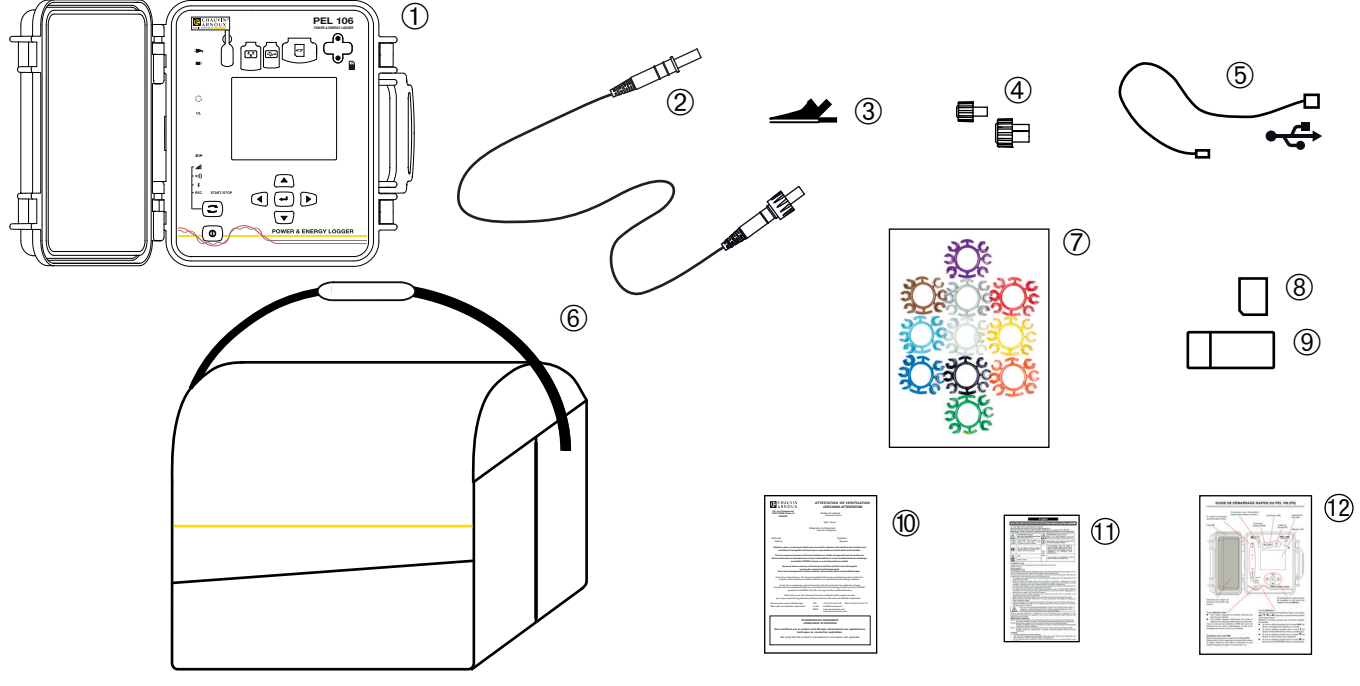

*Kuva 1*

| <b>Numero</b>           | <b>Nimitys</b>                                                                                                    | Määrä |
|-------------------------|----------------------------------------------------------------------------------------------------|-------|
| 1                       | PEL106.                                                                                                    |       |
| $\mathbf{2}$            | Mustat turvakaapelit, 3 m, banaani-banaani, suora-suora, kiinnitetty tarrakiinnityksellä, tiiviit<br>ja lukittavissa. | 5     |
| $\mathbf{3}$            | Lukittavat mustat hauenleuat.                                                                                         | 5     |
| $\overline{\mathbf{4}}$ | Tiiviit tulpat laitteen tuloille (kiinnitettynä laitteeseen).                                                         | 9     |
| 5 <sup>1</sup>          | A-B -tyypin USB-kaapeli (1,5 m).                                                                                      |       |
| 6                       | Kuljetuslaukku.                                                                                                    |       |
| $\overline{7}$          | Värimerkintäsetti kaapeleille, virtapihdeille ja tuloille.                                                            | 12    |
| 8 <sup>1</sup>          | 8 GB:n SD-kortti (laitteessa).                                                                                        |       |
| 9                       | Adapteri SD-kortti/USB.                                                                                               |       |
| (10)                    | Varmennustodistus                                                                                                    |       |
| (11)                    | Monikielinen käyttöturvallisuustiedote.                                                                               |       |
| 12                      | Pika-aloitusopas.                                                                                                    | 13    |

*Taulukko 1*

## <span id="page-5-1"></span><span id="page-5-0"></span>**1.2. LISÄVARUSTEET**

- $\blacksquare$  MiniFlex<sup>®</sup> MA193 250 mm
- MiniFlex<sup>®</sup> MA193 350 mm<br>■ MiniFlex<sup>®</sup> MA194 250 mm
- MiniFlex<sup>®</sup> MA194 250 mm
- MiniFlex<sup>®</sup> MA194 350 mm<br>■ MiniFlex<sup>®</sup> MA194 1000 mm
- MiniFlex<sup>®</sup> MA194 1000 mm<br>■ MiniFlex<sup>®</sup> MA196 350 mm
- MiniFlex<sup>®</sup> MA196 350 mm, tiivis<br>■ AmpFlex<sup>®</sup> A193 450 mm
- AmpFlex® A193 450 mm
- AmpFlex<sup>®</sup> A193 800 mm
- $\blacksquare$  AmpFlex<sup>®</sup> A196 610 mm, tiivis
- MN93 -virtapihti<br>■ MN93A -virtapih
- MN93A -virtapihti<br>■ C193 -virtapihti
- C193 -virtapihti<br>■ PAC93 -virtapih
- PAC93 -virtapihti<br>■ E3N -virtapihti
- E3N -virtapihti
- BNC-adapteri E3N-pihdeille<br>■ J93-virtapihti
- $J93$  -virtapihti<br>Adapteri 5 A
- Adapteri 5 A (kolmivaiheinen)<br>■ Adapteri 5 A Essailec®
- Adapteri 5 A Essailec<sup>®</sup><br>■ Verkkoadapteri + E3N
- Verkkoadapteri + E3N -virtapihti<br>■ Dataview -ohielma
- Dataview -ohjelma<br>
PA30W-laturi
- PA30W-laturi
- Dataloggeri L452

#### Asennussetti (pylvääseen) valtaa valtaa valtaa valtaa valtaa valtaa valtaa valtaa valtaa valtaa valtaa valtaa

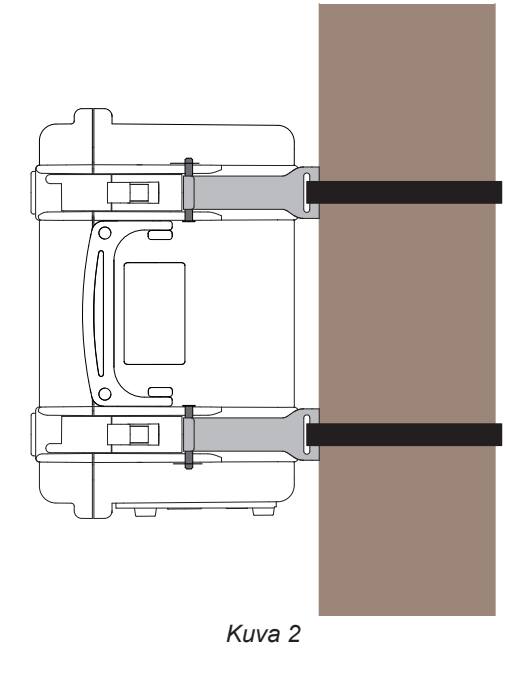

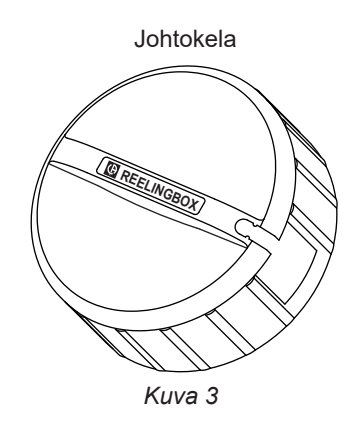

## **1.3. VARAOSAT**

- Kaapelisetti: 5 kpl mustia banaani-banaani, suora-suora, pituus 3 m, tiiviit ja lukittavissa.<br>■ Hauenleukasetti (5 kpl), lukittavissa.
- Hauenleukasetti (5 kpl), lukittavissa.<br>■ AmpFlex<sup>®</sup> A196A 610 mm. tiivis
- AmpFlex<sup>®</sup> A196A 610 mm, tiivis<br>■ A-B -tyypin USB-kaapeli
- A-B -tyypin USB-kaapeli<br>■ Kulietuslaukku N° 23
- Kuljetuslaukku N° 23
- Setti, johon kuuluu 5 mustaa turvakaapelia banaani-banaani suora-suora, 5 hauenleukaa ja 12 osainen värimerkintäsetti, jännitejohdot ja virtapihdit

Lisätietoa saatavilla olevista varusteista sekä varaosista: [www.chauvin-arnoux.](http://www.chauvin-arnoux.fi)fi

## <span id="page-6-0"></span>**2.1. KUVAUS**

**PEL: P**ower & **E**nergy **L**ogger (teho- ja energiatallenin).

Helppokäyttöinen PEL106 teho- ja energiatallennin (yksi- ja kolmivaiheinen Y ja Δ) säänkestävässä kotelossa.

PEL tarjoaa kaikki tarvittavat toiminnot teho/energiamittausten tallentamiseen useimmissa 50 Hz, 60 Hz, 400 Hz ja DC-jakeluverkoissa maailmanlaajuisesti, monilla eri kytkentämahdollisuuksilla. Laite on suunniteltu toimimaan 1000 V CAT IV -ympäristöissä sekä sisä- että ulkotiloissa.

PEL-laitteen akku mahdollistaa laitteen käytön mahdollisen sähkökatkoksen aikana. Akku latautuu mittausten aikana.

Laite omaa seuraavat toiminnot:

- Jännitteen suoramittaus jopa 1000 V CAT III ja 600 V CAT IV saakka.
- Virran suoramittaus välillä 50 mA ja 10 000 A, riippuen käytössä olevista virtapihdeistä.
- Nollavirran mittaus neljännellä virtatulolla.
- Jännitteen mittaus maan ja nollan välillä viidennellä jännitetulolla.
- Pätö- (W), lois- (var) ja näennäistehon (VA) mittaus.
- Perustaajuuksisten, epätasapainoisten sekä harmonisten pätötehojen mittaus.
- Virta- ja jännite-epätasapainon mittaus IEEE 1459:n mukaisesti.
- Pätöenergian (lähde ja kuorma) (Wh), 4-kvadrantin loisenergian (varh) ja näennäisenergian (Vah) mittaus.
- **Huippukerroin.**
- Jännitteen ja virran harmoninen kokonaissärö (THD).
- Jännitteen ja virran harmoniset vliaallot 50:nteen vliaaltoon asti (50/60 Hz).
- **Taajuusmittaukset.**
- RMS- ja DC-mittaukset, samanaikaisesti jokaiselle vaiheelle.
- LCD-näyttö sinisellä taustavalaistuksella (4:n suureen näyttö samanaikaisesti).
- Mitattujen ja laskettujen arvojen tallennus SD- tai SDHC-kortille.
- Eri virtapihtityyppien automaattinen tunnistus.
- Virta- ja jännitesuhteiden konfiguraatio virtapihdeille.
- Tukee 17 eri tyyppistä kytkentä- tai jakelujärjestelmää.
- Kommunikoi jopa neljän dataloggerin kanssa L452 dataloggerit (valinnainen) jännitteiden, virtojen sekä tapahtumien mittaamiseen.
- 32 ohjelmoitavaa hälytystä mittauksille tai analogisille tuloille L452 dataloggerin (valinnainen) avulla. Kommunikointi tapahtuu Bluetooth-yhteyden välityksellä.
- USB-, LAN- (Ethernet-verkko), Bluetooth-, Wi-Fi ja 3G-UMTS/GPRS -kommunikointi,.
- PEL Transfer -ohjelma (PC) tietojen talteenottoa, konfigurointia ja reaaliaikaista yhteyttä varten.
- Android-sovellus reaaliaikaista kommunikointia sekä laitekonfigurointia varten älypuhelimen tai tablettitietokoneen avulla.
- IRD-palvelin kommunikointia varten, käyttäen yksityistä IP-osoitetta.
- Säännöllisten raporttien lähettäminen sähköpostitse.

## <span id="page-7-0"></span>**2.2. ETUPANEELI**

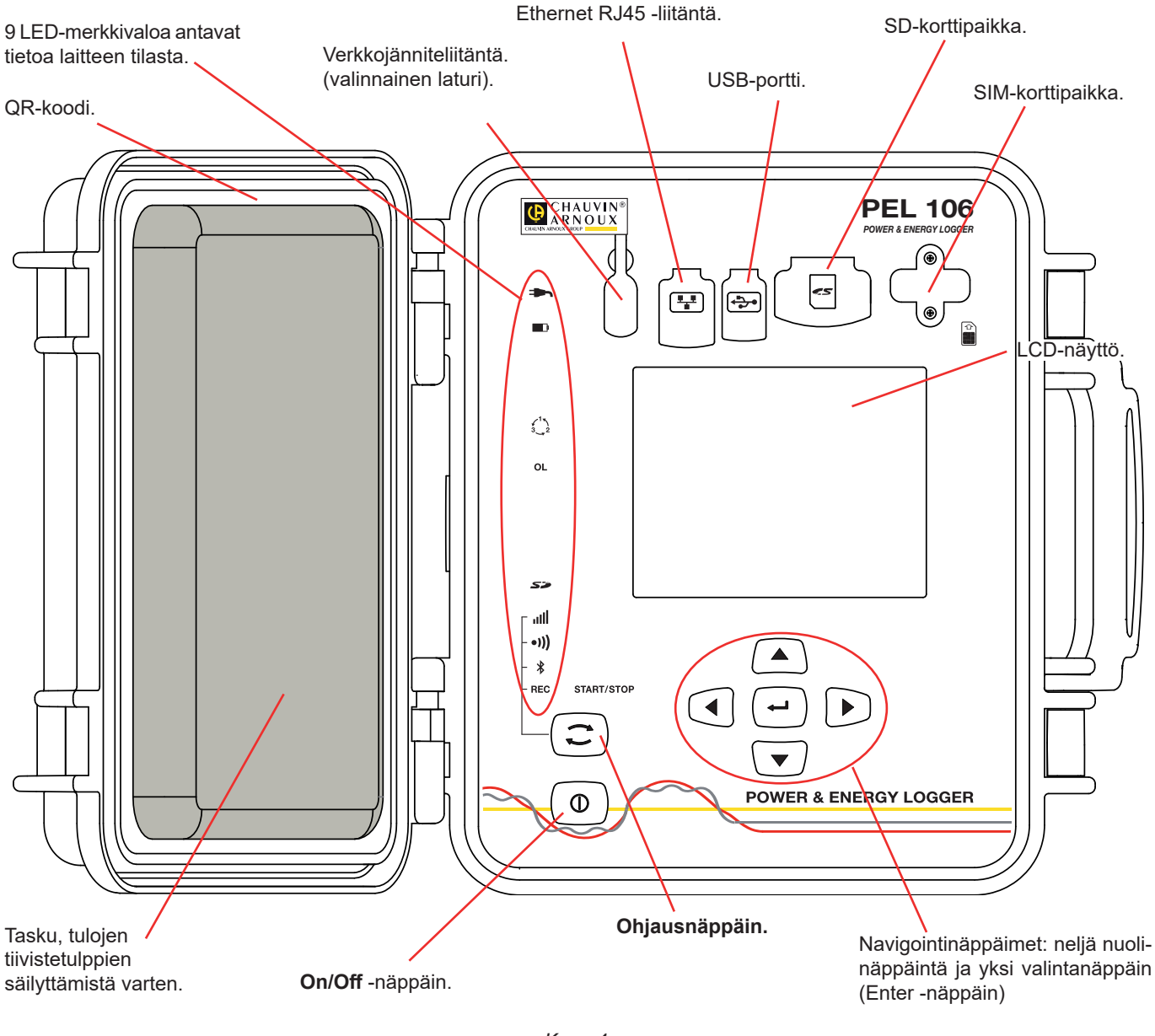

*Kuva 4*

Liittimet omaavat elastomeeriset suojukset pysyäkseen tiiviinä (IP67)

Akkulaturi on valinnainen. Laturi ei ole pakollinen, akun latautuessa laitteen ollessa kytkettynä verkkojännitteeseen (mikäli jännitteensyöttö tulojen kautta ei ole kytketty pois päältä; katso § [3.1.3\)](#page-12-1).

## <span id="page-8-0"></span>**2.3. SISÄÄNTULOT**

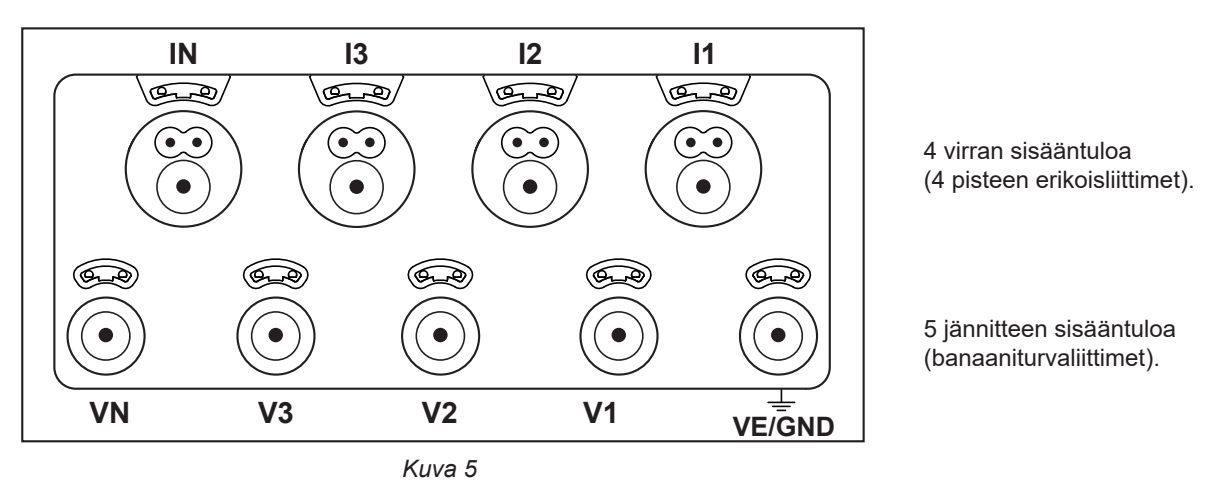

Tulpat pitävät tulot tiiviinä (IP67) silloin kun tuloja ei käytetä.

Kytkiessäsi virtapihdin tai jännitejohdon laitteeseen, kierrä tämä kunnolla paikoilleen pitääksesi laitteen tiiviinä. Säilytä tulppia laitteen sisäkannessa sijaitsevassa taskussa.

Lue käyttöohjeet huolella läpi ennen laitteen kytkemistä.

Pienet reiät ovat tarkoitettu värimerkintäosille, virta- ja jännitetulojen tunnistamiseksi.

## **2.4. VÄRIMERKKIEN ASENNUS**

Laitteen mukana toimitetaan 12-osainen värimerkintäsetti. Käytä merkkejä yksilöimään virtapihdit, johdot ja sisääntulot.

- Irrota merkit ja aseta ne tulojen alla sijaitseviin reikiin (isot virtatuloille, pienet jännitetuloille).
- Kiinnitä värilliset renkaat tuloihin liitettävien johtojen molempiin päihin.

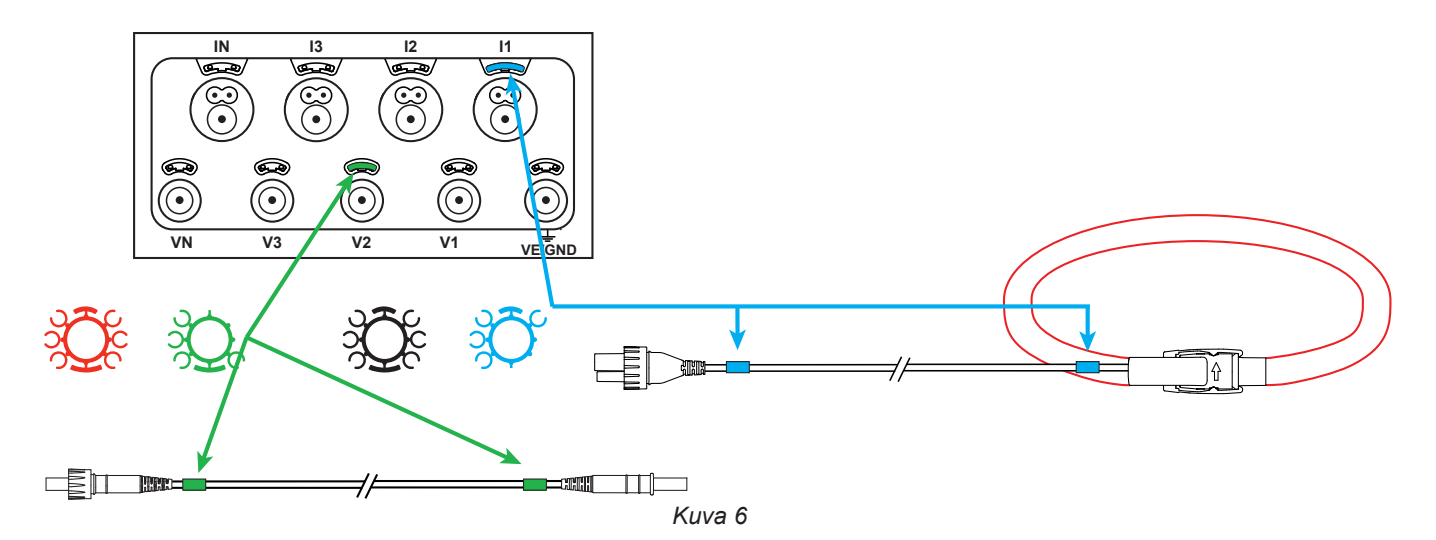

## <span id="page-9-0"></span>**2.5. NÄPPÄINTOIMINNOT**

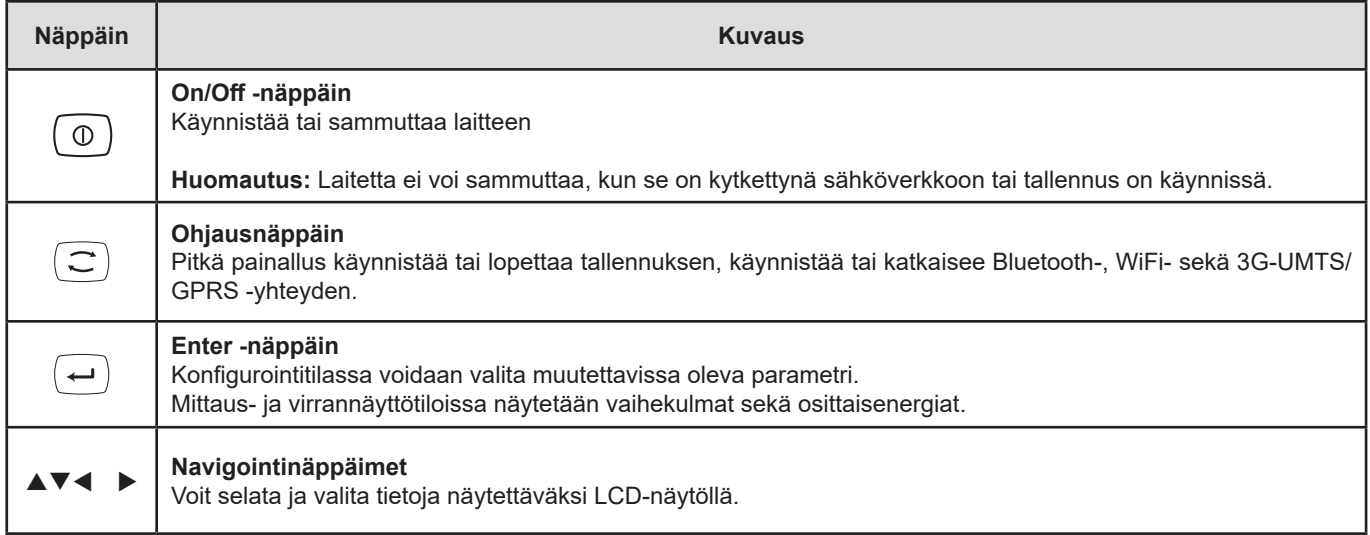

*Taulukko 2*

## **2.6. LCD-NÄYTTÖ**

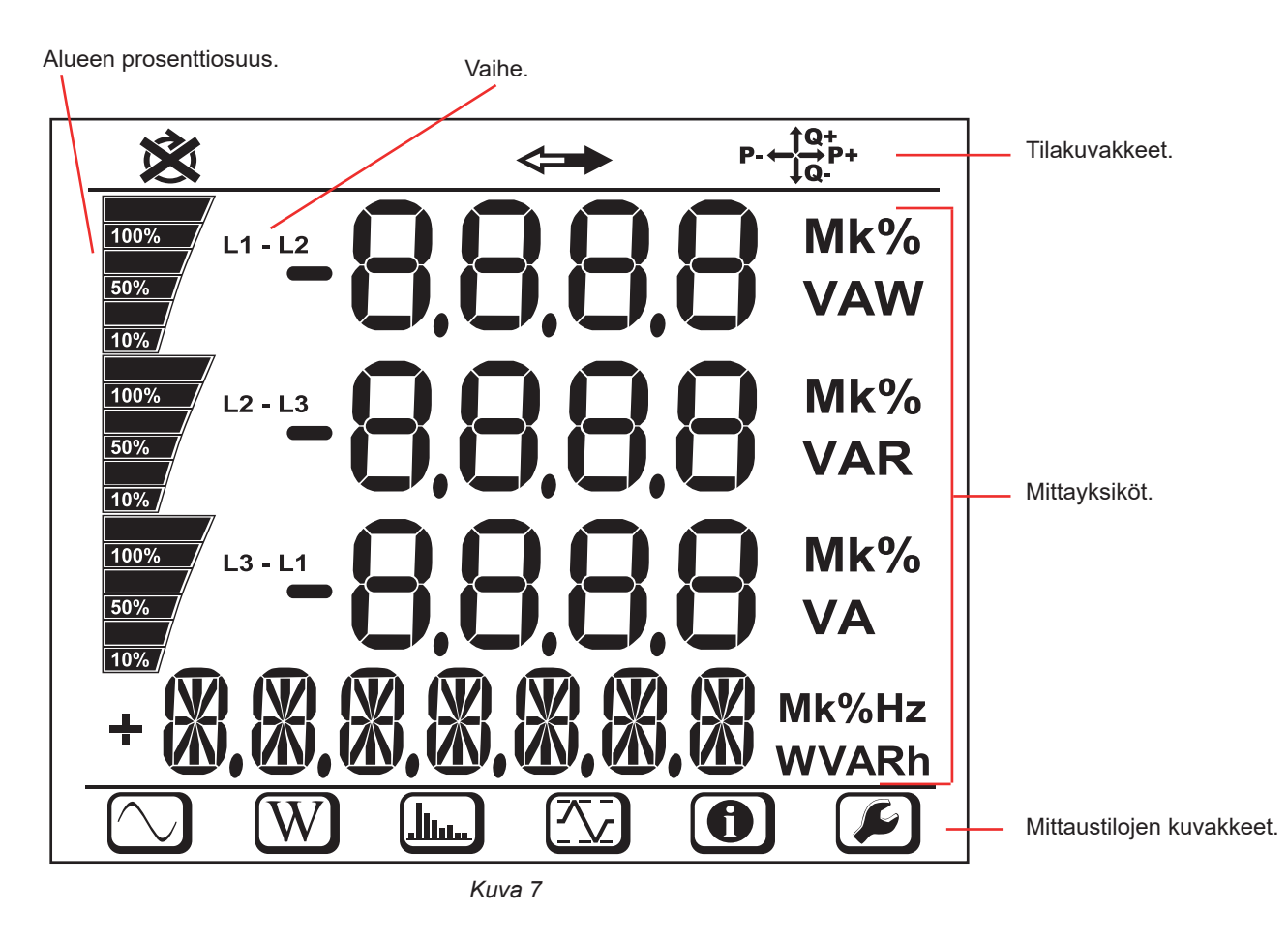

Näytön taustavalo sammuu, mikäli laitetta ei käytetä 3 minuuttiin. Aktivoidaksesi taustavalon uudelleen, paina mitä tahansa nuolinäppäintä ( $\blacktriangle \blacktriangledown \blacktriangle \blacktriangleright$ ).

<span id="page-10-0"></span>

| <b>Kuvake</b>                                   | <b>Kuvaus</b>                                                                                                    |  |
|-------------------------------------------------|----------------------------------------------------------------------------------------------------|--|
| 図                                               | Vaihejärjestyksen muutoksen ilmaisin tai puuttuva vaihe (näkyy kolmivaihejakeluverkoille ja vain mittauskäytössä,<br>katso alla oleva selitys). |  |
| ⇔                                               | Saatavissa olevat tiedot tallennusta varten.                                                                                                    |  |
| $P - \frac{10}{2}P +$                           | Tehokvadrantin näyttö.                                                                                                    |  |
| N                                               | Mittaustila (hetkellisarvot). Katso § 4.4.1.                                                                                                    |  |
| W)                                              | Teho- ja energiatila. Katso § 4.4.2.                                                                                                    |  |
| <u>(Jim.)</u>                                   | Harmoninen yliaaltotila. Katso § 4.4.3.                                                                                                    |  |
| $\left[\begin{matrix}\infty\end{matrix}\right]$ | Maksimitila. Katso § 4.4.4.                                                                                                    |  |
| $\bigoplus$                                     | Tiedot. Katso § 3.6.                                                                                                    |  |
| $\mathbf{C}$ .                                  | Konfigurointitila. Katso § 3.5.                                                                                                    |  |

*Taulukko 3*

#### **Vaihejärjestys**

Vaihejärjestyksen kuvake näkyy vain, jos mittauskäyttö on valittu.

Vaihejärjestys määritellään joka sekunti. Jos se on väärä, näkyy näytöllä X kuvake.

- Jännitteen sisääntulojen vaihejärjestystä ei näytetä muuten kuin silloin, kun mittaustila on näkyvillä.<br>■ Virran sisääntulojen vaihejärjestystä ei näytetä muuten kuin silloin, kun mittaustila on näkyvillä.
- Virran sisääntulojen vaihejärjestystä ei näytetä muuten kuin silloin, kun mittaustila on näkyvillä.<br>■ Jännitteen ja virran sisääntuloien vaiheiäriestystä ei näytetä. muiden mittaustiloien ollessa näky
- Jännitteen ja virran sisääntulojen vaihejärjestystä ei näytetä, muiden mittaustilojen ollessa näkyvillä.
- Tuotettu ja kulutettu on asetettava (PEL Transfer-ohjelman avulla) energian suunnan määrittämiseksi (tuonti tai vienti).

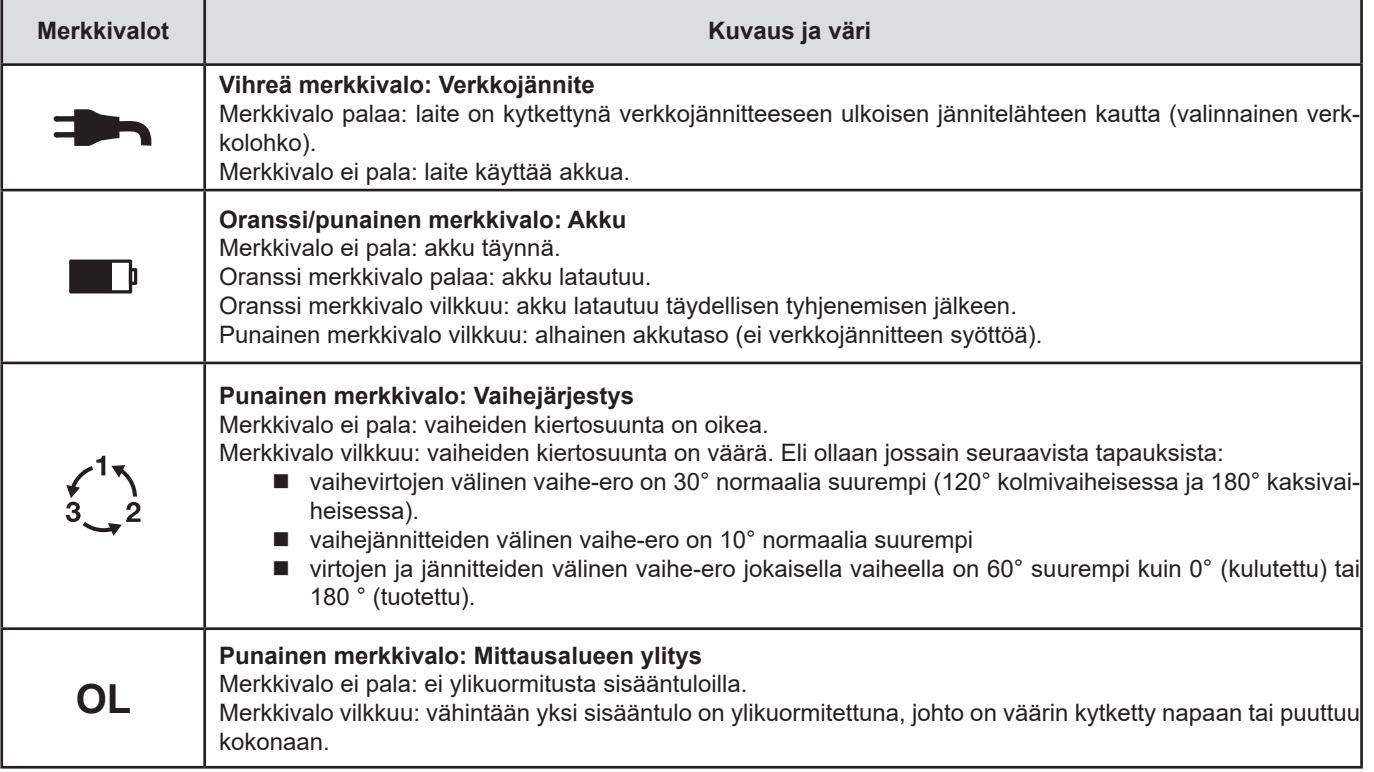

## **2.7. MERKKIVALOT**

<span id="page-11-0"></span>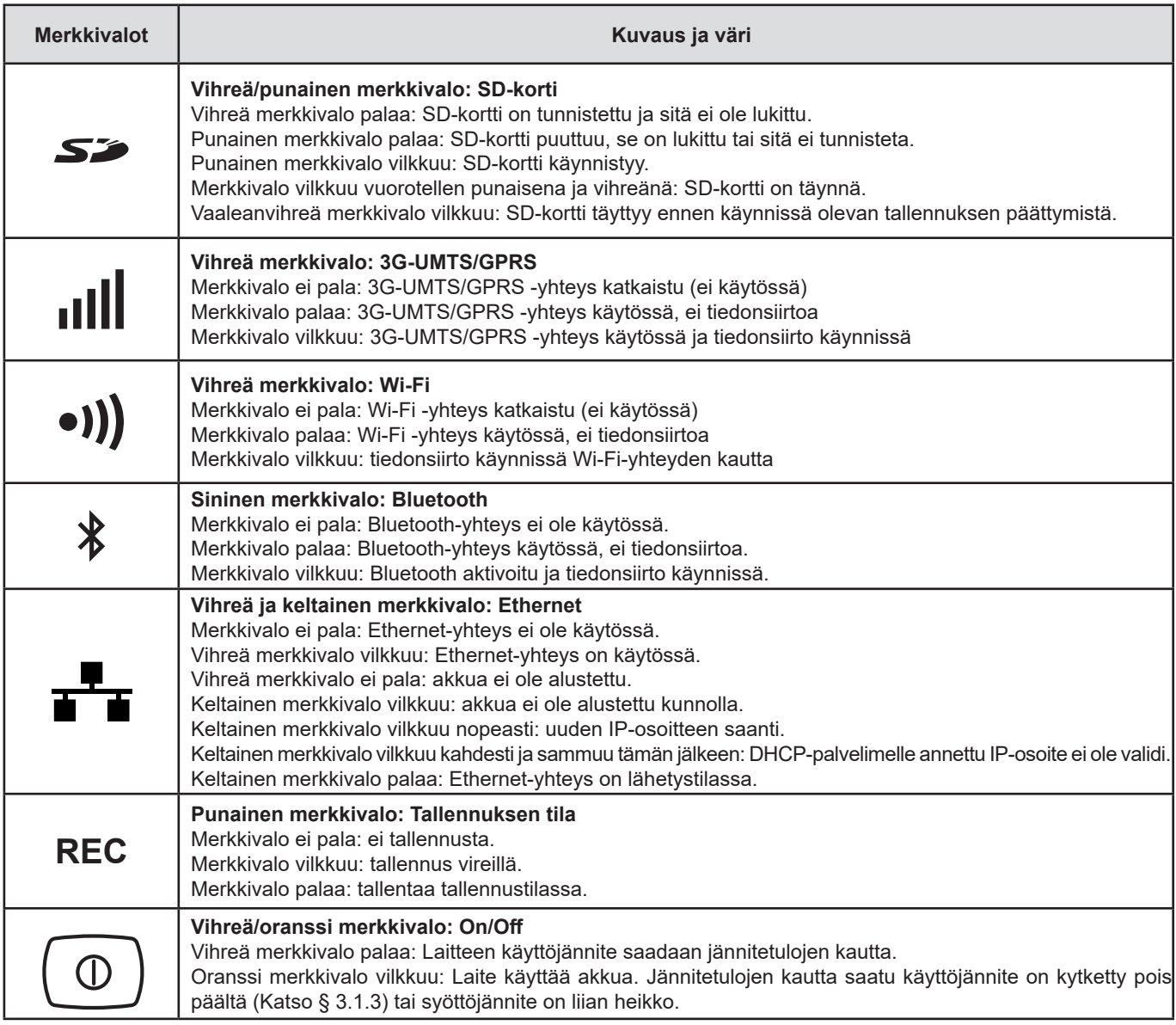

*Taulukko 4*

## **2.8. MUISTIKORTTI**

li.

PEL käsittelee FAT32 formatoituja SD-, SDHC- ja SDXC-kortteja, jopa 32 GB:n kapasiteetilla.

PEL-tallentimen mukana toimitetaan formatoitu SD-kortti. Mikäli haluat asettaa laitteeseen uuden SD-kortin:

- Avaa korttipaikan kumisuojus  $\mathbf{S}$
- Paina yksikössä sijaitsevaa SD-korttia ja poista se korttipaikasta.

**Huomio**: älä poista SD-korttia laitteesta tallennuksen ollessa käynnissä.

- Tarkista, että uusi SD-kortti ei ole lukittu. ■ SD-kortin formatointi onnistuu helpoiten PEL Transfer-ohjelman (katso § 5) avulla, tai vaihtoehtoisesti  $\mathbf{S}^{\mathbf{y}}$ PC:n avulla. Aseta uusi kortti kunnolla korttipaikkaan.
- Paina korttipaikan kumisuojus takaisin paikoilleen.

<span id="page-12-0"></span>PEL tulee konfiguroida ennen käyttöä. Konfiguroinnin eri vaiheet:

- Luo yhteys: USB, Bluetooth, Ethernet sekä Wi-Fi tai 3G-UMTS/GPRS.
- Valitse yhteys jakeluverkon tyypin mukaan.
- Kytke laite kiinni mittauskohteeseen.
- Määritä tarvittaessa ensiö- ja toisiojännite.
- Määritä nimellinen ensiöjännite sekä tarvittaessa ensisijainen nollavirta.
- Valitse keräymäjakso.

Tämä asetus suoritetaan konfigurointitilassa (katso § 3.5) tai PEL Transfer-ohjelman kautta (katso § [5\)](#page-49-1). Tahattomien muutosten välttämiseksi, PEL-yksikön konfigurointi ei ole mahdollista tallennuksen ollessa käynnissä tai vireillä.

## **3.1. LAITTEEN KÄYNNISTYS JA SAMMUTUS**

#### **3.1.1. KÄYNNISTYS**

 $\overline{\mathbf{i}}$ 

■ Kytke PEL sähköverkkoon (vähintään 100 VAC tai 140 VDC) ja tämä käynnistyy automaattisesti (mikäli jännitetulojen kautta

tapahtuvaa syöttöä ei ole kytketty pois päältä; katso § [3.1.3](#page-12-1)). Muussa tapauksessa, paina On/Off  $\Box$ -näppäintä yli 2 sekunnin ajan. On/Off -näppäimen alla sijaitseva vihreä merkkivalo syttyy.

Akku alkaa latautua automaattisesti, kun PEL kytketään verkkojännitteeseen. Akun autonomia on noin puoli tuntia, kun se on täynnä. Laite voi näin jatkaa toimintaa lyhyiden vikojen ja sähkökatkosten aikana.

#### **3.1.2. PEL-LAITTEEN SAMMUTTAMINEN**

PEL-laitetta ei voi kytkeä pois päältä, tämän ollessa kytkettynä verkkojännitteeseen tai mikäli käynnissä on tallennus (tai tallennus on vireillä). Tämä on varotoimi, jotta käyttäjä ei sammuta laitetta tai tallennusta vahingossa.

Kun laite irrotetaan jännitelähteestä ja tallennus on päättynyt, PEL sammuu itsestään 3, 10 tai 15 minuutin kuluttua, riippuen tehdyistä asetuksista.

PEL-laitteen sammutus:

- Irrota verkkojännitejohto.
- Paina **On/Off -näppäintä** yli 2 sekuntia, kunnes kaikki merkkivalot syttyvät. Vapauta **On/Off -näppäin**.
- PEL-sammuu, kaikki merkkivalot ja näyttö sammuvat.

#### <span id="page-12-1"></span>**3.1.3. JÄNNITETULOJEN KAUTTA TAPAHTUVAN JÄNNITTEENSYÖTÖN POISKYTKEMINEN**

Jännitetulojen kautta tapahtuva tehonsyöttö kuluttaa n. 10-15 W. Jotkin jännitegeneraattorit eivät kestä tällaista kuormitusta. Tämä pätee jännitekalibraattoreihin sekä kapasitiivisiin jännitteenjakajiin. Mikäli haluat suorittaa mittauksia kyseisille laitteille, tulee jän-

nitteensyöttö jännitetulojen kautta kytkeä pois päältä. Tämä tapahtuu painamalla samanaikaisesti **Ohjaus**- ja **On/Off**   $\circ$ -näppäimiä yli kahden sekunnin ajan. On/Off -näppäin vilkkuu oranssina

Jotta jännitteensyöttö ja akun lataus olisi mahdollista ilman jännittetulojen kautta tapahtuvaa jännitteensyöttöä, tulee käytössä olla lisätarvikkeena myytävä teholaturi (katso § [1.2](#page-5-1)).

## <span id="page-13-0"></span>**3.2. AKUN LATAUS**

Akku latautuu laitteen ollessa kytkettynä jännitelähteeseen. Mutta mikäli jännitetulojen kautta tapahtuva jännitteensyöttö katkaistaan (katso edellinen osio), tulee käytössä olla laturi (lisätarvike).

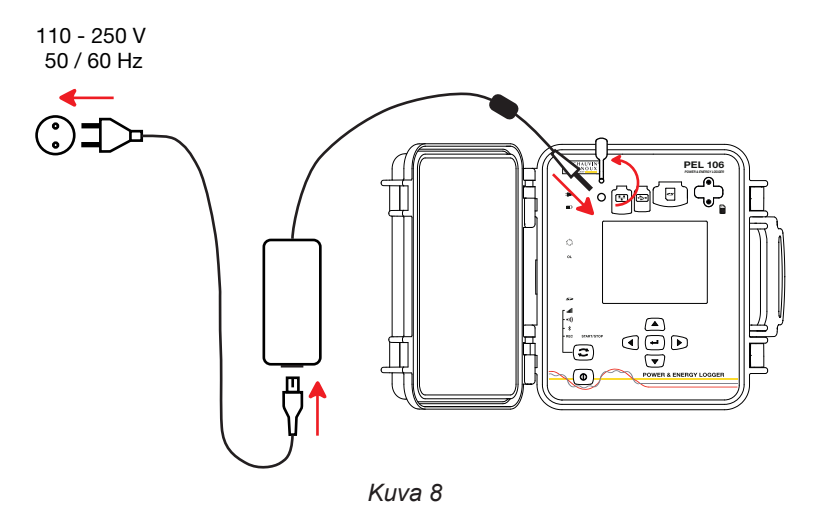

■ Poista laturiliitännän kuminen suojus.

 Kytke laturi laitteeseen sekä verkkojännitteeseen.

Laite käynnistyy.

Merkkivalo **palaa kunnes akku on täynnä**.

## **3.3. YHTEYDEN MUODOSTAMINEN USB:N TAI LAN ETHERNETIN KAUTTA**

USB- ja Ethernet-yhteyden kautta voidaan konfiguroida laite, tarkastella mittaustuloksia ja siirtää tallennustiedostot tietokoneelle PEL Transfer-ohjelman avulla.

Avaa liitäntää suojaava kumisuojus.

i

Kytke laitteen mukana toimitettava USB-kaapeli tai Ethernet-kaapeli (ei toimiteta laitteen mukana) laitteen ja tietokoneen välille.

Ennen USB-kaapelin kytkemistä, asenna PEL Transfer-ohjelman mukana toimitettavat ajurit (katso § [5\)](#page-49-1).

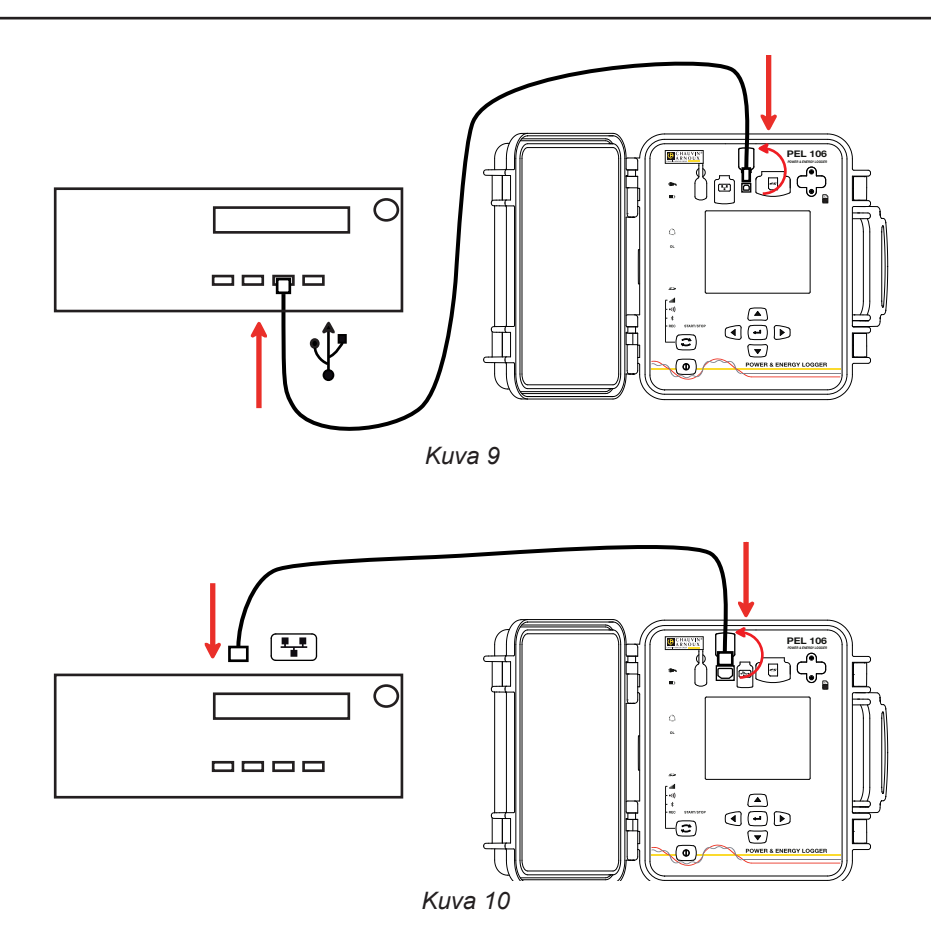

<span id="page-14-0"></span>Riippumatta siitä minkä yhteysmuodon valitset, tulee sinun avata PEL Transfer-ohjelma (katso § [5](#page-49-1)) kytkeäksesi laitteen tietokoneeseen.

USB-kaapelin liittäminen laitteen ja tietokoneen välille ei käynnistä laitetta eikä lataa akkua.

PEL-laitteella on IP-osoite.

i

i

Kun konfiguroit laitteen PEL Transferin avulla, mikäli "aktivoi DHCP"-valintaruutu (dynaaminen IP-osoite) on valittu, laite lähettää verkon DHCP-palvelimelle pyynnön saada IP-osoite automaattisesti.

Laitteessa käytettävä Internet-protokolla on UDP. Oletuksena käytettävä portti on 3041. Portin voi muuttaa PEL Transferissa, jotta tietokoneen voi liittää useampaan laitteeseen reitittimen kautta.

Automaattisen IP-osoitteen käyttö on käytettävissä myös, kun DHCP on valittu ja DHPC-palvelinta ei ole havaittu 60 sekunnin kuluessa. PEL-laitteen oletusosoite on 169.254.0.100. Tämä automaattinen IP-osoite on yhteensopiva APIPA:n kanssa. Ristikkäiskaapeli voi olla tarpeen.

Huomioi, että et voi muuttaa verkon parametreja, kun olet LAN-yhteydessä. Tähän tulee käyttää USB-yhteyttä.

## <span id="page-14-1"></span>**3.4. YHTEYDEN MUODOSTAMINEN: WI-FI, BLUETOOTH, 3G-UMTS/GPRS**

Näiden yhteyksien avulla onnistuu laitteen konfigurointi PEL Transfer-ohjelman kautta, saatujen mittausarvojen tarkastelu sekä tallennusten siirto tietokoneelle, älypuhelimelle tai tablettitietokoneelle

Muodostaaksesi 3G-UMTS/GPRS-yhteyden, aseta SIM-kortti laitteeseen. Irrota molemmat suojusta kiinni pitävät ruuvit ja nosta tämä pois paikoiltaan. Aseta SIM-kortti paikoilleen kuvan osoittamalla tavalla. Kiinnitä suojus ja ruuvit takaisin paikoilleen.

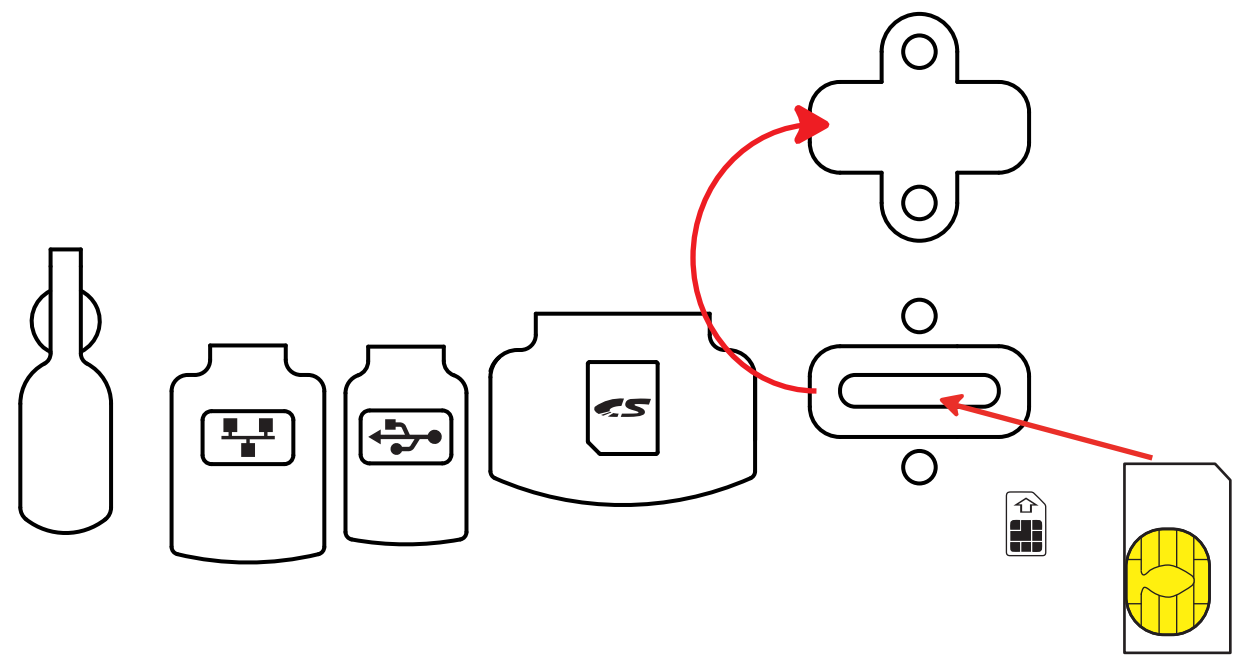

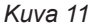

APN-koodin (Access Point Name) ja SIM-kortin PIN-koodin syöttäminen on välttämätöntä käytettäessä PEL Transfer softwareohjelmaa kohdassa Konfigurointi/Kommunikointi/3G..

- **Paina pitkään <b>Ohjausnäppäintä**  $\widehat{\mathbb{C}}$ . **REC**,  $\cdot$ )),  $\frac{2}{\pi}$  ja **ill** merkkivalot palavat peräkkäin 3 sekunnin ajan (jokainen erikseen).
- Vapauta **Ohjausnäppäin**  $\left(\frac{1}{n}\right)$  halutun toiminnon ollessa käynnissä.
	- Mikäli vapautat näppäimen **REC**-valomerkin palaessa, tallennus käynnistyy tai keskeytyy.
	- Mikäli vapautat näppäimen valomerkin  $\frac{1}{2}$  palaessa, Bluetooth -yhteys käynnistyy tai katkeaa.
	- Mikäli vapautat näppäimen valomerkin •II) palaessa (ainoastaan PEL104), Wi-Fi -yhteys käynnistyy tai katkeaa.
	- Mikäli vapautat näppäimen valomerkin **µlli** palaessa (ainoastaan PEL104), 3G-UMTS/GPRS -vhtevs käynnistyy tai katkeaa.

<span id="page-15-0"></span>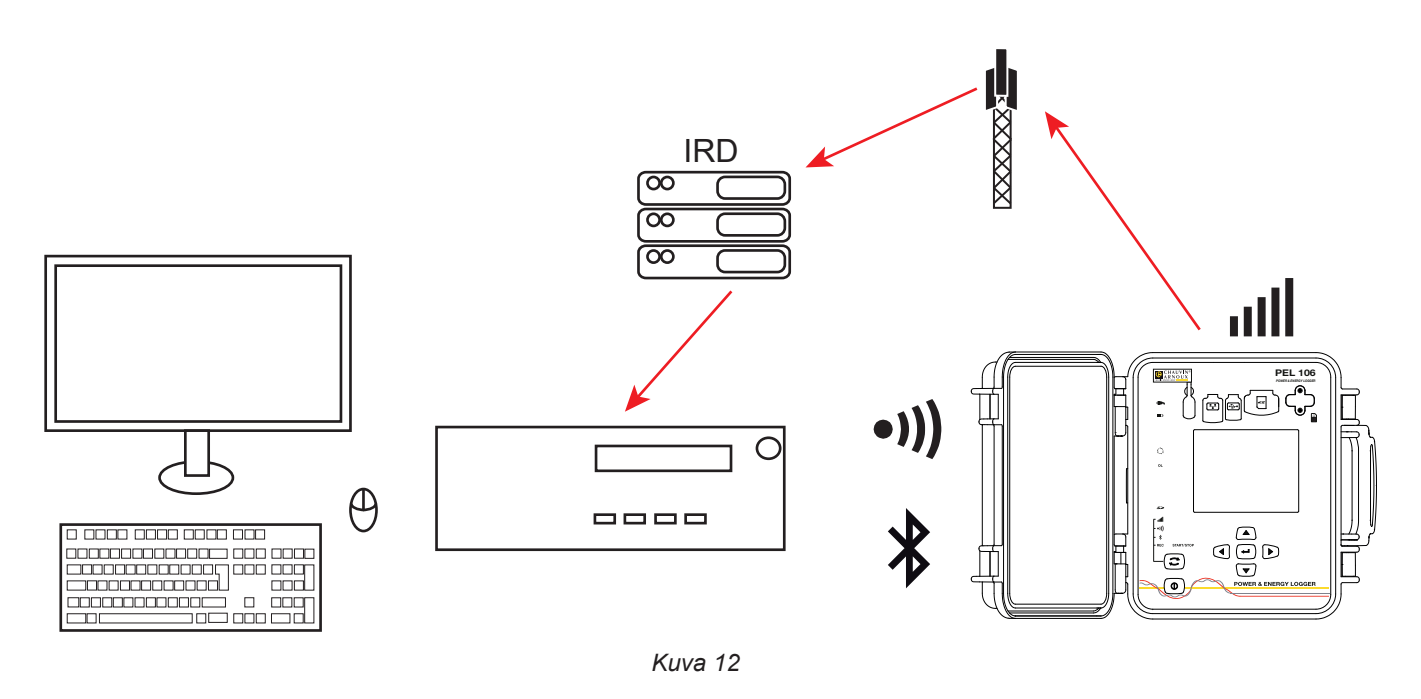

Mikäli tietokoneeltasi puuttuu Bluetooth, käytä USB-Bluetooth-adapteria. Windows asentaa automaattisesti tämän ajurin.

Paritusprosessi riippuu käyttöjärjestelmästä, Bluetooth-varustuksesta sekä ajurista. PEL-yksikön parituskoodi on 0000. Koodia ei voi muuttaa.

3G-UMTS/GPRS-linkin avulla, laitteen lähettämät tiedostot kulkevat Chauvin Arnouxn isännöimän IRD-palvelimen kautta. Tämän vastaanottamiseksi, tulee sinun aktivoida IRD-palvelin PEL Tansfer-ohjelman kautta.

## **3.5. LAITTEEN KONFIGUROINTI**

Joidenkin päätoimintojen konfigurointi suoraan laitteelta käsin on mahdollista. Kattavan konfiguroinnin suorittamiseksi, käytä PEL Transfer-ohjelmaa (katso § [5\)](#page-49-1).

Päästäksesi asetustilaan laitteen kautta, paina näppäimiä ◀ tai ▶ kunnes haluttu kuvake valitaan.

Näytöllä näkyy:

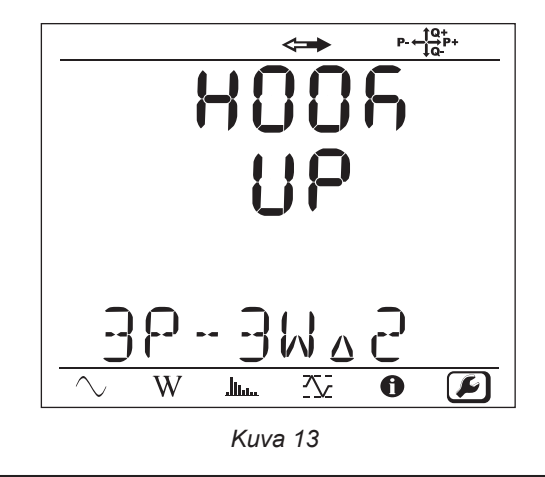

 $\overline{\mathbf{i}}$ 

Konfigurointitilaan pääsy ei ole mahdollista, mikäli PEL on jo konfiguroitu PEL Transfer-ohjelman kautta. Laitteen näytöllä näkyy teksti LOCK, mikäli yrität konfiguroida laitteen

## **3.5.1. KYTKENTÄTAPA**

Muokataksesi kytkentätapaa, paina **Enter**-näppäintä . Kytkentätavan nimi vilkkuu. Käytä ▲ ja ▼ näppäimiä kytkentätavan valitsemiseksi alla sijaitsevan luettelon mukaan.

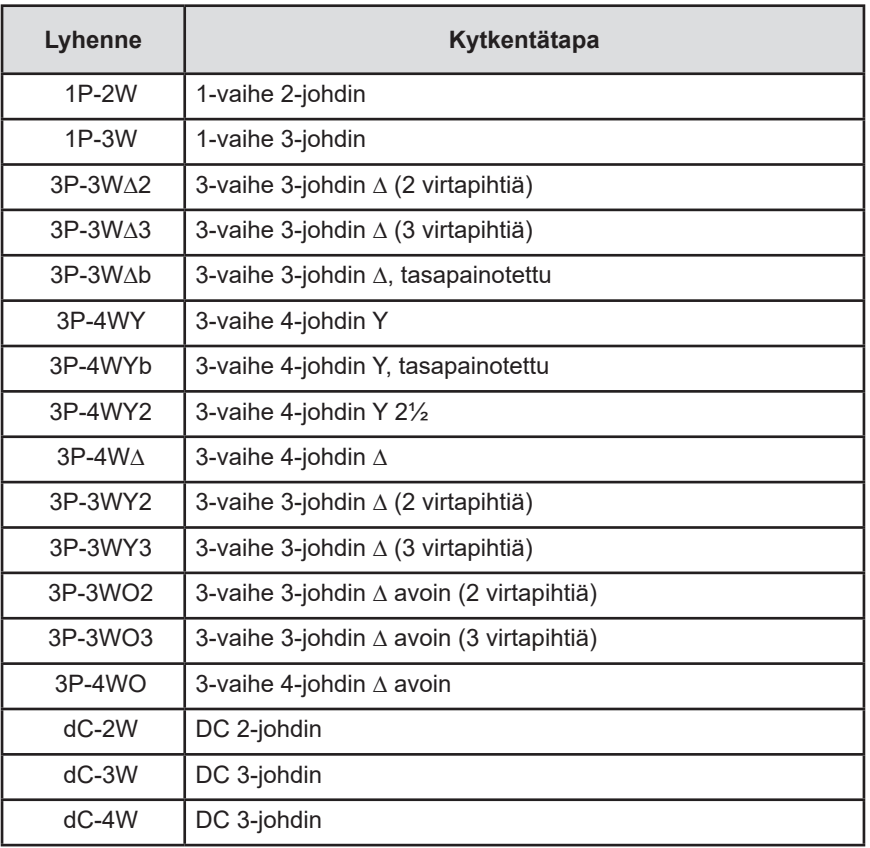

*Taulukko 5*

Vahvista valinta painamalla **Enter** .

## **3.5.2. VIRTAPIHDIT**

 $\sqrt{1}$ 

Kytke virtapihdit PEL-yksikköön.

Laite tunnistaa automaattisesti virtapihdit. Laite tarkistaa tulon I1. Mikäli tulo on tyhjä, tarkistetaan tulot I2 sekä I3. Mikäli valittu verkko ei ole tasapainoinen, tarkistaa tämä myös IN-tulon

Kun virtapihdit on tunnistettu, ilmoittaa laite käytössä olevan pihtityypin.

Käytettävät virtapihdit tulee kaikki olla saman malliset, pois lukien nollavirran mittaukseen käytettävä pihti, joka voi olla toisen mallinen. Muussa tapauksessa käytetään ainoastaan I1-tuloon kytkettyä virtapihtiä.

## **3.5.3. ENSIÖJÄNNITE**

Paina ▼ näppäintä siirtyäksesi seuraavaan näyttökuvaan.

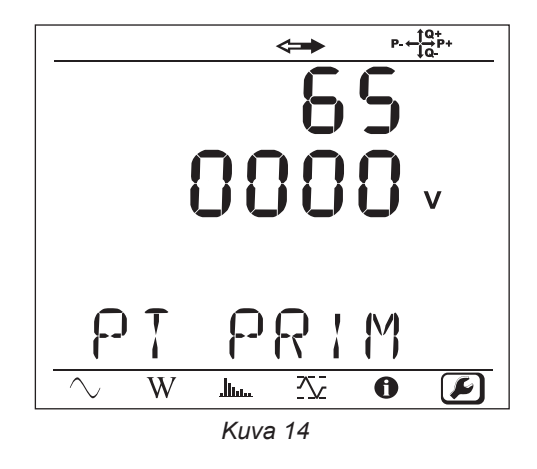

Muokataksesi ensiöjännitteen nimellisarvoa, paina **Enter**-näppäintä . Käytä ▲, ▼, ◄ ja ► näppäimiä valitaksesi jännitearvon 50…650 000 V. Vahvista valinta painamalla **Enter**-näppäintä .

## **3.5.4. TOISIOJÄNNITE**

Paina ▼ näppäintä siirtyäksesi seuraavaan näyttökuvaan. Muokataksesi toisiojännitteen nimellisarvoa, paina **Enter**-näppäintä . Käytä ▲, ▼, ◄ ja ► näppäimiä valitaksesi jännitearvon 50…1000 V. Vahvista valinta painamalla **Enter**-näppäintä .

## **3.5.5. ENSIÖVIRTA**

Paina ▼ näppäintä siirtyäksesi seuraavaan näyttökuvaan.

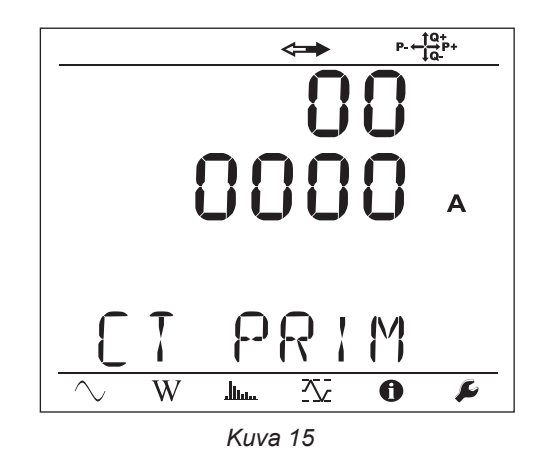

Virtapihdin tyypistä riippuen, MiniFlex® / AmpFlex®, MN-pihti tai adapteri, syötä kenttään nimellinen ensiövirta. Tehdäksesi tämän,

- paina **Enter**-näppäintä (–––). Käytä ▲, ▼, ◀ ja ► näppäimiä valitaksesi tämän virran arvo.
- AmpFlex<sup>®</sup> A196A ai A193 ja MiniFlex<sup>®</sup> MA193, MA194 tai MA196: 100, 400, 2000 tai 10 000 A (mallista riippuen)
- PAC93-pihti ja C193-pihti: 1000 A automaattisesti
- 5A MN93A:n mittausalue, 5A-Adapter: 5...25 000 A
- MN93A:n mittausalue 100 A: automaattisesti 100 A
- MN93-pihti: 200 A automaattisesti
- E3N-pihti: 10 tai 100 A
- J93-pihti: Automaattinen jopa 3500 A asti

Vahvista arvo painamalla **Enter**-näppäintä .

## **3.5.6. NOLLAN NIMELLINEN ENSIÖVIRTA**

Paina ▼ näppäintä siirtyäksesi seuraavaan näyttöön. Mikäli kytket virtapihdin laitteen nollatuloon, ilmoita myös tämän nimellisvirta samalla tavalla kuin ennen.

## **3.5.7. KERÄYMÄJAKSO**

Paina ▼ näppäintä siirtyäksesi seuraavaan näyttökuvaan.

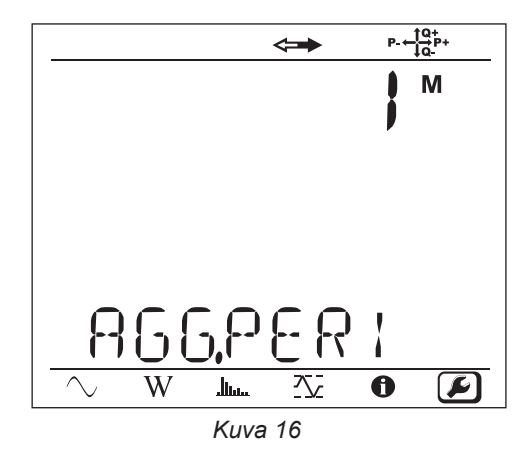

Keräymäjakson muokkaamiseksi paina **Enter**-näppäintä ( – ) ja käytä tämän jälkeen ▲ ja ▼ näppäimiä arvon valitsemiseksi (1…6 sekä 10, 12, 15, 20, 30 tai 60 minuuttia).

Vahvista valinta painamalla **Enter**-näppäintä .

## <span id="page-19-1"></span><span id="page-19-0"></span>**3.6. TIETOA**

Päästäksesi Tietoa -tilaan, paina ◀ tai ► näppäimiä kunnes valittu kuvake $\bigcirc$ näytetään.

Näppäinten ◄ ja ► avulla voidaan selata laitetta koskevia tietoja.

■ Kytkentätapa

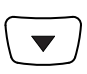

**Ensiöjännite** 

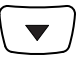

**Toisiojännite** 

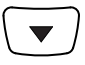

**Ensiövirta** 

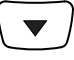

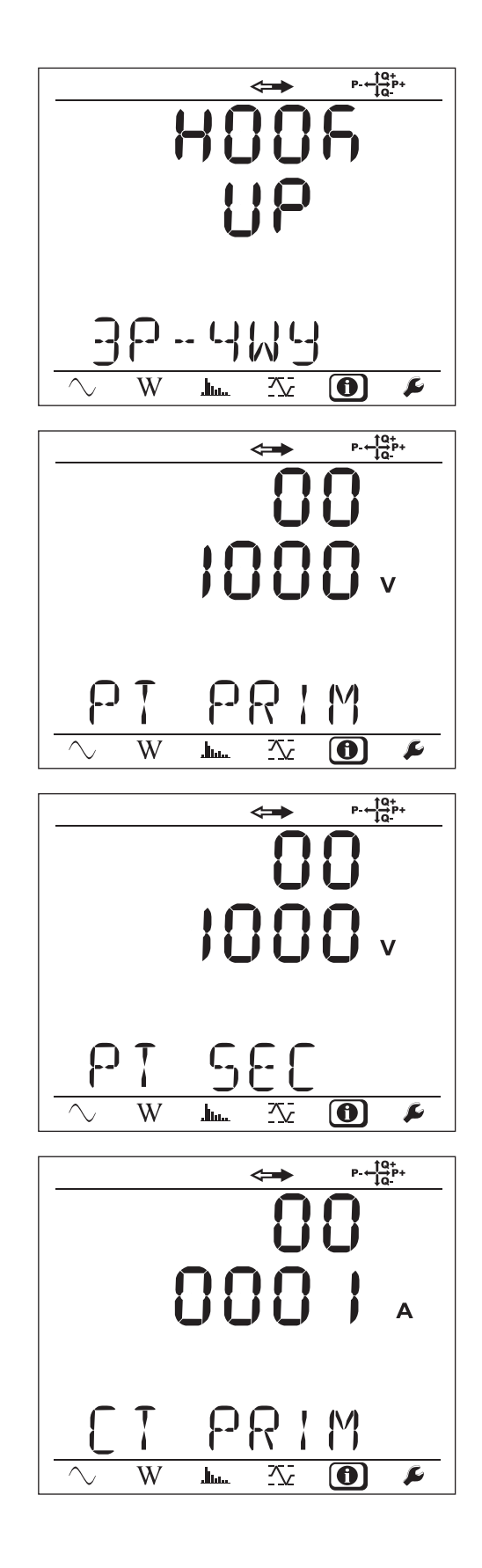

■ Nollan nimellinen ensiövirta (mikäli virtapihti on kytketty IN -tuloon)

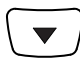

■ Keräymäjakso

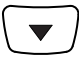

■ Päivämäärä- ja aika

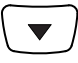

■ IP-osoite (vierivä)

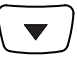

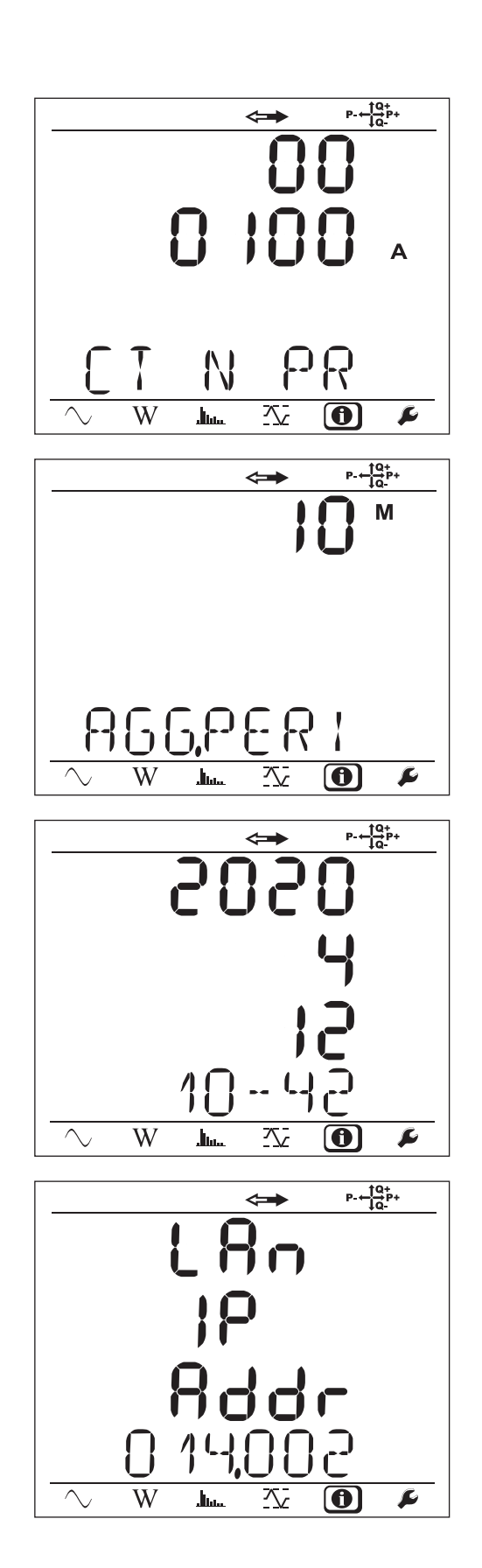

■ Wi-Fi -osoite (vierivä)

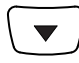

■ 3G-osoite (vierivä)

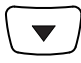

- **Ohjelmaversio** 
	- 1. numero= DSP-ohjelman versio
	- 2. numero= mikroprosessiohjelman versio
	- Vierivä sarjanumero (löytyy myös laitteen takakannessa sijaitsevasta QR-koodietiketistä)

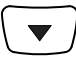

Näyttö palaa takaisin mittaustilaan 3 minuutin kuluttua, mikäli **Enter**- tai **Navigointinäppäimiin** ei kosketa kyseisenä aikana .

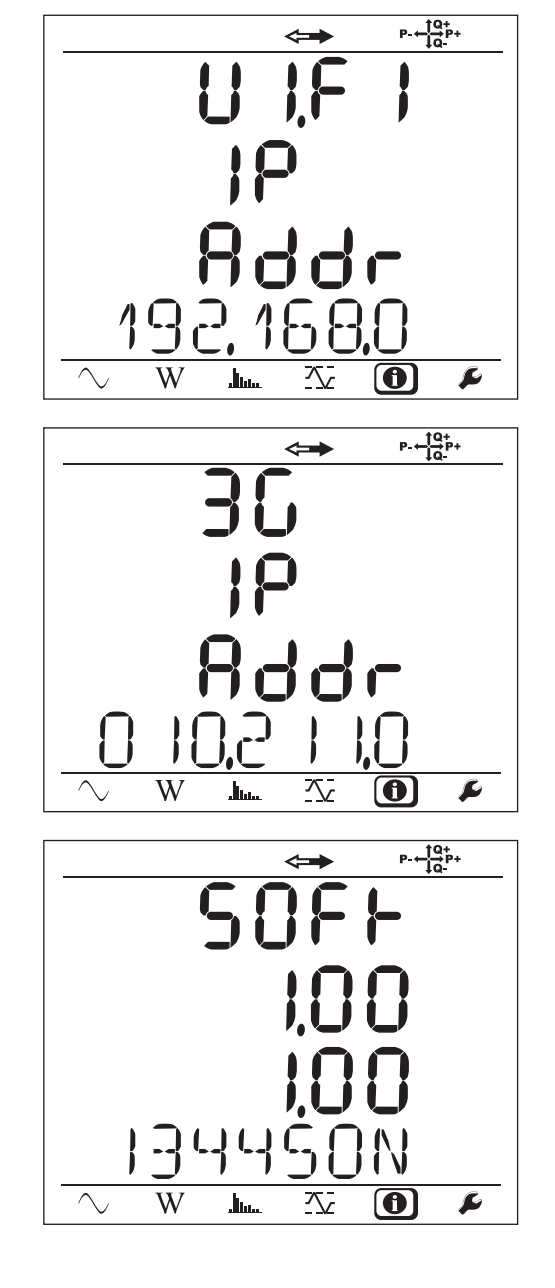

# **4. KÄYTTÖ**

<span id="page-22-0"></span>Laite on valmis käytettäväksi konfiguroinnin jälkeen.

## **4.1. PEL JAKELUVERKOT JA KYTKENNÄT**

Aloita kytkemällä virtapihdit sekä jännitejohdot mittauskohteeseen kytkentätavan mukaisesti. PEL tulee konfiguroida (katso § [3.4\)](#page-14-1) valitun kytkentätavan mukaisesti.

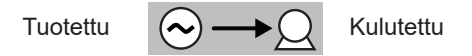

Tarkista aina, että virtapihdissä sijaitseva nuoli osoittaa kuormaa kohti. Vaihekulma tulee näin ollen olemaan oikea teho- ja muita vaiheriippuvaisia mittauksia ajatellen.

Kun mittaus on valmis ja ladattu tietokoneelle, on virtojen suunnan (I1, I2 tai I3) muuttaminen edelleen mahdollista PEL Transferohjelman avulla. Tämä toimenpide korjaa teholaskelmat, mikäli jokin virtapihdeistä on ollut väärin päin mittauksen aikana.

Hauenleuat voidaan ruuvata kiinni jännitejohtimiin mahdollisimman tiiviin asennuksen aikaansaamiseksi.

Mittauksissa nollalla, virta voidaan mitata virtapihdin avulla tai mikäli virtapihtiä ei ole, virran arvo lasketaan.

## **4.1.1. VAIHE 2-JOHDINMITTAUS: 1P-2W**

■ Kytke N-mittausjohto nollajohtimeen.

 $\mathbf i$ 

- Kytke VE/GND-tulo maahan (valinnainen tämän tyypin verkoille).
- Kytke V1-mittausjohto L1-vaihejohtimeen.
- Kytke I1-Virtapihti I1-vaihejohtimeen.
- Kytke IN-virtapihti nollajohtimeen (valinnainen tämän tyypin verkoille).

Tarkista, että virtapihdeissä sijaitseva nuoli osoittaa kuor- $\mathbf i$ maa kohti. Tämä toimenpide varmistaa, että vaihekulma on oikea teho- ja muita vaiheherkkiä mittauksia ajatellen.

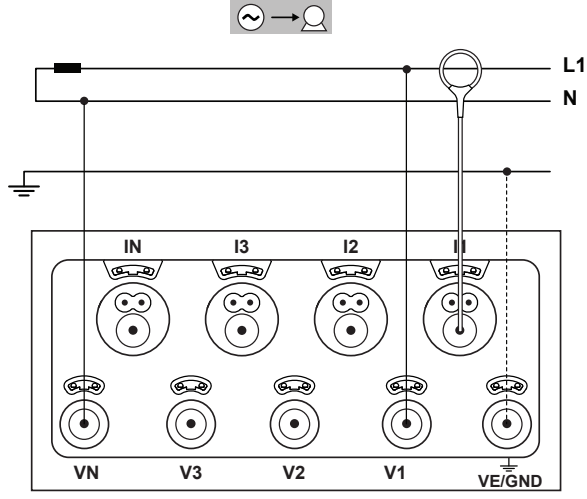

*Kuva 17*

#### **4.1.2. 2-VAIHE 3-JOHDINMITTAUS (KAKSIVAIHEINEN MUUNTAJASTA KESKILIITÄNNÄLLÄ): 1P-3W**

- Kytke N-mittausjohto nollajohtimeen.
- Kytke VE/GND-tulo maahan (valinnainen tämän tyypin verkoille).
- Kytke V1-mittausjohto L1-vaihejohtimeen.
- Kytke V2-mittausjohto L2-vaihejohtimeen.
- Kytke IN-virtapihti nollajohtimeen (valinnainen tämän tyypin verkoille).
- Kytke I1-virtapihti I1-vaihejohtimeen.
- Kytke I2-virtapihti I2-vaihejohtimeen.

i

Tarkista, että virtapihdeissä sijaitseva nuoli osoittaa kuormaa kohti. Tämä toimenpide varmistaa, että vaihekulma on oikea teho- ja muita vaiheherkkiä mittauksia ajatellen.

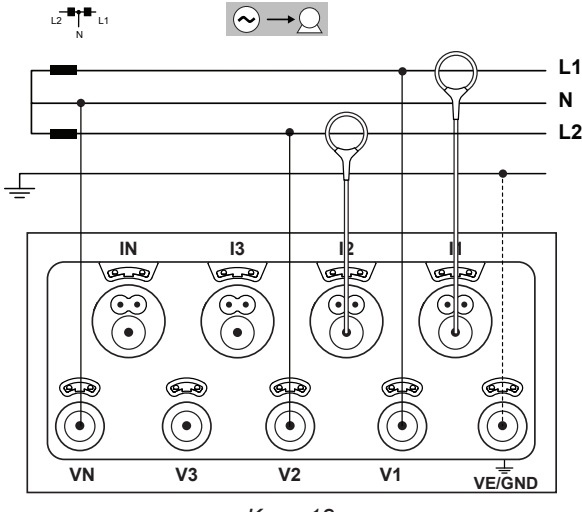

*Kuva 18*

#### **4.1.3. 3-VAIHE 3-JOHDINVERKOT**

#### **4.1.3.1. 3-vaihe 3-johdinmittaus ∆ (2 virtapihtiä): 3P-3W∆2**

- Kytke VE/GND-tulo maahan.
- Kytke V1-mittausjohto L1-vaihejohtimeen.
- Kytke V2-mittausjohto L2-vaihejohtimeen.
- Kytke V3-mittausjohto L3-vaihejohtimeen.
- Kytke I1-virtapihti I1-vaihejohtimeen.
- Kytke I3-virtapihti I3-vaihejohtimeen.

Tarkista, että virtapihdeissä sijaitseva nuoli osoittaa kuormaa kohti. Tämä toimenpide varmistaa, että vaihekulma on oikea teho- ja muita vaiheherkkiä mittauksia ajatellen.

#### **4.1.3.2. 3-vaihe 3-johdin ∆ (3 virtapihtiä): 3P-3W∆3**

- Kytke VE/GND-tulo maahan.
- Kytke V1-mittausjohto L1-vaihejohtimeen.
- Kytke V2-mittausjohto L2-vaihejohtimeen.
- Kytke V3-mittausjohto L3-vaihejohtimeen.
- Kytke I1-virtapihti I1-vaihejohtimeen.
- Kytke I2-virtapihti I2-vaihejohtimeen.
- Kytke I3-virtapihti I3-vaihejohtimeen.

.

 $\mathbf i$ 

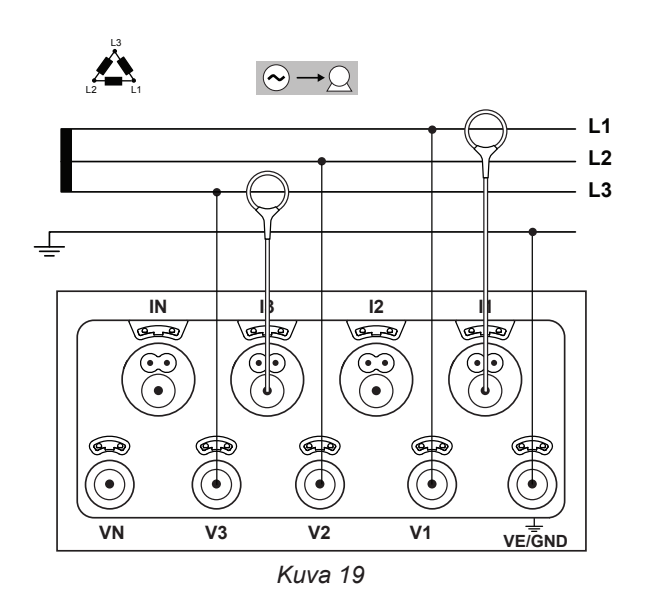

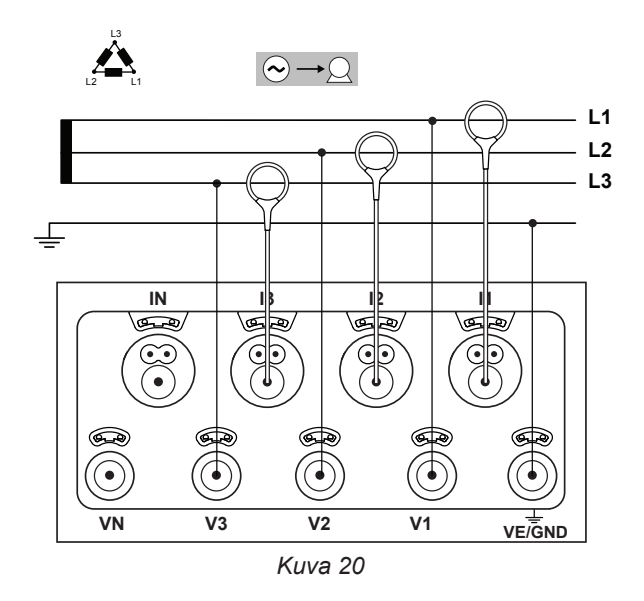

#### **4.1.3.3. 3-vaihe 3-johdin ∆ avoin (2 virtapihtiä): 3P-3W02**

Kytke VE/GND-tulo maahan.

.

 $\overline{\mathbf{i}}$ 

.

i l

 $\mathbf i$ 

- Kytke V1-mittausjohto L1-vaihejohtimeen.
- Kytke V2-mittausjohto L2-vaihejohtimeen.
- Kytke V3-mittausjohto L3-vaihejohtimeen.
- Kytke I1-virtapihti I1-vaihejohtimeen.
- Kytke I3-virtapihti I3-vaihejohtimeen.

Tarkista, että virtapihdeissä sijaitseva nuoli osoittaa kuormaa kohti. Tämä toimenpide varmistaa, että vaihekulma on oikea teho- ja muita vaiheherkkiä mittauksia ajatellen.

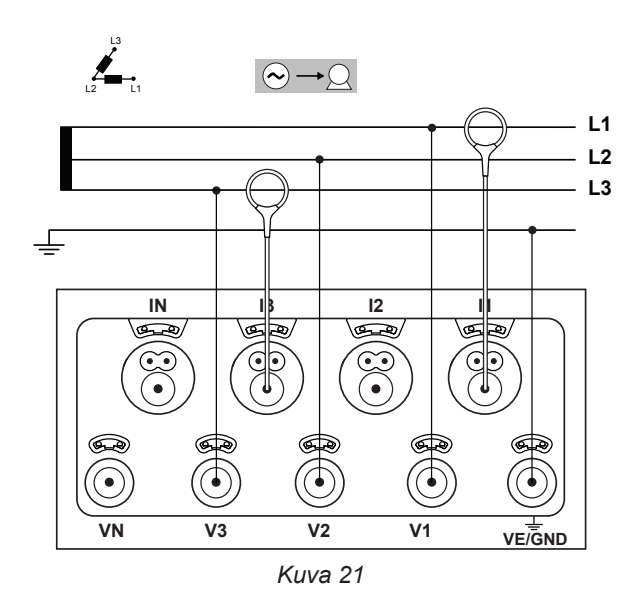

## **4.1.3.4. 3-vaihe 3-johdin ∆ avoin (3 virtapihtiä): 3P-3W03**

- Kytke VE/GND-tulo maahan.
- Kytke V1-mittausjohto L1-vaihejohtimeen.
- Kytke V2-mittausjohto L2-vaihejohtimeen.
- Kytke V3-mittausjohto L3-vaihejohtimeen.
- Kytke I1-virtapihti I1-vaihejohtimeen.
- Kytke I2-virtapihti I2-vaihejohtimeen.
- Kytke I3-virtapihti I3-vaihejohtimeen.

Tarkista, että virtapihdeissä sijaitseva nuoli osoittaa kuormaa kohti. Tämä toimenpide varmistaa, että vaihekulma on oikea teho- ja muita vaiheherkkiä mittauksia ajatellen.

## **4.1.3.5. 3-vaihe 3-johdin Y (2 virtapihtiä): 3P-3WY2**

- Kytke VE/GND-tulo maahan.
- Kytke V1-mittausjohto L1-vaihejohtimeen.
- Kytke V2-mittausjohto L2-vaihejohtimeen.
- Kytke V3-mittausjohto L3-vaihejohtimeen.
- Kytke I1-virtapihti I1-vaihejohtimeen.
- Kytke I3-virtapihti I3-vaihejohtimeen.

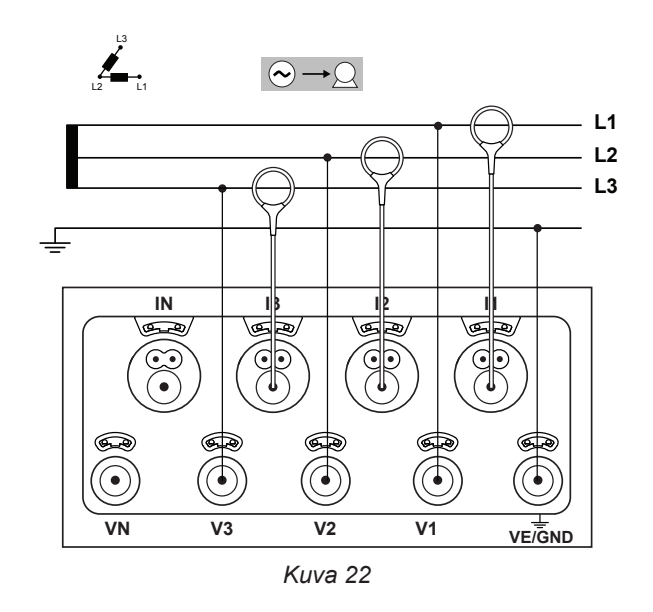

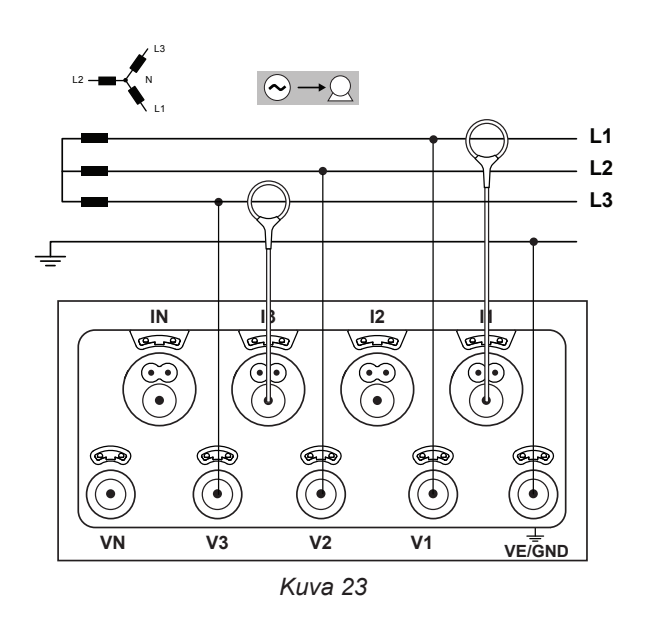

## **4.1.3.6. 3-vaihe 3-johdin Y (3 virtapihtiä): 3P-3WY**

- Kytke VE/GND-tulo maahan.
- Kytke V1-mittausjohto L1-vaihejohtimeen.
- Kytke V2-mittausjohto L2-vaihejohtimeen.
- Kytke V3-mittausjohto L3-vaihejohtimeen.
- Kytke I1-virtapihti I1-vaihejohtimeen.
- Kytke I2-virtapihti I2-vaihejohtimeen.
- Kytke I3-virtapihti I3-vaihejohtimeen.

 $\mathbf i$ 

 $\mathbf i$ 

 $\mathbf i$ 

Tarkista, että virtapihdeissä sijaitseva nuoli osoittaa kuormaa kohti. Tämä toimenpide varmistaa, että vaihekulma on oikea teho- ja muita vaiheherkkiä mittauksia ajatellen.

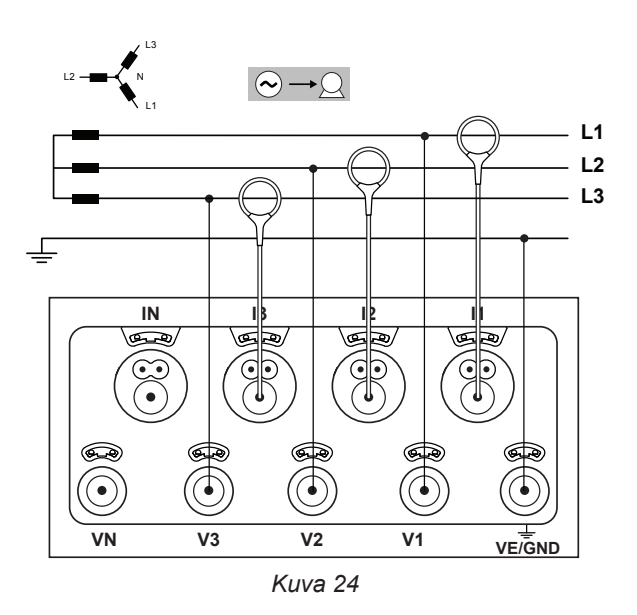

## **4.1.3.7. 3-vaihe 3-johdin ∆ tasapainoinen (1 virtapihti): 3P-3W03**

- Kytke VE/GND-tulo maahan.
- Kytke V1-mittausjohto L1-vaihejohtimeen.
- Kytke V2-mittausjohto L2-vaihejohtimeen.
- Kytke I3-virtapihti I3-vaihejohtimeen.

Tarkista, että virtapihdeissä sijaitseva nuoli osoittaa kuormaa kohti. Tämä toimenpide varmistaa, että vaihekulma on oikea teho- ja muita vaiheherkkiä mittauksia ajatellen.

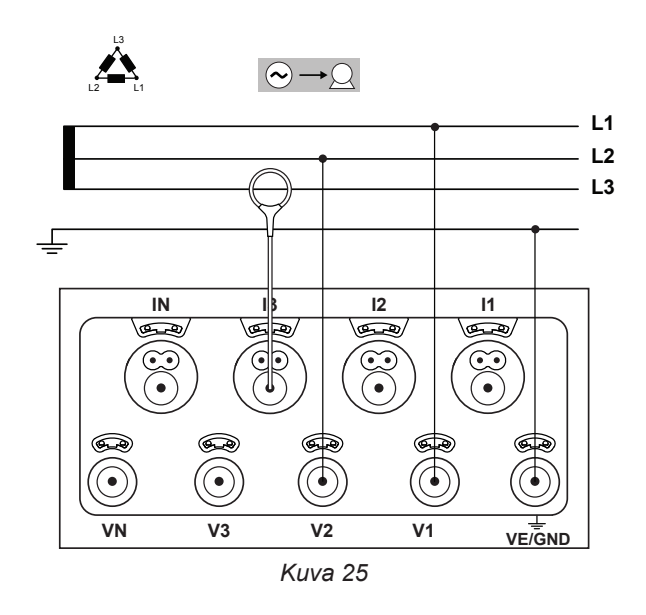

## **4.1.4. 3-VAIHE 4-JOHDIN Y SYÖTTÖVERKOT**

## **4.1.4.1. Kolmivaiheinen 4-johdin Y (4 virtapihtiä): 3P-4WY**

- Kytke N-mittausjohto nollajohtimeen.
- Kytke VE/GND-tulo maahan.
- Kytke V1-mittausjohto L1-vaihejohtimeen.
- Kytke V2-mittausjohto L2-vaihejohtimeen.
- Kytke V3-mittausjohto L3-vaihejohtimeen.
- Kytke IN-virtapihti nollajohtimeen.
- Kytke I1-virtapihti I1-vaihejohtimeen.
- Kytke I2-virtapihti I2-vaihejohtimeen.
- Kytke I3-virtapihti I3-vaihejohtimeen.

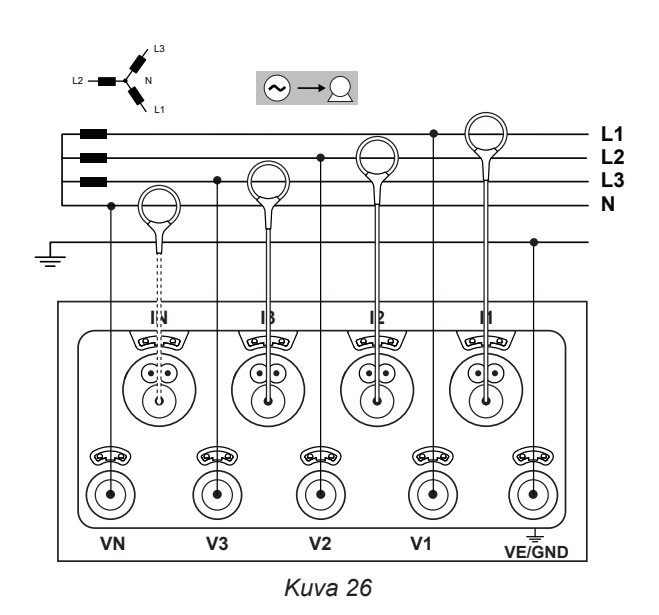

#### **4.1.4.2. 3-vaihe 4-johdin Y tasapainoinen: 3P-4WYB**

- Kytke N-mittausjohto nollajohtimeen.
- Kytke VE/GND-tulo maahan.
- Kytke V1-mittausjohto L1-vaihejohtimeen.
- Kytke IN-virtapihti nollajohtimeen.
- Kytke I1-virtapihti I1-vaihejohtimeen.

Tarkista, että virtapihdeissä sijaitseva nuoli osoittaa kuor- $|\mathbf{i}|$ maa kohti. Tämä toimenpide varmistaa, että vaihekulma on oikea teho- ja muita vaiheherkkiä mittauksia ajatellen.

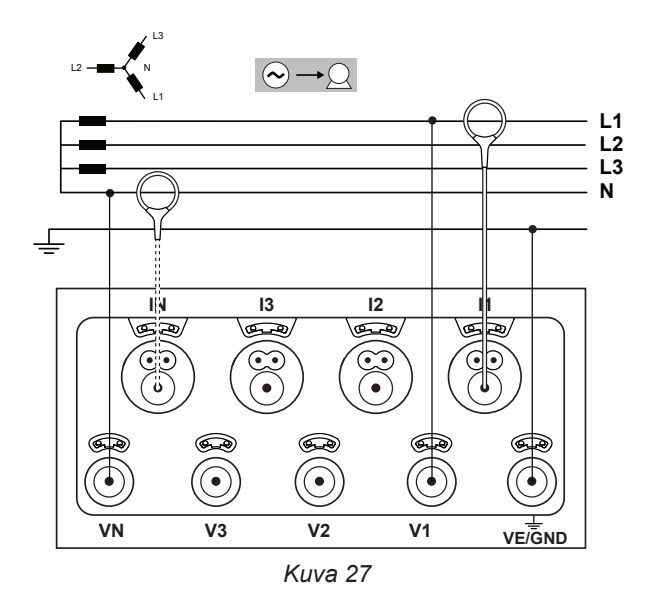

## **4.1.4.3. 3-vaihe 4-johdin verkko Y, 2½ elementti: 3P-4WY2**

- Kytke N-mittausjohto nollajohtimeen.
- Kytke VE/GND-tulo maahan.
- Kytke V1-mittausjohto L1-vaihejohtimeen.
- Kytke V3-mittausjohto L3-vaihejohtimeen.
- Kytke IN-virtapihti nollajohtimeen.
- Kytke I1-virtapihti I1-vaihejohtimeen.
- Kytke I2-virtapihti I2-vaihejohtimeen.
- Kytke I3-virtapihti I3-vaihejohtimeen.

H

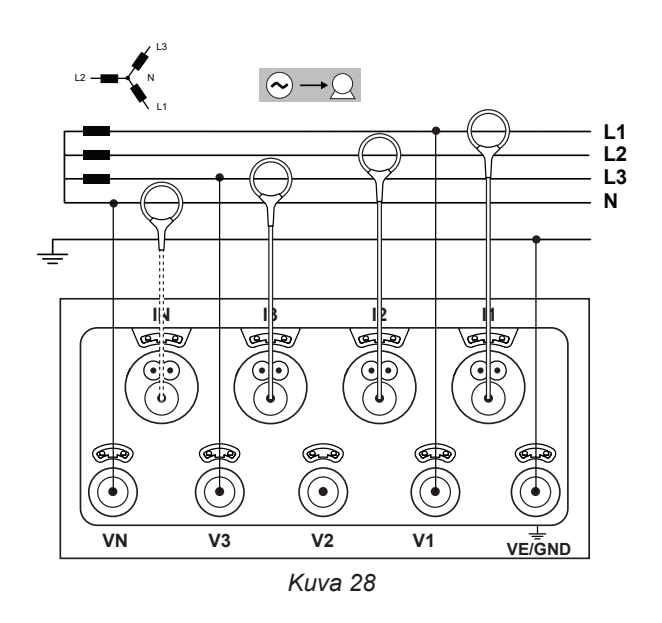

#### **4.1.5. 3-VAIHE 4-JOHDIN ∆**

Kolmivaihe 4-johdinasennus (∆ "High Leg"). Jännitemuuntajaa ei ole kytketty: testauksessa olevan asennuksen oletetaan olevan matalajännite jakelujärjestelmä.

#### **4.1.5.1. 3-vaihe 4-johdin ∆ (4 virtapihtia): 3P-4W**∆

- Kytke N-mittausjohto nollajohtimeen.
- Kytke VE/GND-tulo maahan.
- Kytke V1-mittausjohto L1-vaihejohtimeen.
- Kytke V2-mittausjohto L2-vaihejohtimeen.
- Kytke V3-mittausjohto L3-vaihejohtimeen.
- Kytke IN-virtapihti nollajohtimeen.
- Kytke I1-virtapihti I1-vaihejohtimeen.
- Kytke I2-virtapihti I2-vaihejohtimeen.
- Kytke I3-virtapihti I3-vaihejohtimeen.

 $\overline{\mathbf{i}}$ 

 $\mathbf{i}$ 

Tarkista, että virtapihdeissä sijaitseva nuoli osoittaa kuormaa kohti. Tämä toimenpide varmistaa, että vaihekulma on oikea teho- ja muita vaiheherkkiä mittauksia ajatellen.

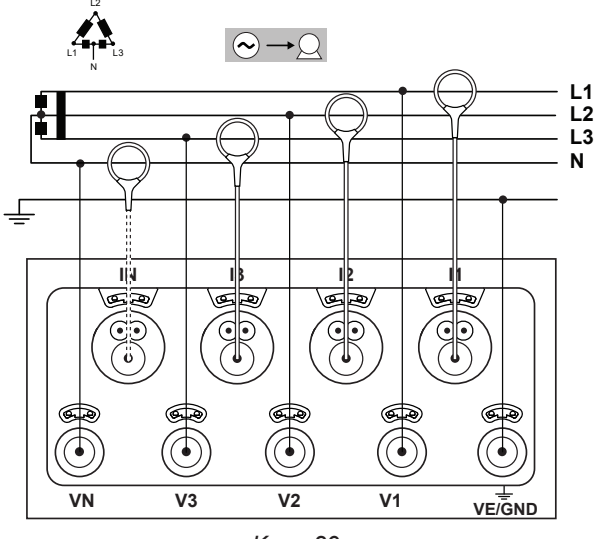

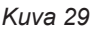

#### **4.1.5.2. 3-vaihe 4-johdin ∆ avoin (4 virtapihtia): 3P-4WO**

- Kytke N-mittausjohto nollajohtimeen.
- Kytke VE/GND-tulo maahan.
- Kytke V1-mittausjohto L1-vaihejohtimeen.
- Kytke V2-mittausjohto L2-vaihejohtimeen.
- Kytke V3-mittausjohto L3-vaihejohtimeen.
- Kytke IN-virtapihti nollajohtimeen.
- Kytke I1-virtapihti I1-vaihejohtimeen.
- Kytke I2-virtapihti I2-vaihejohtimeen.
- Kytke I3-virtapihti I3-vaihejohtimeen.

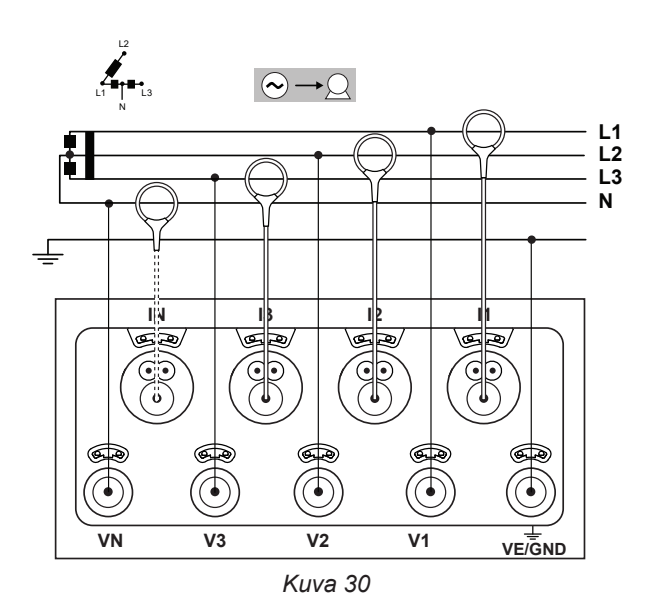

## **4.1.6. SYÖTTÖVERKOT, JOISSA ON JATKUVA VIRTA**

## **4.1.6.1. DC 2-johdin: DC-2W**

- Kytke N-mittausjohto miinusjohtimeen.
- Kytke VE/GND-tulo maahan.
- Kytke V1-mittausjohto plusjohtimeen + 1.
- Kytke IN-virtapihti nollajohtimeen.
- Kytke I1-virtapihti johtimeen  $+1$ .

 $\mathbf{i}$ 

 $|\mathbf{i}|$ 

 $\mathbf{i}$ 

Tarkista, että virtapihdeissä sijaitseva nuoli osoittaa kuormaa kohti. Tämä toimenpide varmistaa, että vaihekulma on oikea teho- ja muita vaiheherkkiä mittauksia ajatellen.

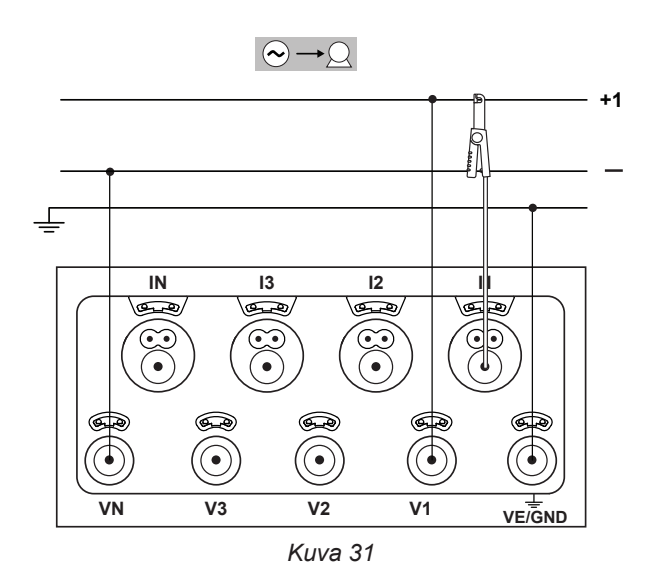

#### **4.1.6.2. DC 3-johdin: DC-3W**

- Kytke N-mittausjohto miinusjohtimeen.
- Kytke VE/GND-tulo maahan.
- Kytke V1-mittausjohto johtimeen  $+1$ .
- Kytke V1-mittausjohto johtimeen  $+ 2$ .
- Kytke IN-virtapihti nollajohtimeen.
- Kytke I1-virtapihti johtimeen  $+1$ .
- Kytke I2-virtapihti johtimeen  $+2$ .

Tarkista, että virtapihdeissä sijaitseva nuoli osoittaa kuormaa kohti. Tämä toimenpide varmistaa, että vaihekulma on oikea teho- ja muita vaiheherkkiä mittauksia ajatellen.

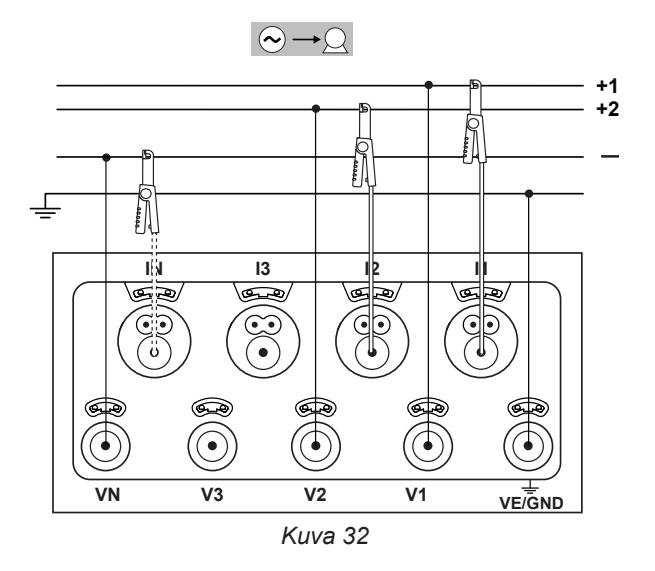

## **4.1.6.3. DC 4-johdin: DC-4W**

- Kytke N-mittausjohto miinusjohtimeen.
- Kytke VE/GND-tulo maahan.
- Kytke V1-mittausjohto johtimeen + 1.
- Kytke V1-mittausjohto johtimeen  $+ 2$ .
- Kytke V3-mittausjohto johtimeen  $+3$ .
- Kytke IN-virtapihti nollajohtimeen.
- Kytke I1-virtapihti johtimeen  $+1$ .
- Kytke I2-virtapihti johtimeen  $+2$ .
- Kytke I3-virtapihti johtimeen  $+3$ .

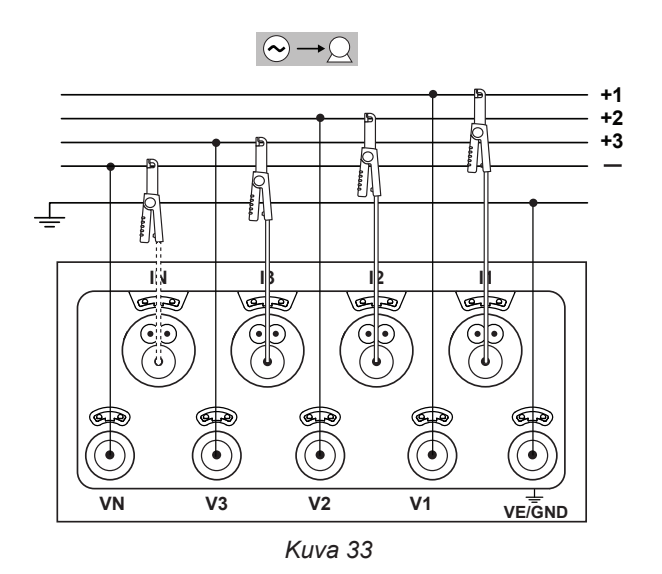

## <span id="page-29-0"></span>**4.2. ULKOISTEN DATALOGGEREIDEN KÄYTTÖ**

PEL106 pystyy luomaan yhteyden jopa neljään L452 dataloggeriin Bluetooth-yhteyden avulla. Konfigurointi suoritetaan PEL Transfer-ohjelman avulla.

L452 dataloggeria voidaan käyttää:

- DC jännitteiden mittaamiseen jopa 10 V,
- DC virtojen mittaamiseen 4 ... 20 mA,
- **pulssien laskemiseen.**
- tapahtumien havaitsemiseen On/Off-tuloilla.

Kytkettynä PEL106-yksikköön, L452-loggerit lähettävät saadut mittaustiedostot tähän. Mittaustiedot esitetään reaaliajassa ja tallennetaan yhdessä PEL106-tallennusten kanssa.

Tarkista L452:n toiminnot tämän käyttöohjeista.

## **4.3. TALLENNUS**

Tallennuksen käynnistämiseksi:

- Tarkista, että laitteessa on SD-kortti (lukitsematon ja käytössä vapaata muistia).
- **Paina pitkään <b>Ohiausnäppäintä**  $\bigcirc$ , **REC**,  $\bullet$ ))  $\ast$  ja **ull** muut valomerkit palavat vuorotellen 3 sekunnin ajan.
- Vapauta **Ohjausnäppäin REC**-valomerkin palaessa. Tallennus käynnistyy ja REC-valomerkki vilkkuu 2 kertaa joka 5 sekunti.

Tallennuksen lopettamiseksi, toista edellä mainitut toimenpiteet. REC-valomerkki vilkkuu kerran joka 5 sekunti.

Mittaustiedostojen käsittely onnistuu PEL Transfer-ohjelman avulla (katso § [5\)](#page-49-1).

Mikäli laite sammuu sähkökatkoksen seurauksena, jatkuu mittaus laitteen uudelleenkäynnistämisen jälkeen.

## **4.4. MITTAUSARVOJEN NÄYTTÖTILAT**

PEL omaa 4 näyttötilaa. Näytön alalaidassa sijaitsee eri tiloja edustavat kuvakkeet. Vaihtaaksesi näyttötilaa, käytä ◄ tai ► näppäimiä.

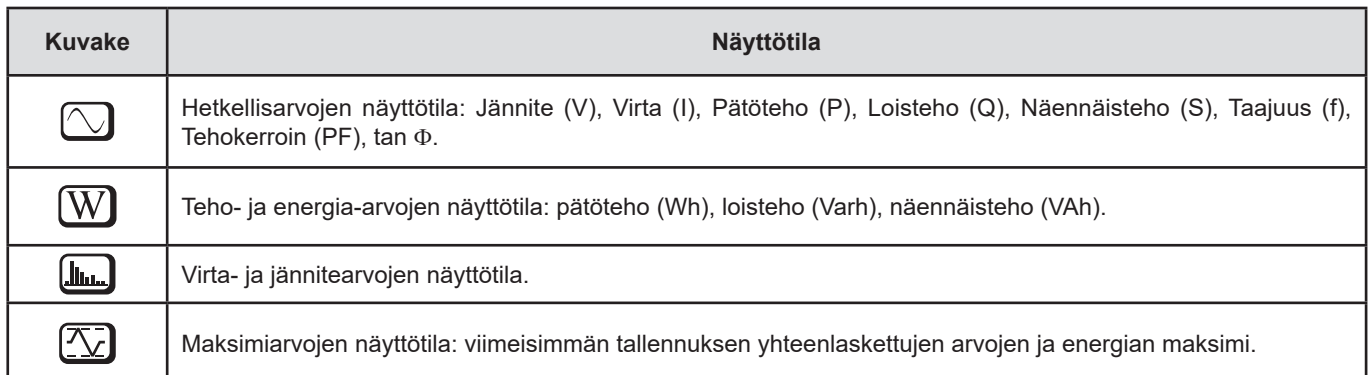

Näytöt ovat käytettävissä heti kun PEL on päällä, mutta näyttävät nollaa mikäli PEL-yksikköä ei ole kytketty mittauskohteeseen. Mittausarvot ilmestyvät laitteen näytölle heti kun jännite- ja virtapihdit ovat kytkettynä kohteeseen.

# <span id="page-30-0"></span>**4.4.1. MITTAUSTILA**

Näytöllä näkyy valittu kytkentätapa. Paina ▼ -näppäintä siirtyäksesi seuraavalle näyttösivulle.

## **1-vaihe 2-johdin (1P-2W)**

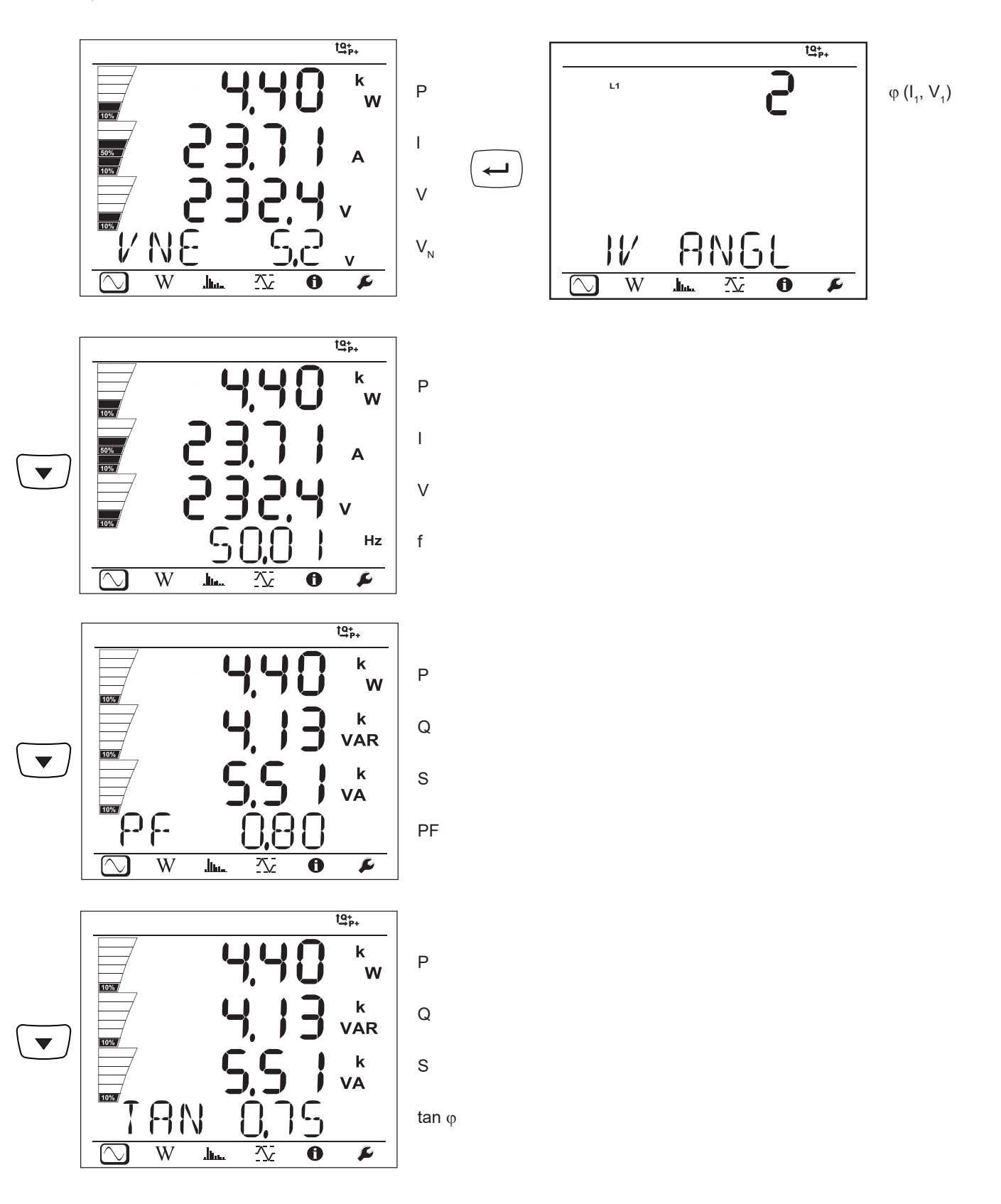

 $\overline{W}$ 

عسال

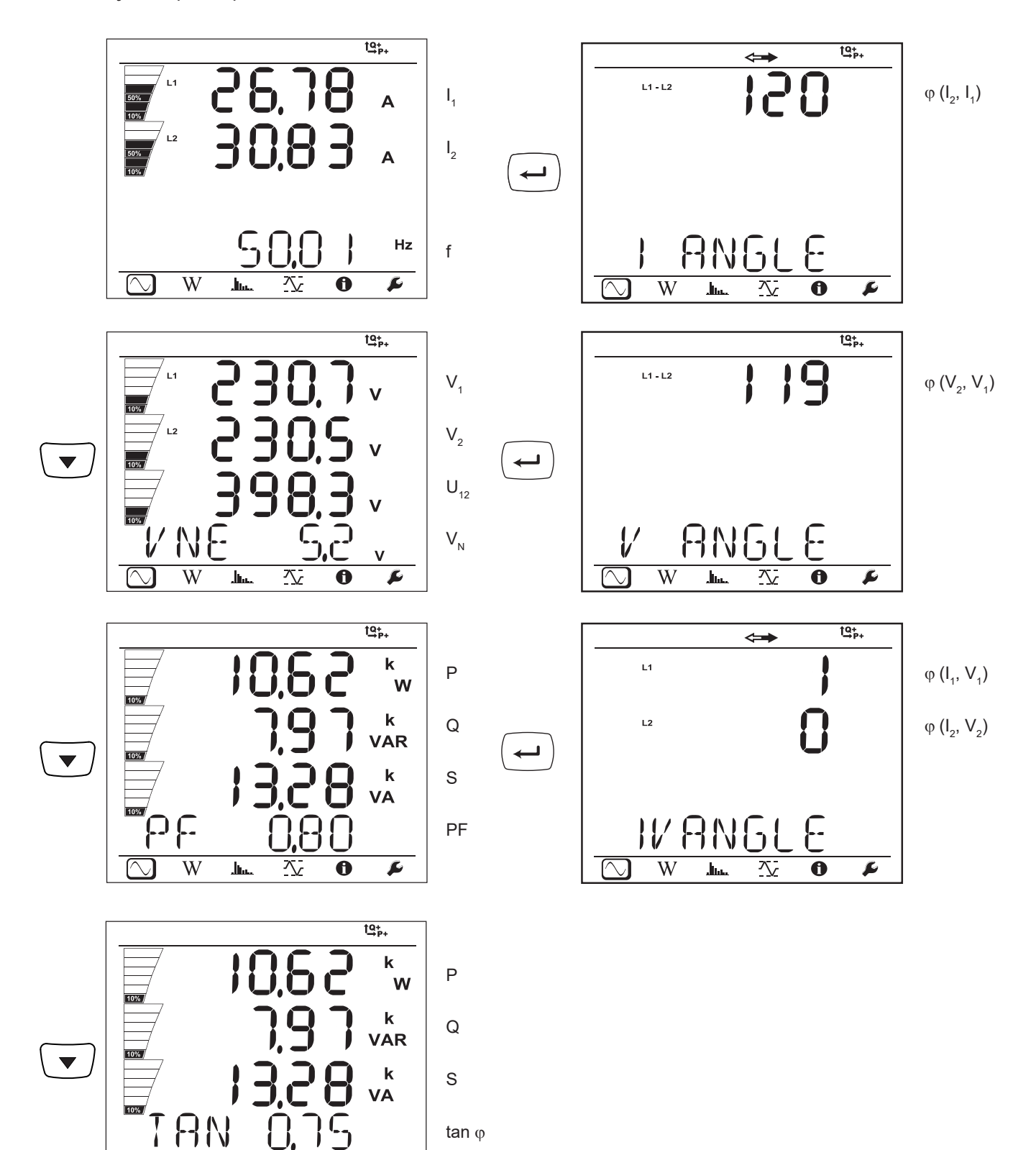

**32**

 $\overline{\mathbf{r}}$ 

 $\overline{\bf{6}}$ 

乀

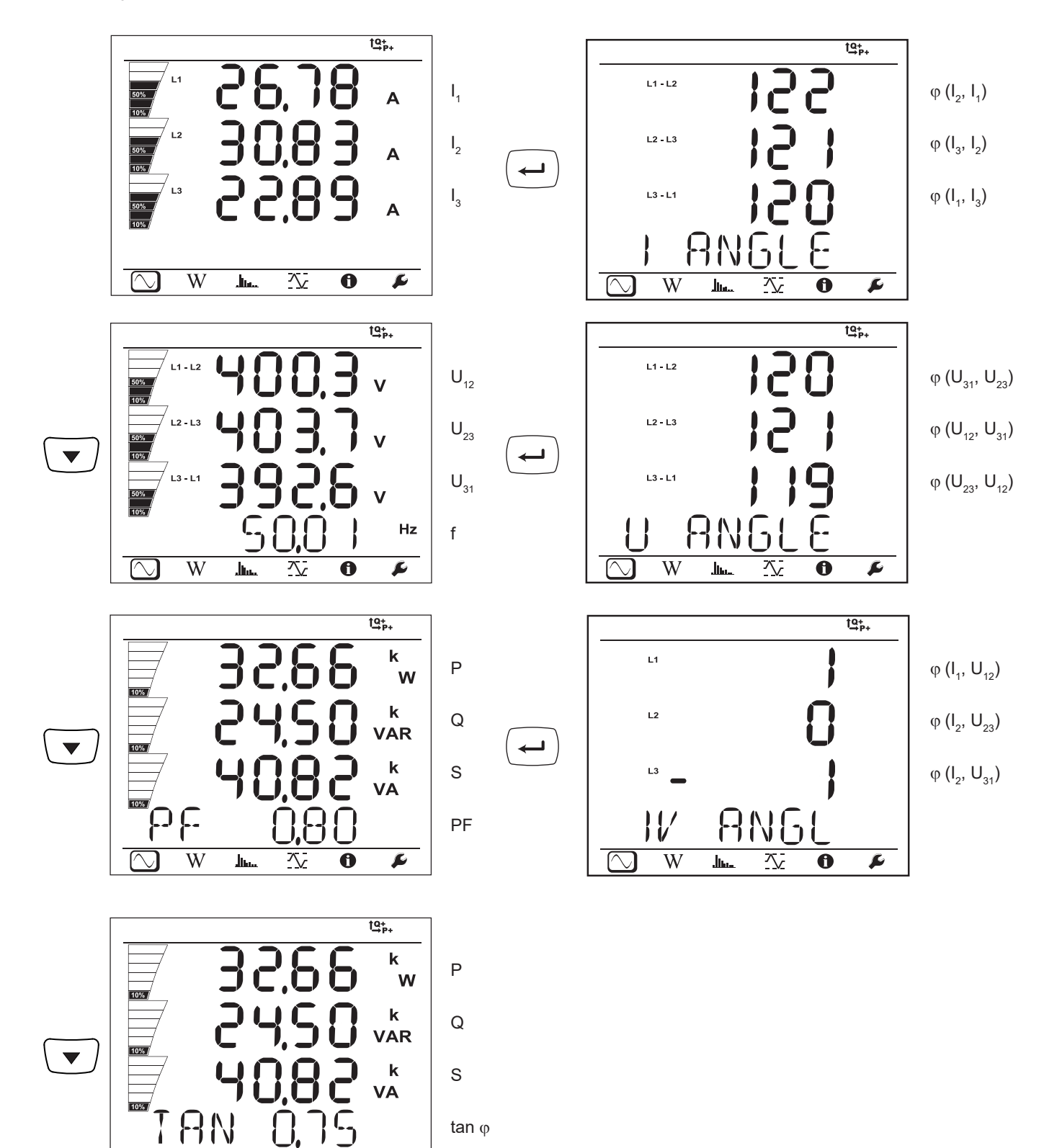

**33**

tan φ

 $\overline{\mathbf{0}}$ 

交

 $\overline{\mathbf{r}}$ 

**AN** 

 $\overline{\ln}$ 

 $\overline{W}$ 

 $\overline{\infty}$ 

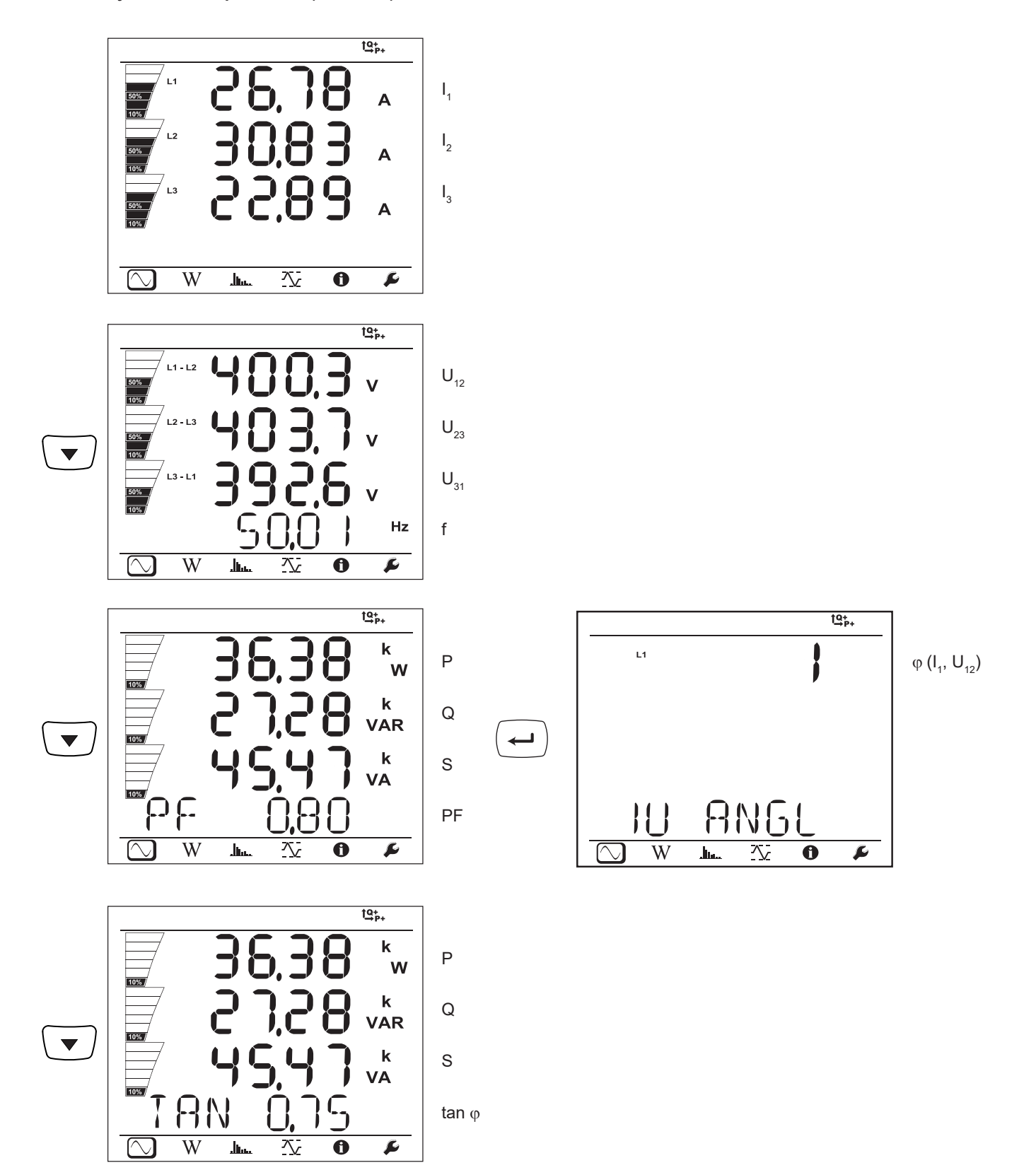

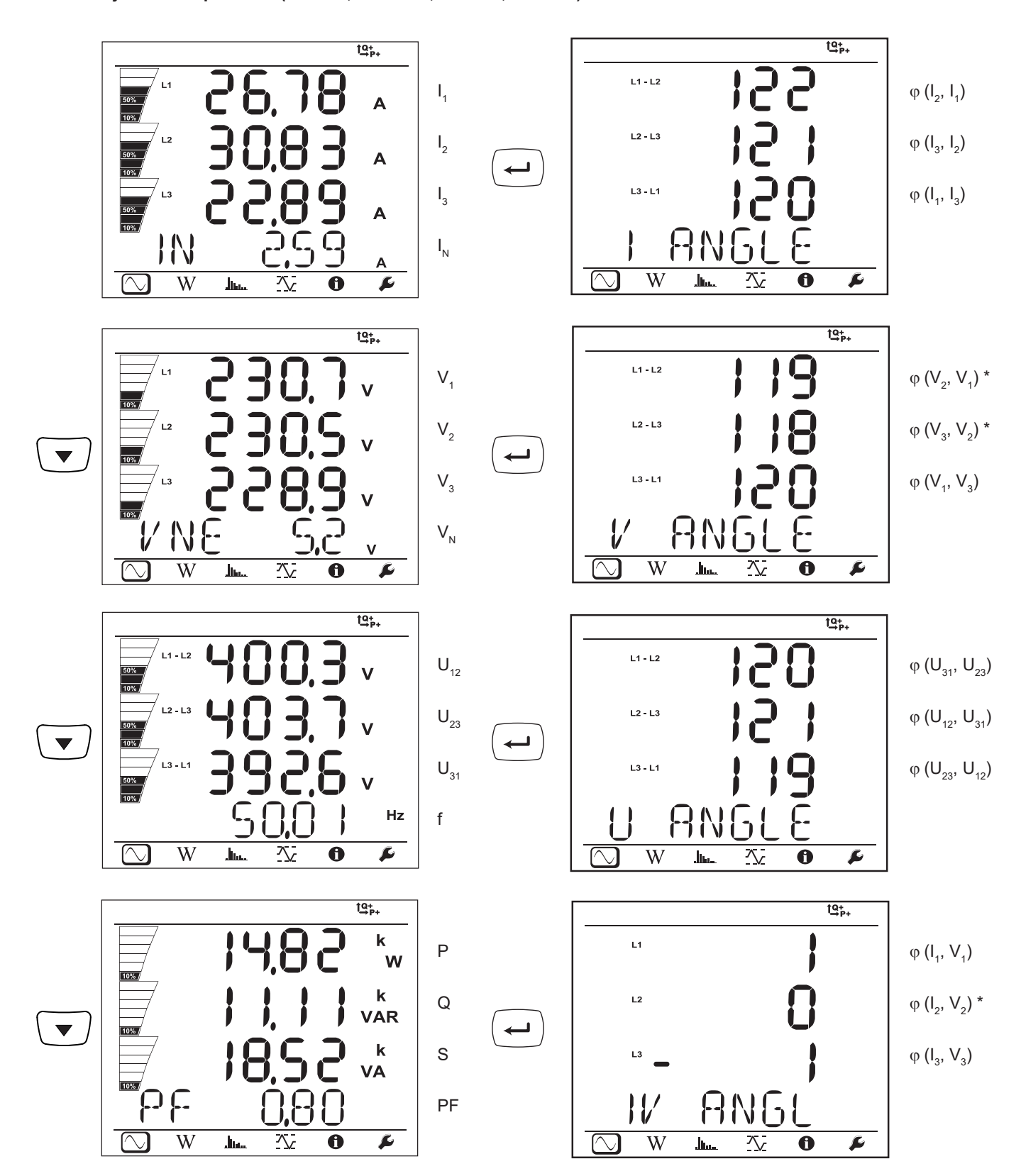

\*: 3P-4W Δ ja 3P-4WO Δ-verkoille

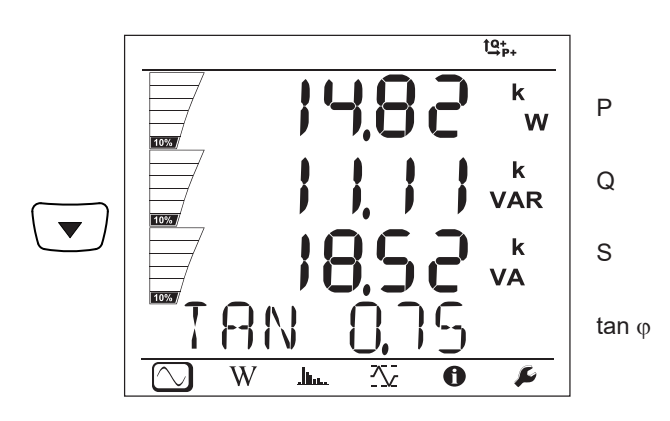

**3-vaihe 4-johdin Y-tasapainoinen (3P-4WYb)**

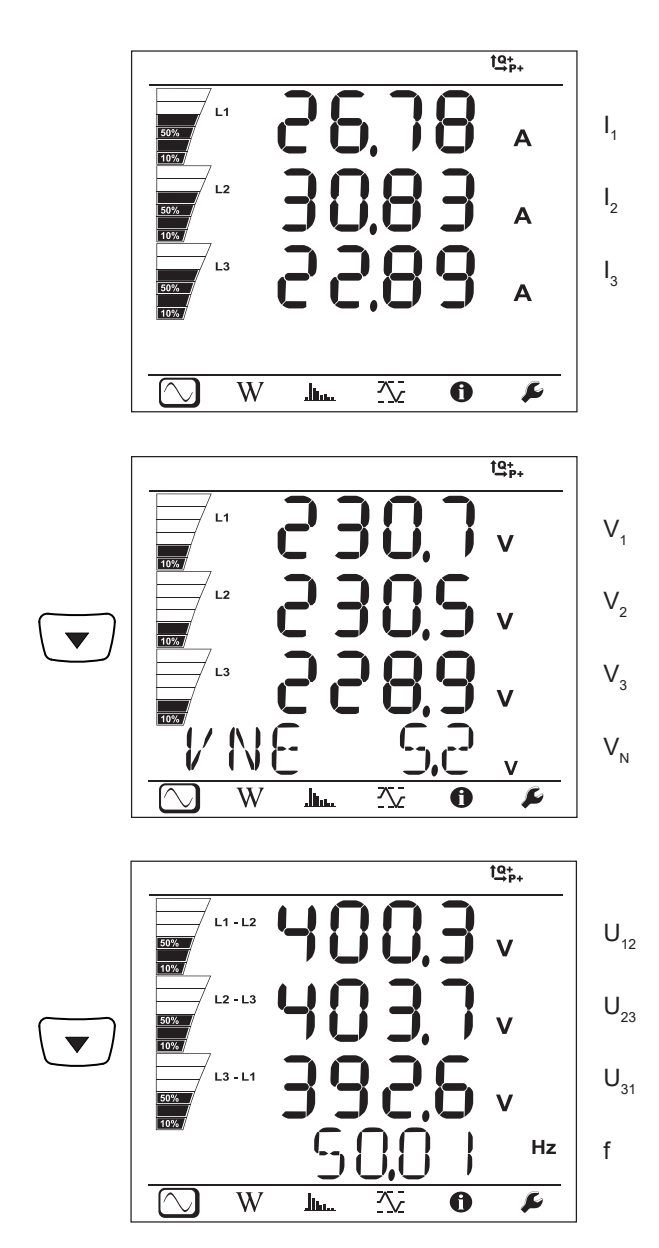
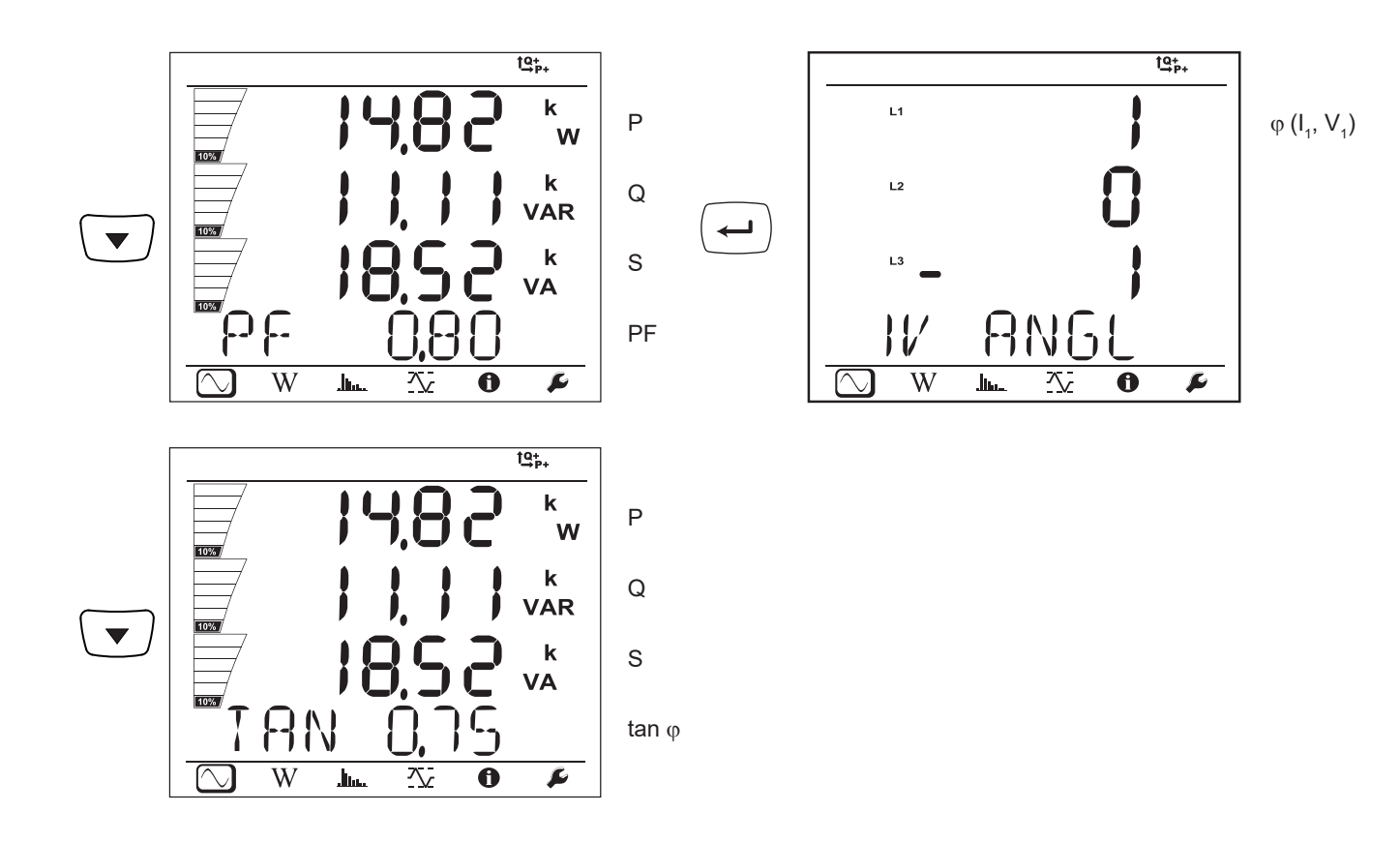

**DC 2-johdin (dC-2W)**

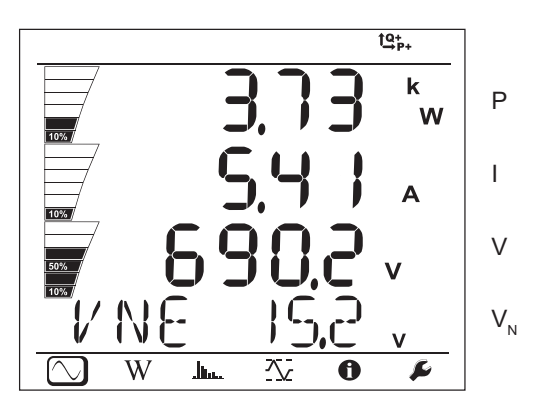

**DC 3-johdin (dC-3W)**

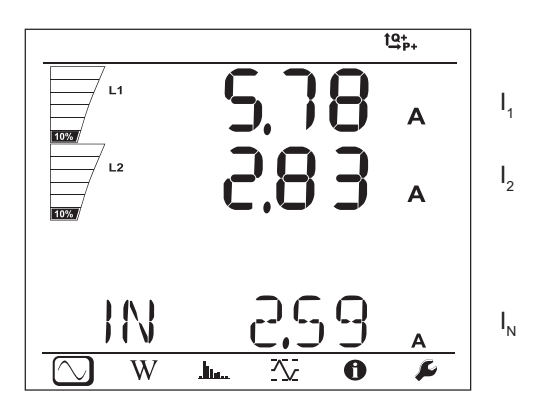

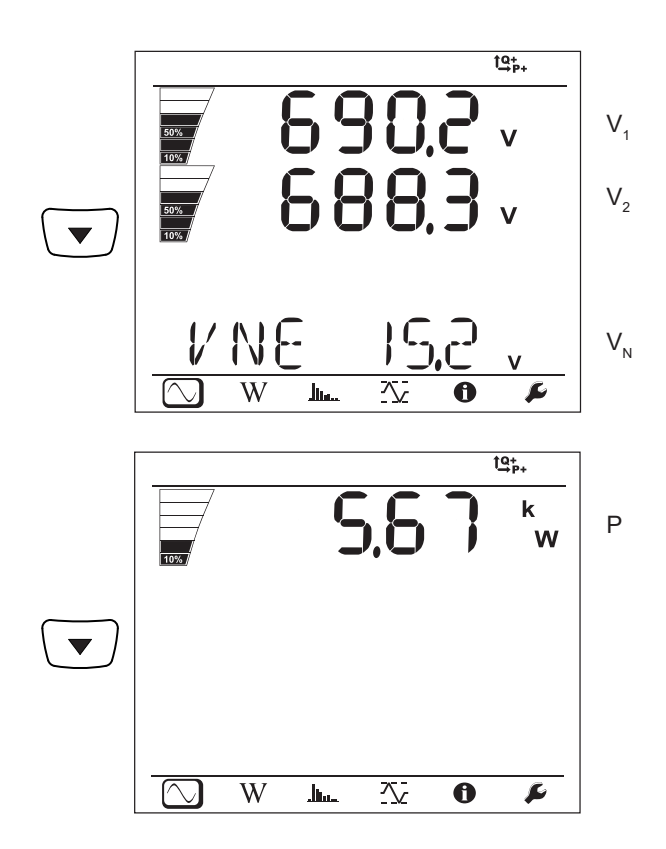

## **DC 4-johdin (dC-4W)**

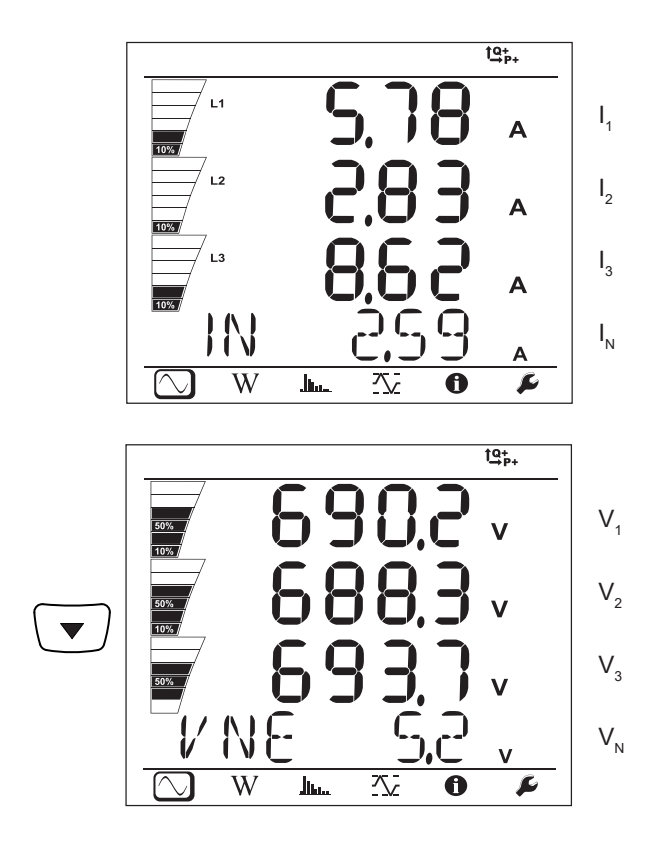

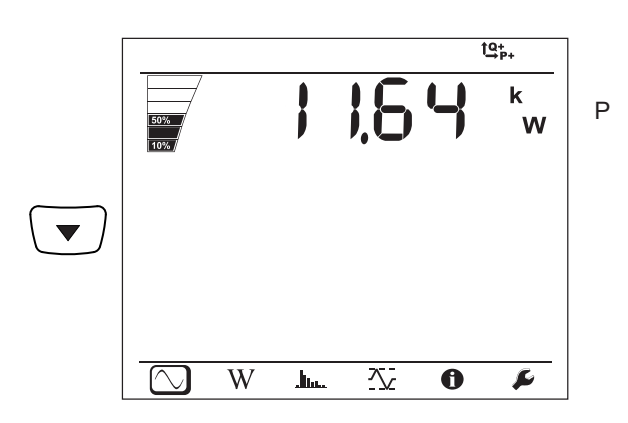

#### $\widehat{\mathbf{W}}$ **4.4.2. ENERGIATILA**

Näytetty teho on kokonaisteho. Energia-arvojen saanti riippuu kuluneesta ajasta (saatavilla yleensä 10 tai 15 minuutin kuluttua, tai keräymäjakson lopussa).

Paina **Enter**-näppäintä (ب) yli 2 sekuntia tehoarvojen saamiseksi kvadranteittain (IEC 62053-23). Osoittaakseen, että kyse on osittaisarvoista, näkyy näytössä teksti PArt.

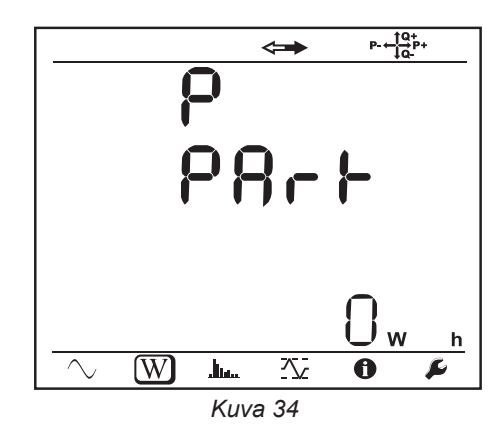

Paina ▼ näppäintä palataksesi kokonaistehon näyttöön.

Näyttökuvat ovat erilaisia riippuen onko kyseessä tasa- tai vaihtojänniteverkko.

#### **Vaihtojänniteverkko**

#### Ep +: Pätöenergian kokonaiskulutus (kuorma) kWh

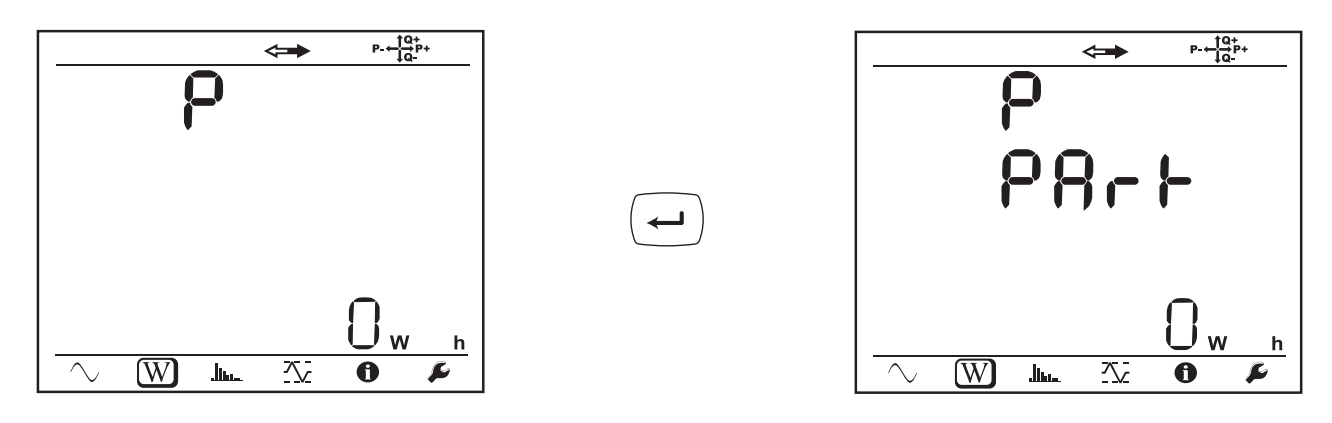

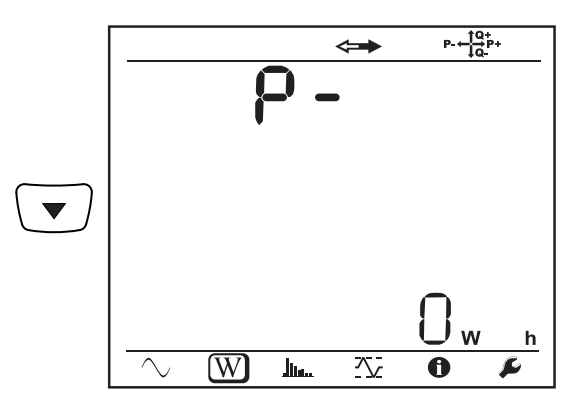

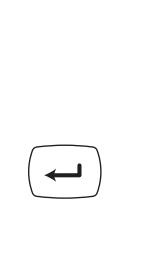

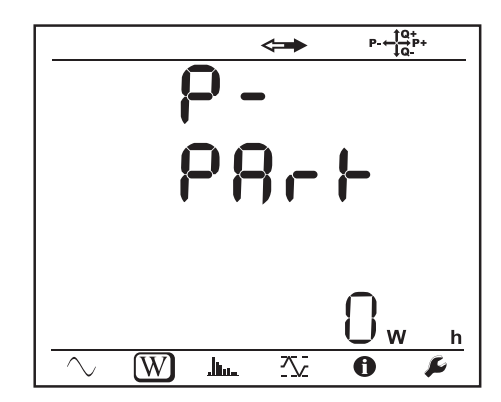

Eq1: Kulutettu loisteho (kuorma) induktiivisessa kvadrantissa (1. kvadrantti) kvarh.

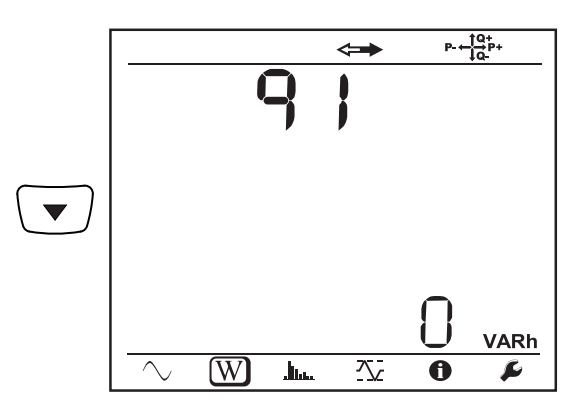

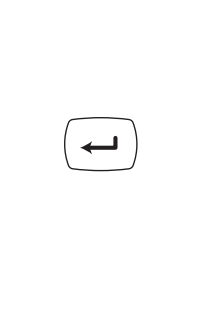

 $\leftarrow$ 

 $\leftarrow$ 

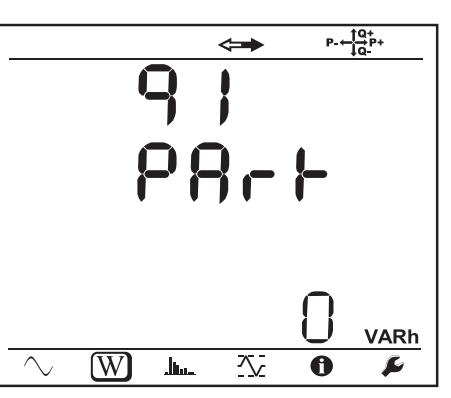

Eq2: Tuotettu loisteho (lähde) kapasitiivisessa kvadrantissa (2. kvadrantti) kvarh.

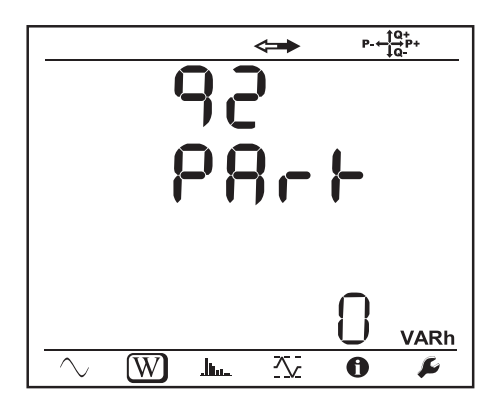

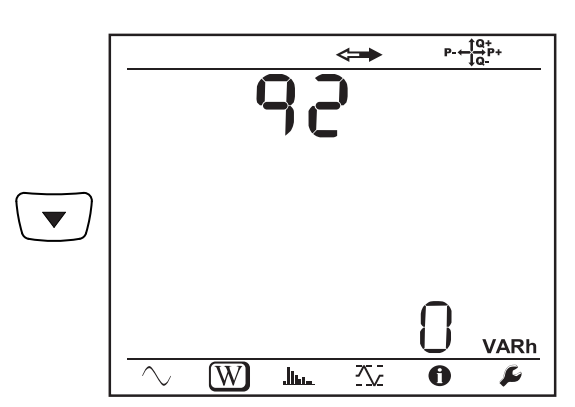

Eq3: Tuotettu loisteho (lähde) induktiivisessa kvadrantissa (3. kvadrantti) kvarh.

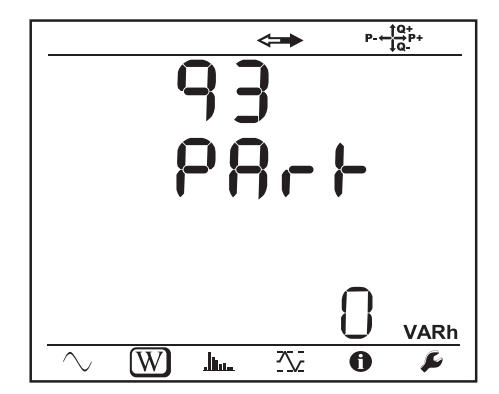

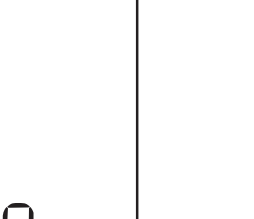

 $P + \frac{10}{10}P +$ 

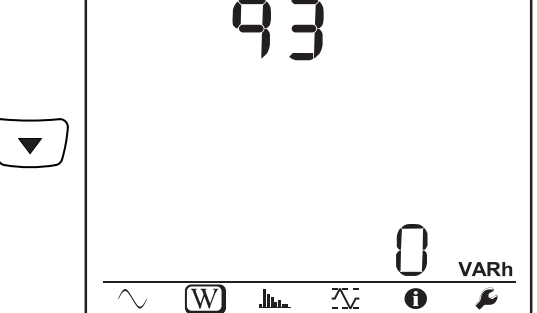

Eq4: Kulutettu loisteho (kuorma) kapasitiivisessa kvadrantissa (4. kvadrantti) kvarh.

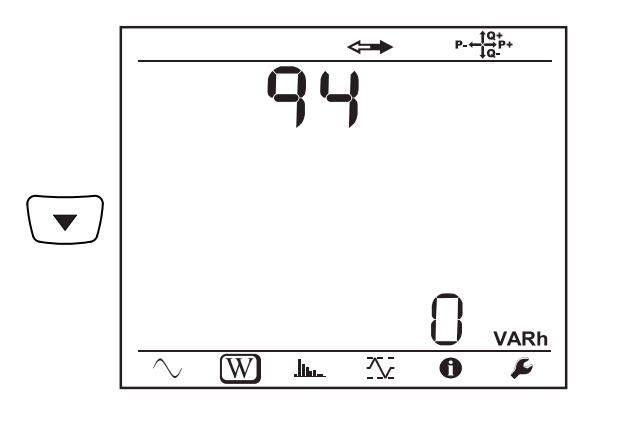

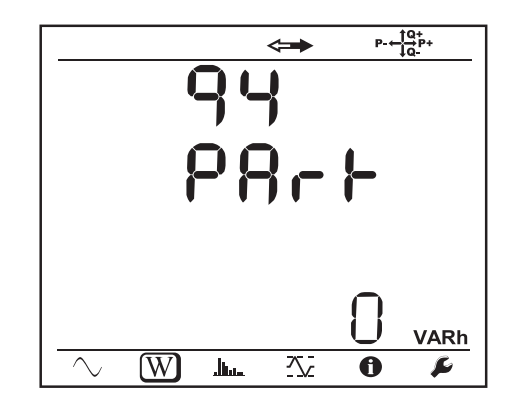

Es +: Näennäisenergian kokonaiskulutus (kuoma) kVAh

 $\overline{\phantom{0}}$ 

 $\leftarrow$ 

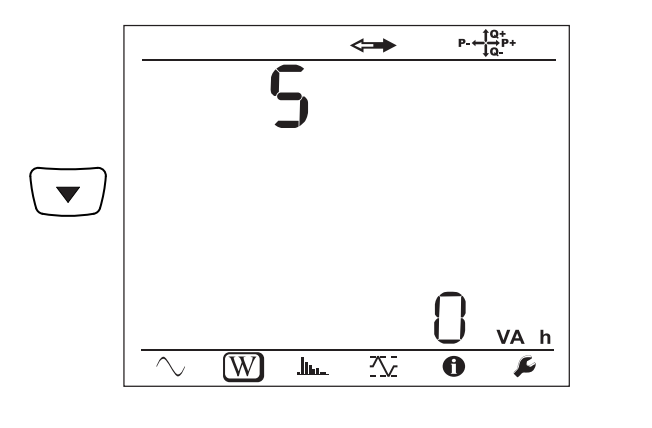

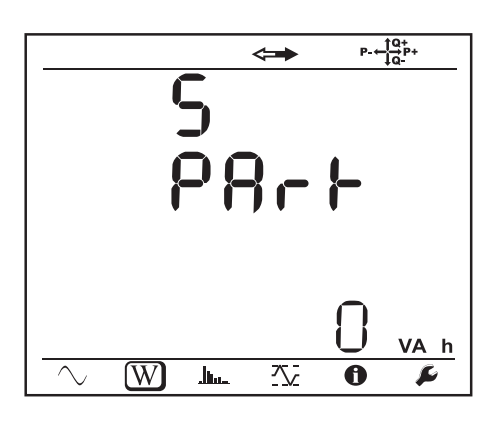

Es-: Näennäisenergian kokonaistuotto (lähde) kVAh

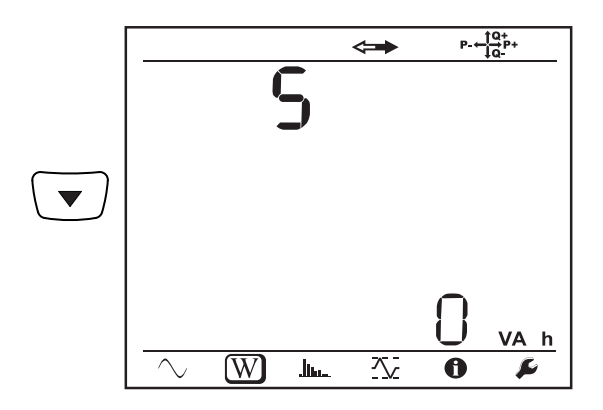

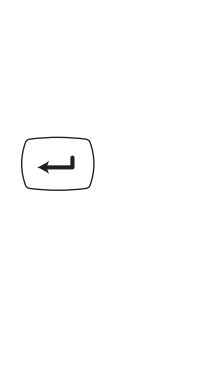

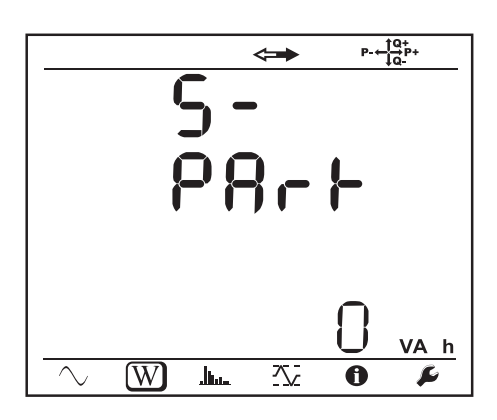

#### **Tasajänniteverkko**

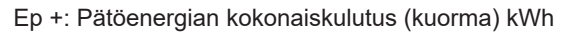

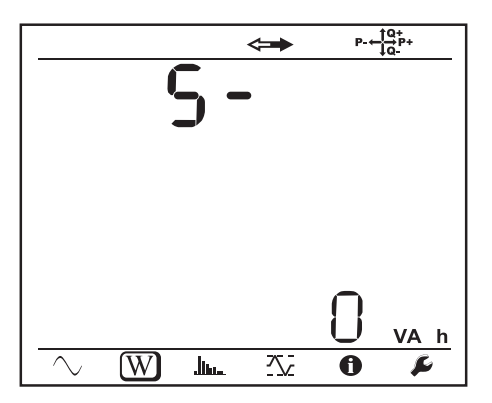

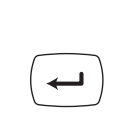

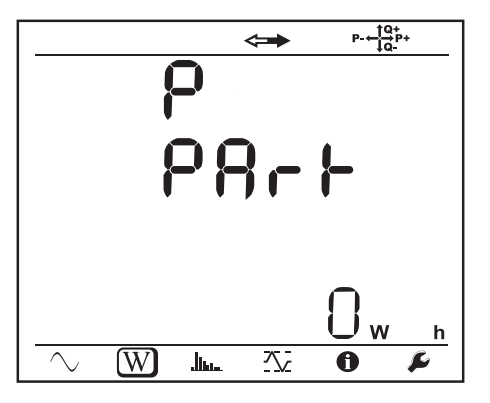

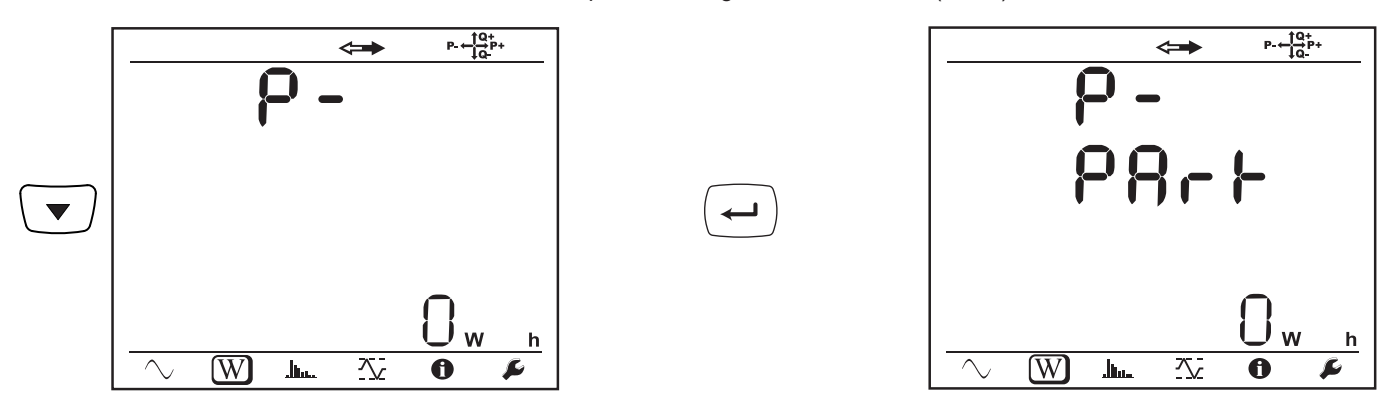

# **4.4.3. YLIAALTOTILA**

Laitteen näyttönäkymä riippuu konfiguroidusta ja valitusta kytkentätavasta. Yliaaltojen näyttötila ei ole saatavilla DC-verkoille. Näyttö ilmoittaa "No THD in DC-mode".

#### **1-vaihe 2-johdin (1P-2W)**

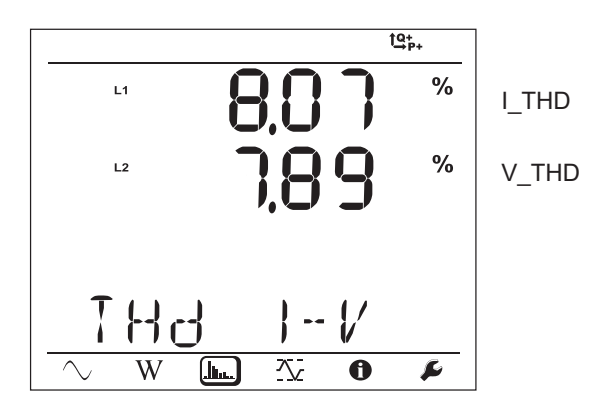

**2-vaihe 3-johdin (1P-3W)**

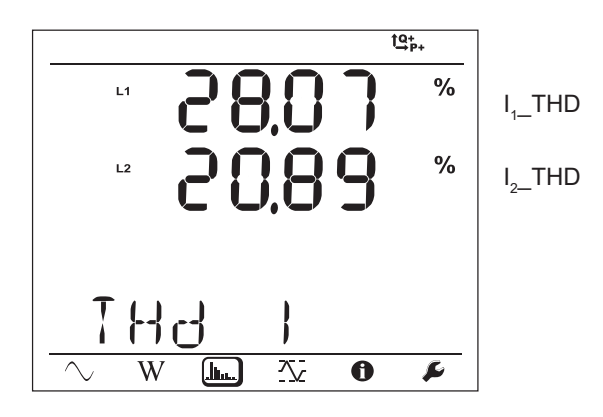

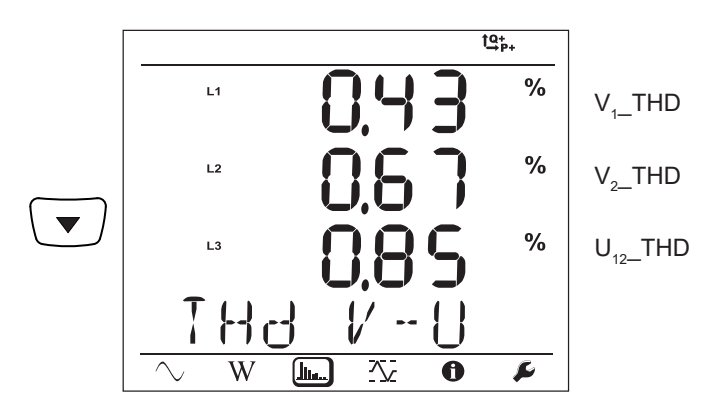

**3-vaihe 3-johdin tasapainoton (3P-3WΔ2, 3P-3WΔ3, 3P-3WO2, 3P-3WO3, 3P-3WY2, 3P-3WY3)**

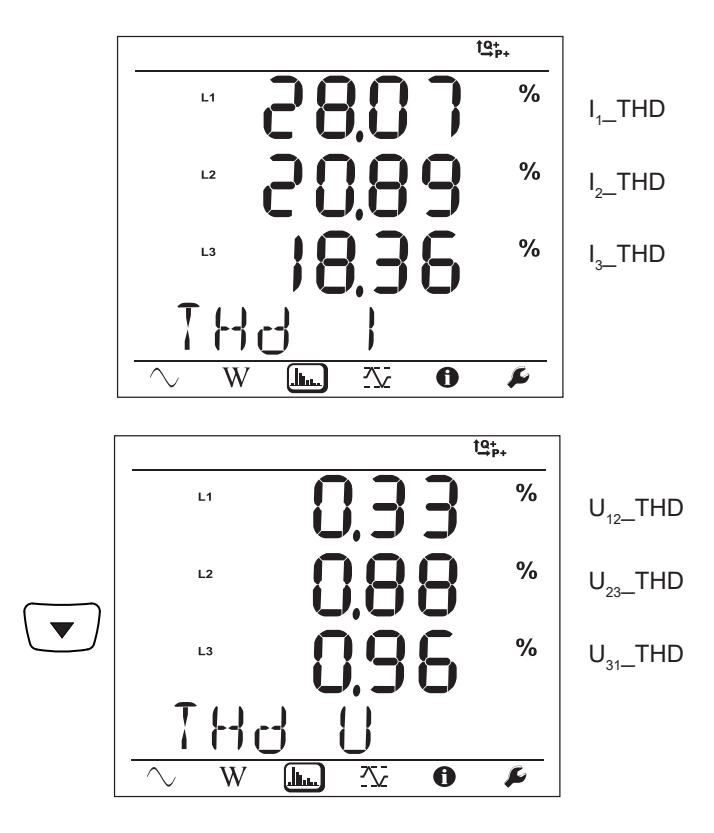

**3-vaihe 3-johdin Δ tasapainoinen (3P-3W∆b)**

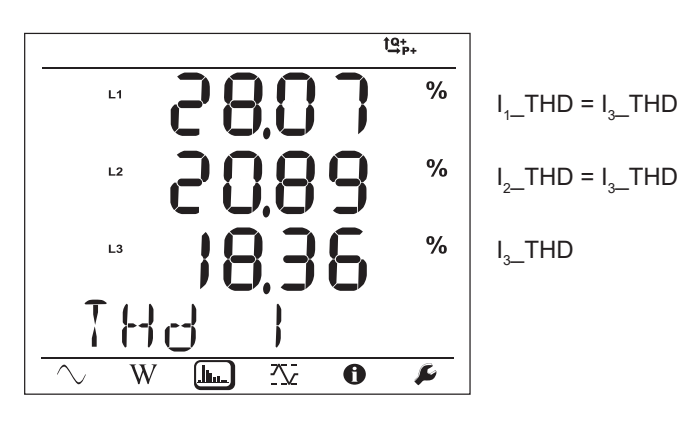

$$
f_{\rm{max}}
$$

**43**

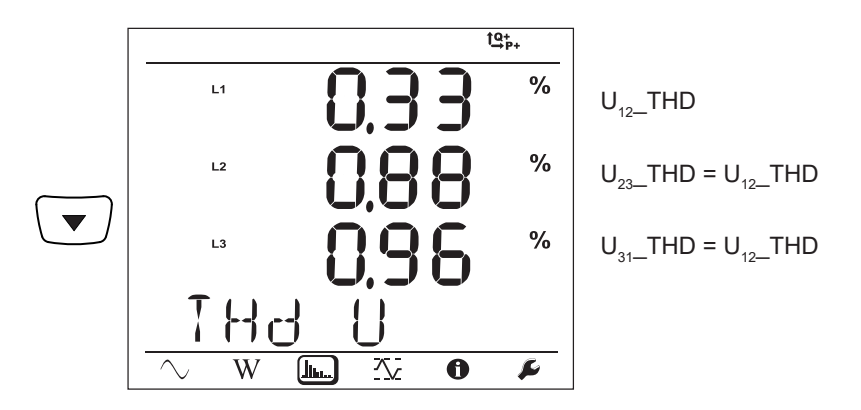

**3-vaihe 4-johdin tasapainoton (3P-4WY, 3P-4WY2, 3P-4W**Δ**, 3P-4WO**Δ**)**

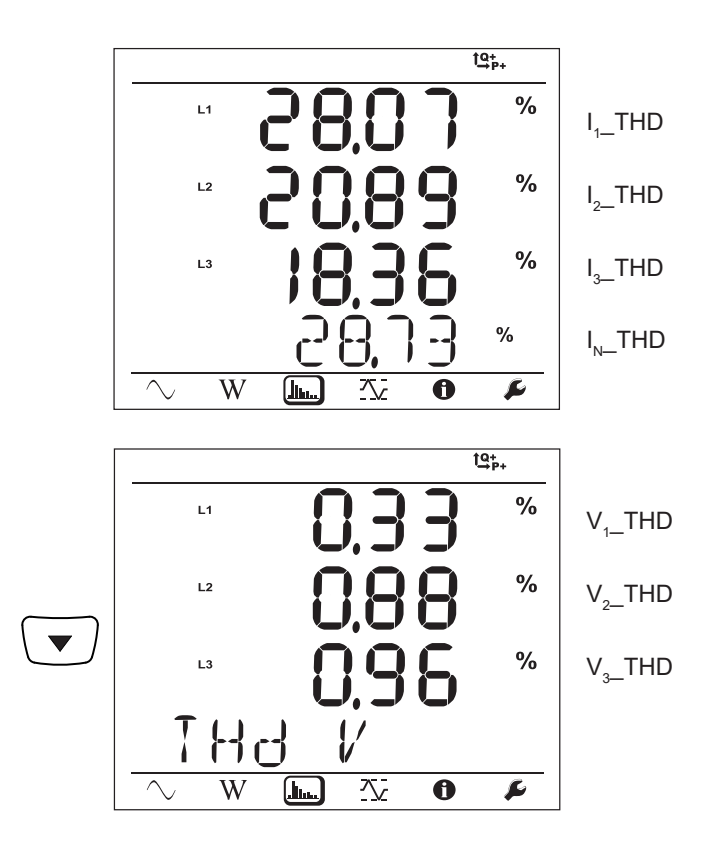

**3-vaihe 4-johdin Y tasapainoinen (3P-4WYb)**

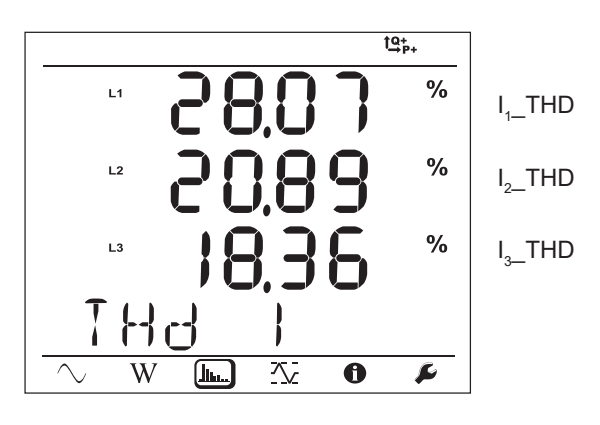

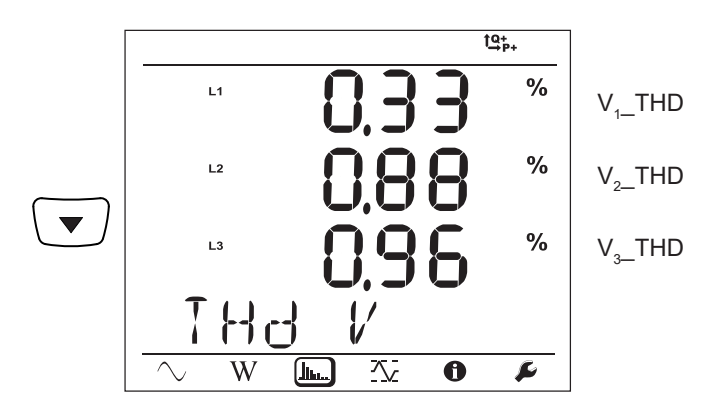

# **4.4.4. MAKSIMIARVOT**

Riippuen PEL Transfer-ohjelmassa valitusta vaihtoehdosta, voivat nämä olla käynnissä olevan tai viimeisimmän tallennuksen max-yhteenlasketut arvot tai max-yhteenlasketut arvot laitetietojen viimeisimmästä nollauksesta lähtien.

Maksimiarvojen näyttötila ei ole saatavilla DC-verkoille. Näyttö ilmoittaa "No Max in DC-mode".

#### **1-vaihe 2-johdin (1P-2W)**

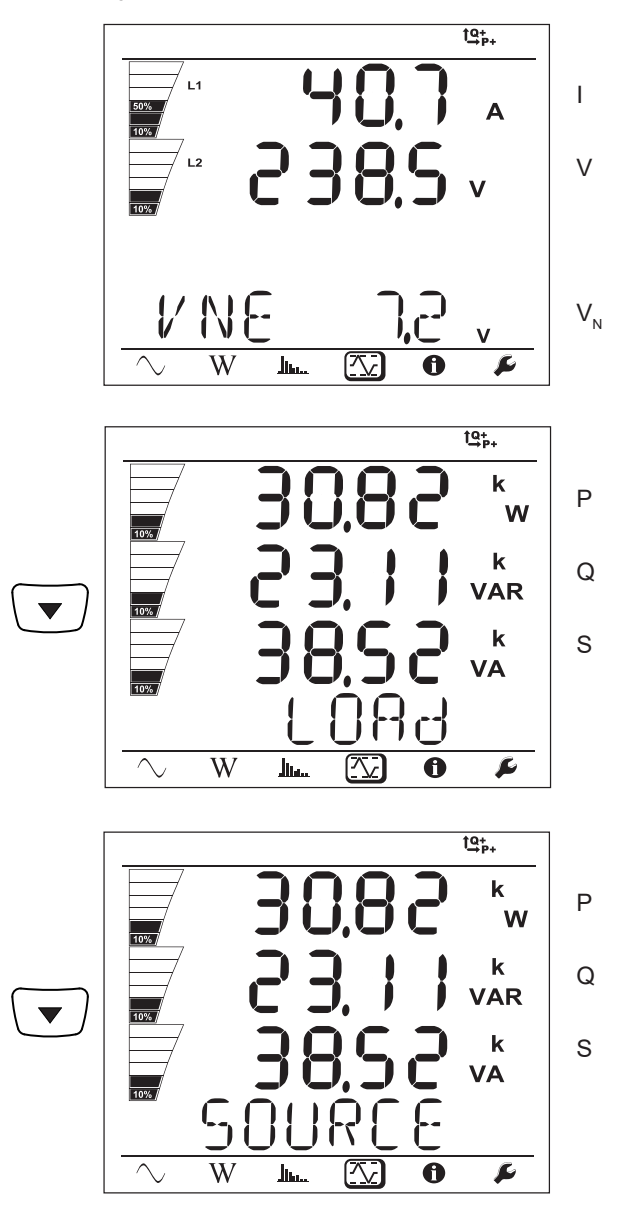

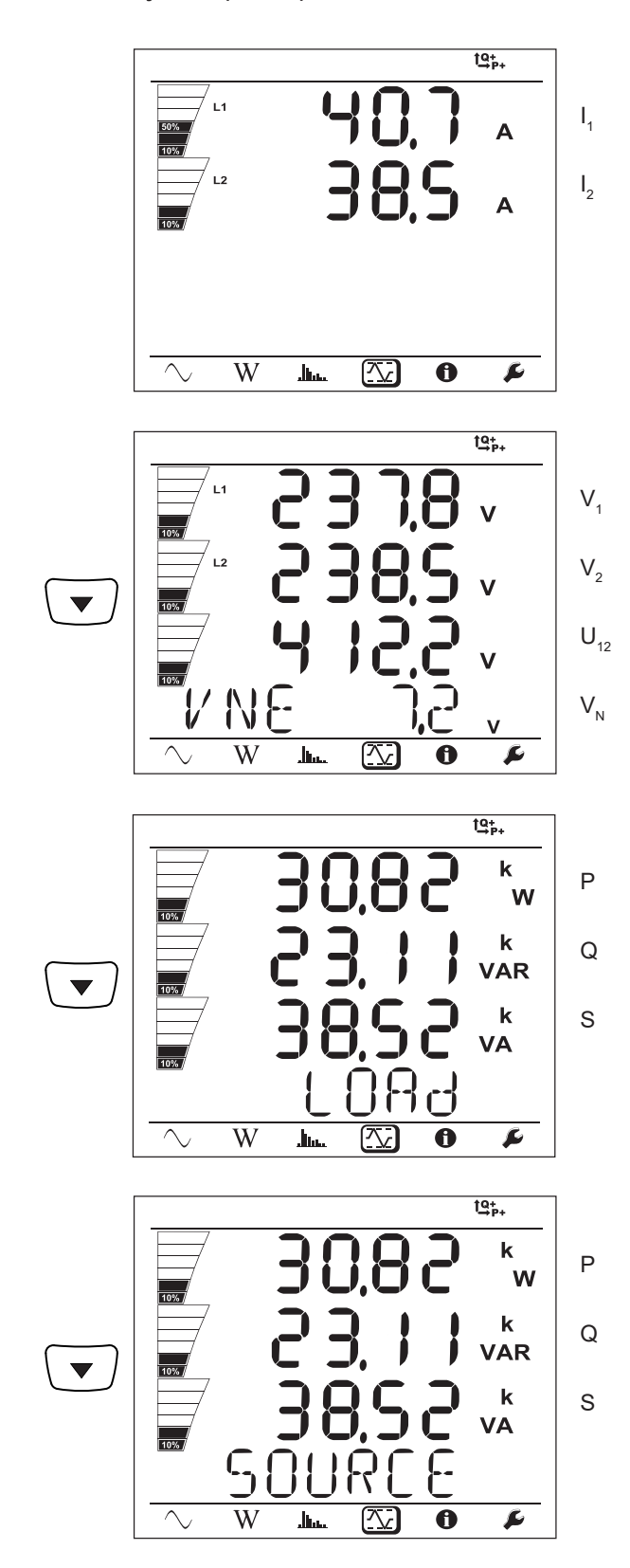

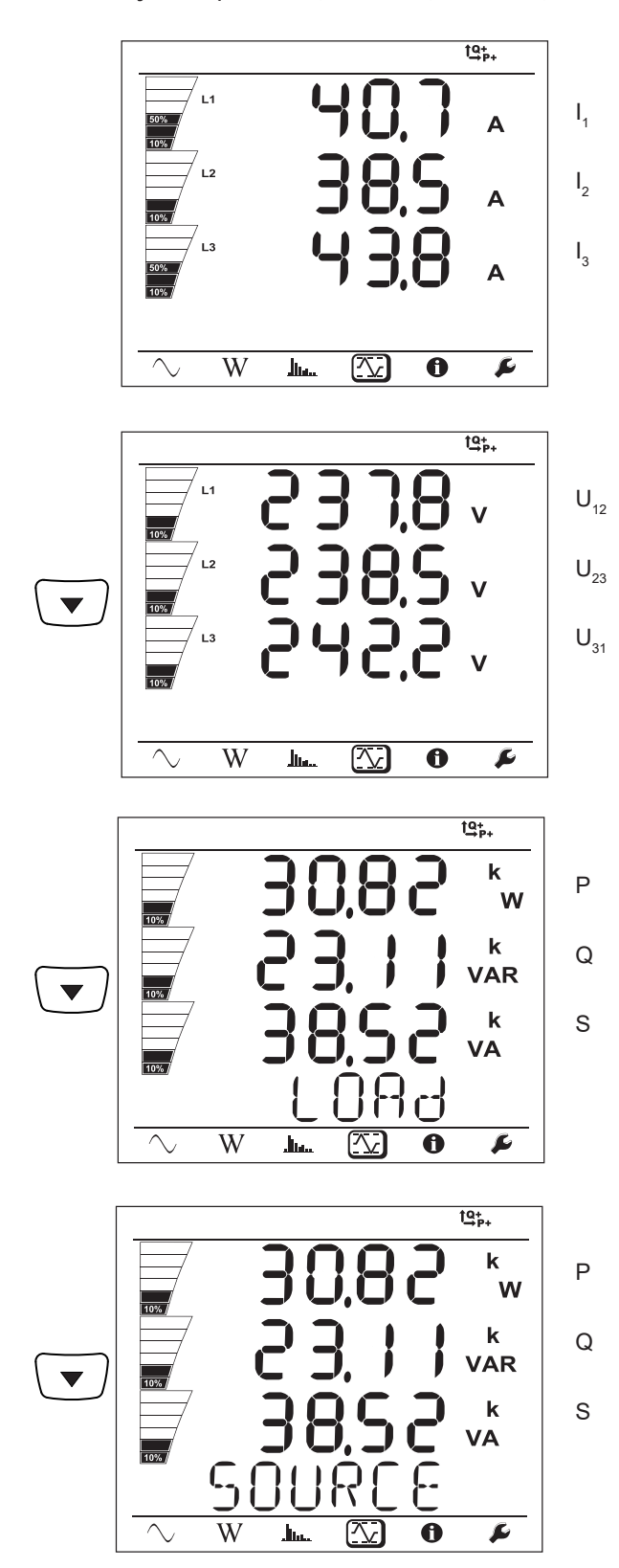

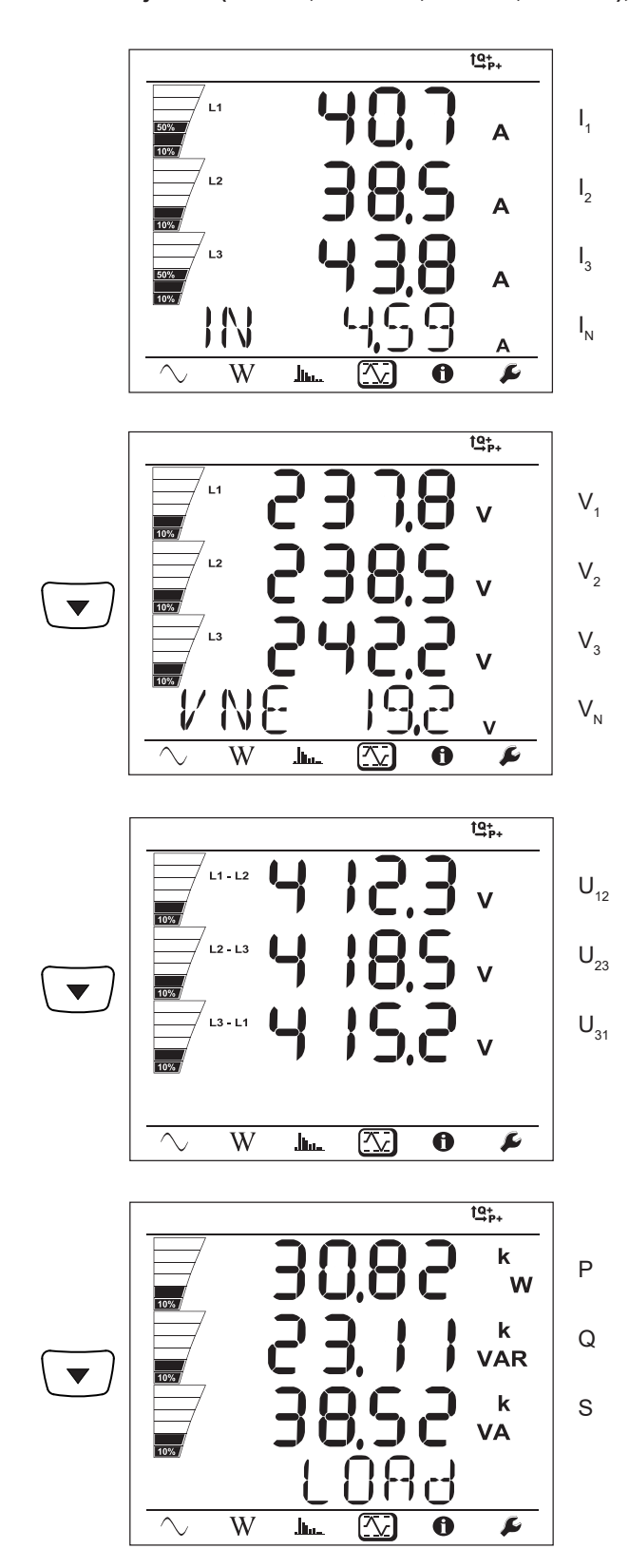

Tasapainoisille verkoille (3p-4WYb) ei näytetä  $I_N$ 

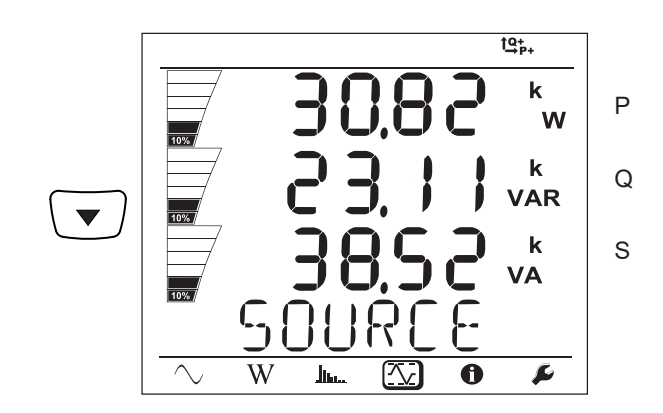

# **5.1. PEL TRANSFER-OHJELMA**

#### **5.1.1. TOMINNOT**

PEL Transfer-ohjelman avulla voit:

- Kytkeä laitteen tietokoneeseen Wi-Fi-, Bluetooth-, USB-, Ethernet- tai 3G-UMTS/GPRS-yhteyden avulla.
- Nimetä laitteen, valita näytön kirkkaus ja kontrasti, poistaa **Ohjausnäppäimen** (<u>○</u>) käytöstä, asettaa päivämäärän ia ajan, formatoida SD-kortin jne.
- Konfiguroida yksikön ja tietokoneen välisen kommunikoinnin.
- Konfiguroida mittauksen: valitse jakeluverkko, muuntosuhde, taajuus, virtapihtien muuntosuhde.
- Konfiguroida tallennukset: valitse nimi, kesto, aloitus- ja lopetuspäivämäärä, keräymäjakso, "1s" -arvot ja yliaallot.
- Hallita: energiamittareita, laitteen käyttöaikaa, aikaa jolloin jännite on läsnä mittaustuloilla, aikaa jolloin virta on läsnä mittaustuloilla jne.
- Kytkeä L452 dataloggeri PEL106:een.
- Hallita PEL106:n tai kytkettyjen L452 dataloggereiden mittausten hälytyksiä.
- Hallita mittausraporttien lähetyksiä sähköpostitse.

PEL Transfer-ohjelman avulla voidaan myös tarkastella suoritettuja mittauksia, ladata tiedostoja tietokoneelle, siirtää tiedostot taulukkolaskentaohjelmaan, tarkastella käyrämuotoja, luoda raportteja ja tallentaa tai tulostaa nämä.

Ohjelma päivittää myös yksikön firmware-version, silloin kun uusi versio on saatavilla.

#### **5.1.2. PEL TRANSFER-OHJELMAN ASENNUS**

Älä kytke laitetta tietokoneeseen ennen kuin olet asentanut ohjelman sekä ajurit.

#### **PC:n vähimmäisvaatimukset:**

- Windows<sup>®</sup> 7 (32/64 bittinen) tai Windows<sup>®</sup> 8 tai 10
- 2 G tai 4G RAM

 $\mathbf i$ 

- 10 G kovalevyn tila
- CD-ROM lukija

Windows® on Microsoft® rekisteröity tavaramerkki.

**1.** Lataa ohjelma sivuiltamme: [www.chauvin-arnoux.fi](http://www.chauvin-arnoux.fi)

Avaa **setup.exe**. Seuraa annettuja ohjeita.

Sinulla tulee olla käytössäsi järjestelmänvalvojan oikeudet asentaaksesi PEL Transfer -ohjelman tietokoneellesi.

**2.** Alla olevan kuvan mukainen varoitusviesti näytetään. Klikkaa **OK**.

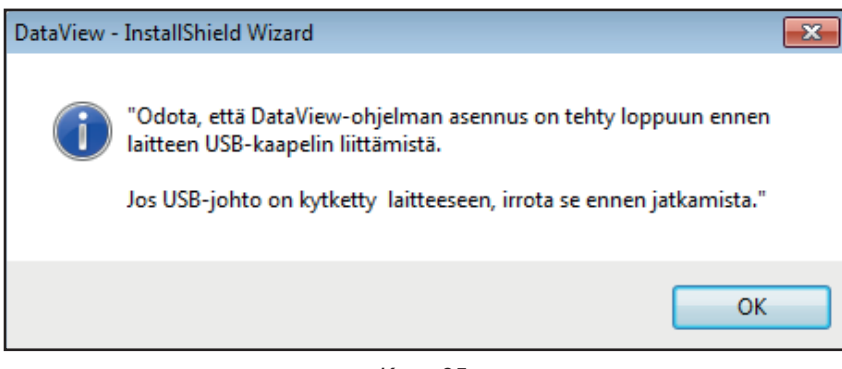

*Kuva 35*

Ajureiden asennus voi kestää hetken. Windows voi jopa ilmoittaa, että ohjelma ei enää vastaa. Odota, että asennus on i valmis.

- **3.** Kun ajureiden asennus on valmis, ilmestyy näyttöön **Installation Successful** -valintaikkuna. Klikkaa **OK**.
- **4.** Näytössä näkyy **Install Shield Wizard Complete** -valintaikkuna. Klikkaa **Suorita**.
- **5.** Näyttöön ilmestyyy valintaikkuna. Klikkaa Kyllä lukeaksesi laitteen kytkemistä tietokoneeseen käsittelevän prosessin.

Selainikkuna pysyy auki. Voit valita toisen latausvaihtoehdon (esim. Adobe® Reader), lukea käyttöohjeet tai sulkea ikkunan.

**6.** Mikäli tarpeen, käynnistä tietokone uudelleen.

Kirjoituspöydälle tai Data View-hakemiston on lisätty pikakuvake

Nyt voit avata PEL Transfer-ohjelman ja kytkeä PEL-yksikkösi tietokoneeseen.

Saadaksesi lisätietoa koskien PEL Transfer-ohjelmaa, tutustu ohjelman Tuki -osioon.

# **5.2. PEL-SOVELLUS**

Android-sovellus tarjoaa osan samoja toimintoja kuin PEL Transfer-ohjelma. Sovellus mahdollista etäyhteyden muodostamisen laitteen kanssa.

Sovellus löytyy kirjoittamalla PEL Chauvin Arnoux Google Play-hakukenttään. Asenna sovellus älypuhelimellesi tai tablettitietokoneellesi.

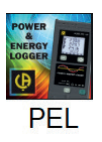

i

i

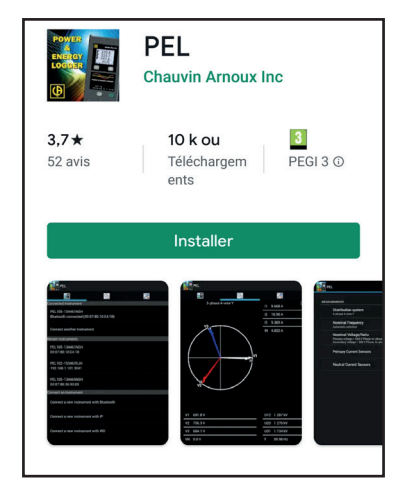

Sovellus sisältää 3 välilehteä.

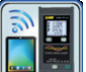

käytetään yhteyden luontiin:

- Bluetooth-yhteyden avulla. Aktivoi älypuhelimesi tai tablettitietokoneesi Bluetooth-yhteys ja parita tämä PEL-yksikkösi kanssa.
- tai Ethernet-yhteyden avulla. Kytke PEL-yksikkösi Ethernet-verkkoon kaapelin avulla ja syötä tämän jälkeen tämän IP-osoite (katso kohta [§3.6\)](#page-19-0), portti ja verkon protokolla (nämä tiedot löytyvät PEL Transfer-ohjelmasta). Kirjaudu tämän jälkeen sisään.
- tai IRD:n avulla. Syötä PEL-yksikön sarjanumero (katso kohta [§3.6\)](#page-19-0) ja salasana (nämä tiedot löytyvät PEL Transfer-ohjelmasta). Luo tämän jälkeen yhteys.

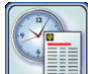

käytetään mittausten esittämiseen Fresnel-diagrammin muodossa.

Vedä näyttö vasemmalle nähdäksesi jännitteen, virran, teho- ja energia-arvot sekä tietoa moottorista (pyörimisnopeus, vääntömomentti) jne.

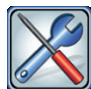

käytetään:

- Tallennusten konfigurointiin: valitse tallennusten nimet, kesto, aloitus- ja lopetuspäivämäärät, keräymäjakso, tallennetaanko "1s":n ja harmoniset yliaallot vai ei.
- Mittausten konfigurointiin: valitse jakeluverkko, muuntosuhde, taajuus sekä virtapihtien muuntosuhteet.
- Laitteen ja älypuhelimen tai tablettitietokoneen välisen kommunikoinnin konfigurointiin.

Konfiguroi laite: aseta päivämäärä ja aika, formatoi SD-kortti, lukitse tai avaa **Ohjaus**-näppäin  $\Box$ , syötä moottorin tiedot ja näytä tiedot laitteen näytöllä.

Epätarkkuus ilmoitetaan %:ssa luetusta arvosta (R) plus poikkeama:  $\pm (a\%R + b)$ 

# **6.1. VIITEOLOSUHTEET**

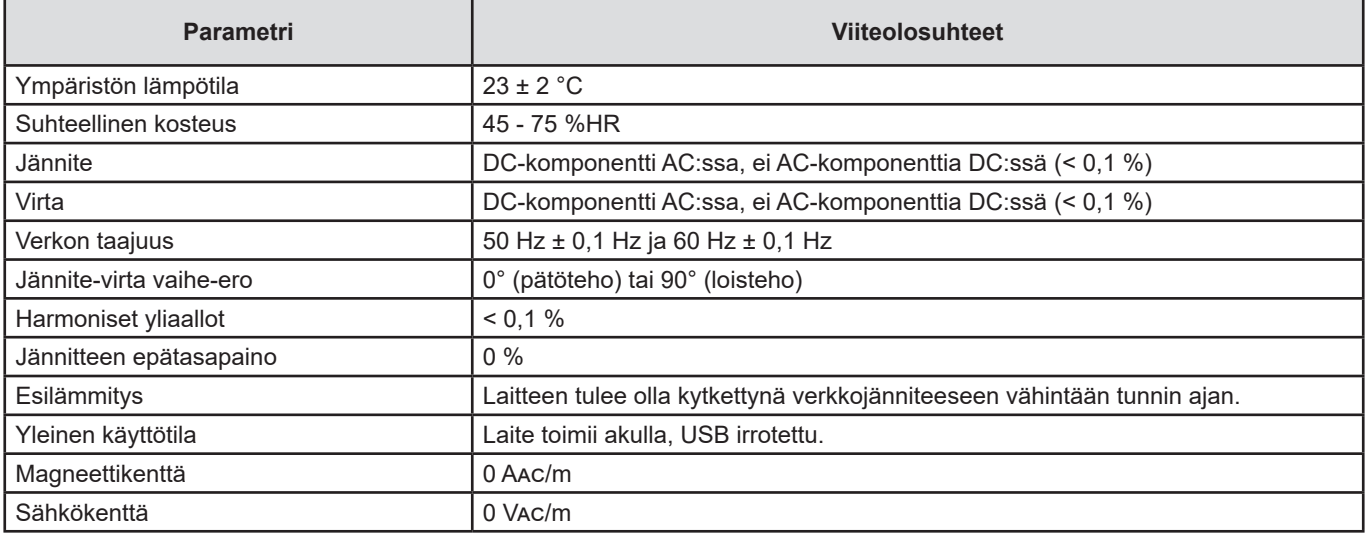

*Taulukko 6*

# **6.2. SÄHKÖISET OMINAISUUDET**

# **6.2.1. JÄNNITTEEN SISÄÄNTULOT**

**Toiminta-alue:** jopa 1000 VRMS vaihe-nolla jännitteille, vaiheiden välisille jännitteille sekä nolla-maa -jännitteelle 42,5 … 69 Hz (600 VRMS 340 … 460 Hz) ja jopa 600 VDC.

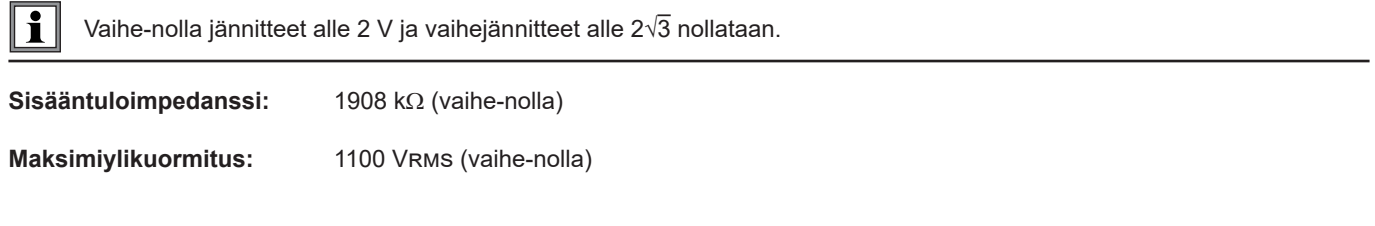

# **6.2.2. VIRRAN SISÄÄNTULOT**

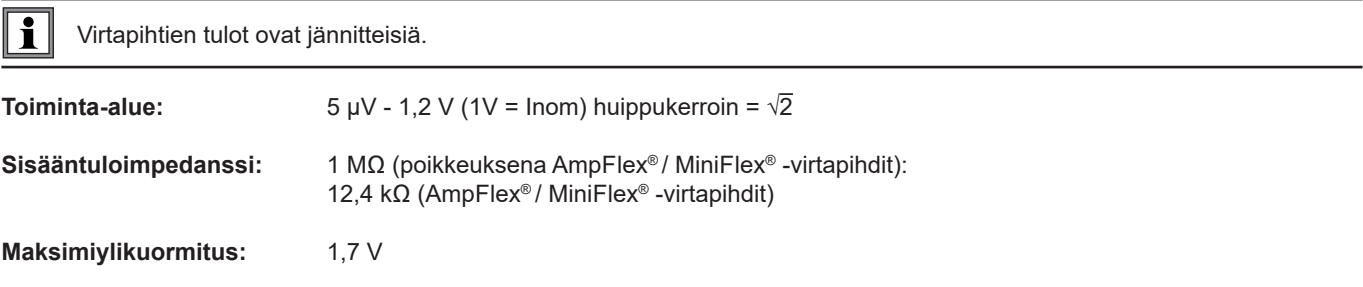

### **6.2.3. OMINAISEPÄVARMUUS (ILMAN VIRTAPIHTEJÄ)**

Alla sijaitsevissa taulukoissa esitetyt epävarmuudet on annettu "1s"- ja keräymäarvoille. Epävarmuudet tulee kaksinkertaistaa "200ms":n mittauksille.

### **6.2.3.1. Tekniset tiedot 50/60 Hz:ssä**

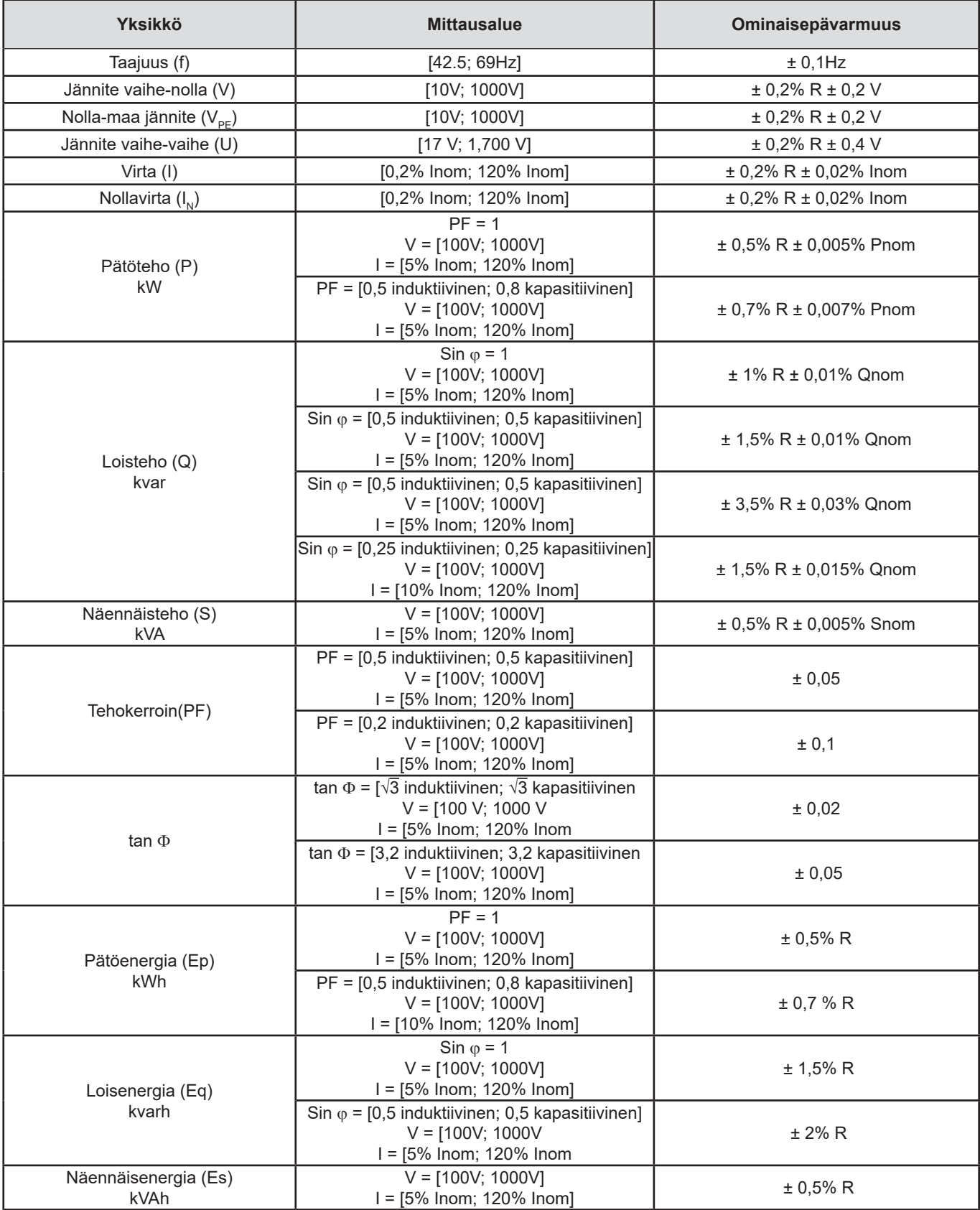

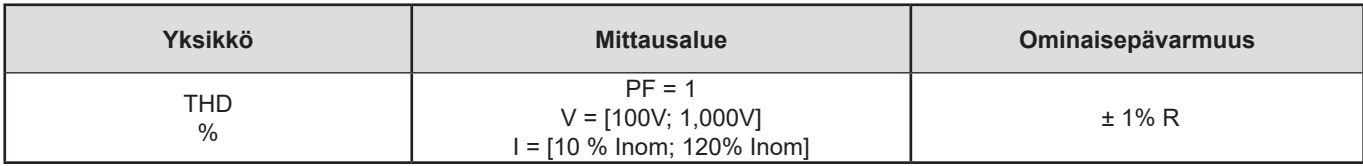

*Taulukko 7*

- *Inom on mitatun virran arvo virtapihdille 1 V:n ulostulolla.*
- *Pnom ja Snom ovat pätöteho ja näennäisteho V = 1 000 V, I = Inom ja PF = 1.*
- $\blacksquare$  *Qnom on loisteho V = 1 000 V, I = Inom ja sin*  $\varphi$  *= 1.*
- *Ominaisepävarmuus virtatuloille määritetään tulolle 1 V:n eristetyllä jännitteellä, joka vastaa Inom:ia. Tähän lisätään virtapihdin ominaisepävarmuuss, kokonaisepävarmuuden saamiseksi. AmpFlex® - ja MiniFlex® -virtapihdeille, käytä [Taulukko 21](#page-61-0) esiintyviä, ominaisepävarmuuteen liittyviä arvoja.*
- *Mikäli käytössä ei ole virtapihtiä, on nollavirran ominaisepävarmuus I1, I2 ja I3:n ominaisepävarmuudet yhteensä.*

#### **6.2.3.2. Tekniset tiedot 400 Hz:ssä**

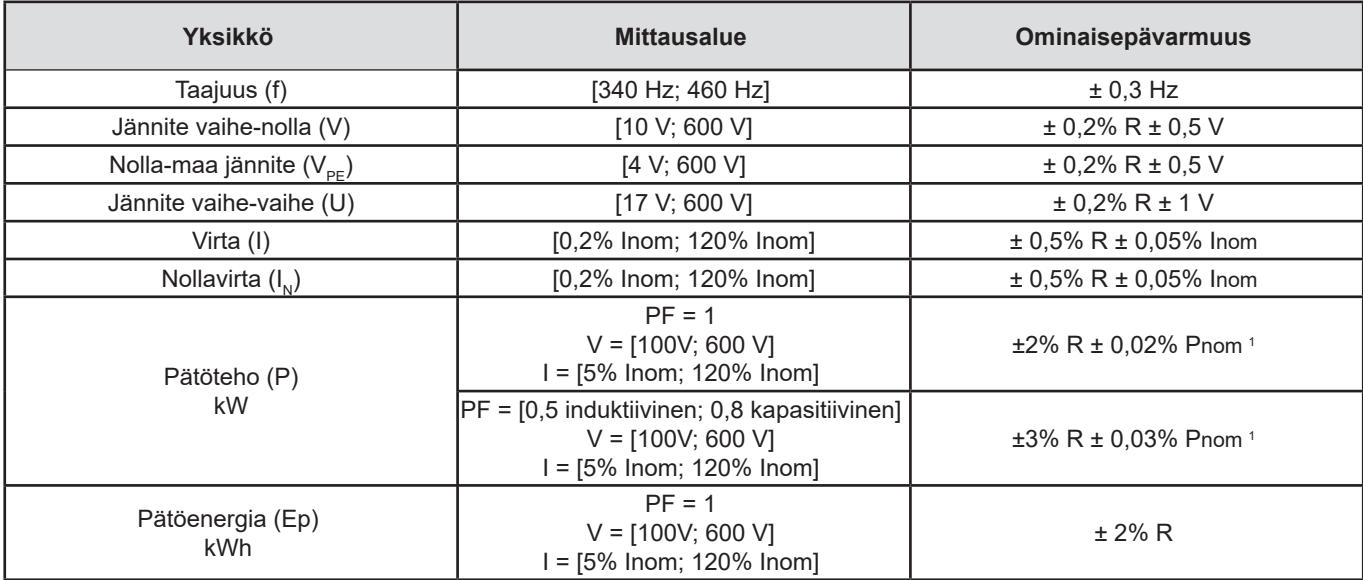

*Taulukko 8*

- *Inom on mitatun virran arvo virtapihdille 1 V:n ulostulolla.*
- *Pnom on pätöteho, kun V = 600 V, I = Inom ja PF = 1.*
- *Ominaisepävarmuus virtatuloille määritetään tulolle 1 V:n eristetyllä jännitteellä, joka vastaa Inom:ia. Tähän lisätään virtapihdin ominaisepävarmuuss, kokonaisepävarmuuden saamiseksi. AmpFlex® - ja MiniFlex® -virtapihdeille, käytä [Taulukko 21](#page-61-0) esiintyviä, ominaisepävarmuuteen liittyviä arvoja.*
- *Mikäli käytössä ei ole virtapihtiä, on nollavirran ominaisepävarmuus I1, I2 ja I3:n ominaisepävarmuudet yhteensä.*
- *AmpFlex® ja MiniFlex® -virtapihdeille maksimivirta rajoittuu 60 %:iin nimellisvirrasta Inom 50/60 Hz:ssä korkean herkkyytensä takia.*
- *1: Suuntaa antava arvo.*

#### **6.2.3.3. Tekniset tiedot DC**

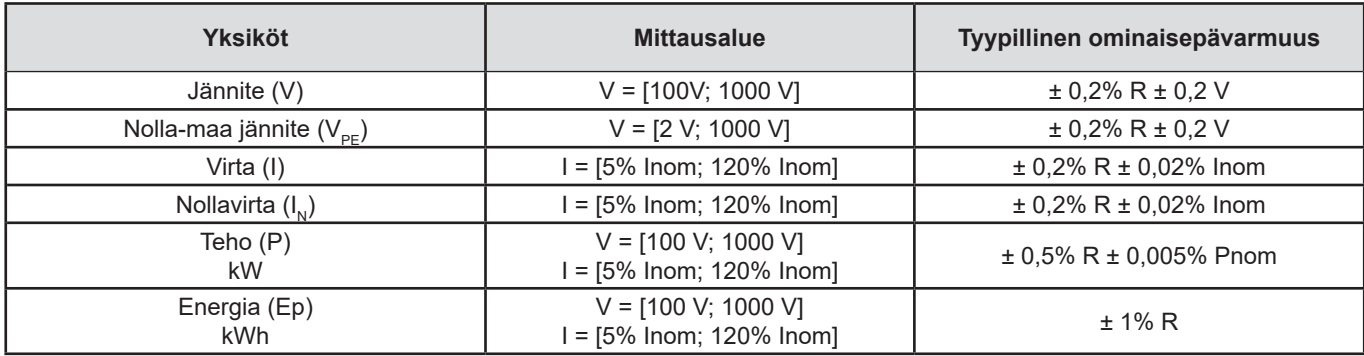

#### *Taulukko 9*

- Inom on mitatun virran arvo virtapihdille 1 V:n ulostulolla
- *Pnom on teho , kumV= 600 V, I = Inom*
- *Ominaisepävarmuus virtatuloille määritetään tulolle 1 V:n eristetyllä jännitteellä, joka vastaa Inom:ia. Tähän lisätään virtapihdin ominaisepävarmuuss, kokonaisepävarmuuden saamiseksi. AmpFlex® - ja MiniFlex® -virtapihdeille, käytä [Taulukko 21](#page-61-0) esiintyviä, ominaisepävarmuuteen liittyviä arvoja.*
- *Mikäli käytössä ei ole virtapihtiä, on nollavirran ominaisepävarmuus I1, I2 ja I3:n ominaisepävarmuudet yhteensä.*

#### **6.2.3.4. Lämpötila**

V, U, I, P, Q, S, PF ja E:

- 30 ppm/ $^{\circ}$ C, 5 % < I < 120 % ja PF = 1
- 500 ppm/°C, 10 % <  $1 < 120$  % ja PF = 0,5 induktiivinen

#### Offset DC

- V: 10 mv/°C tyypillinen
- $\blacksquare$  : 30 ppm x Inom /°C tyypillinen

#### **6.2.3.5. Vaimennussuhde (CMRR – Common Mode Rejection Mode)**

Nollatulon vaimennussuhde on tyypillisesti 140 dB.

Esimerkiksi, mikäli nollalle kohdistetaan 230 V:n jännite, lisätään 23 µV AmpFlex® ja MiniFlex®-virtapihtien ulostuloille, mikä vastaa 230 mA:n vääristymää 50 Hz:ssä. Muille virtapihdeille tämä aiheuttaa lisävirheen, jonka suuruus on 0,02 % InKuor.

#### **6.2.3.6. Magneettikentän vaikutus**

Virran sisääntulot, joihin on kytketty joustavat MiniFlex® tai AmpFlex®-virtapihdit: 10 mA/A/m tyypillinen 50/60 Hz:ssä.

#### <span id="page-55-0"></span>**6.2.4. VIRTAPIHDIT**

#### **6.2.4.1. Varotoimenpiteet**

 $\mathbf i$ Lue lisää virtapihdin mukana toimitetusta käyttöturvallisuustiedotteesta tai käyttöohjeista.

Virtapihtejä ja taipuisia virtapihtejä käytetään kaapelissa kulkevan virran mittaamiseen ilman virtapiirin katkaisemista. Ne eristävät käyttäjän myös piirissä sijaitsevalta vaaralliselta jännitteeltä.

Käytettävien virtapihtien valinta riippuu mitattavasta virrasta ja kaapelien halkaisijasta.

Tarkista, että virtapihdeissä sijaitseva nuoli osoittaa kuormaa kohti.

Ainoastaan AmpFlex® A196A ja MiniFlex® MA196 -virtapihdit ja turvakaapelit lukittavissa takaavat tiiviin laitekokonaisuuden (IPkannen ollessa suljettuna).

#### **6.2.4.2. Ominaisuudet**

Mittausalueet määritetään jokaiselle virtapihtityypille erikseen. Ne voivat kuitenkin erota PEL-laitteen mittausalueista. Lue virtapihdin mukana toimitetut käyttöohjeet.

#### **a) AmpFlex**® **A196A ai AmpFlex**® **A193**

 Paina avausmekanismia molemmalta puolelta virtalenkin avaamiseksi. Avaa lenkki ja aseta tämä mitattavan virtajohtimen ympäri (ainoastaan yksi johdin virtalenkkiä kohden).

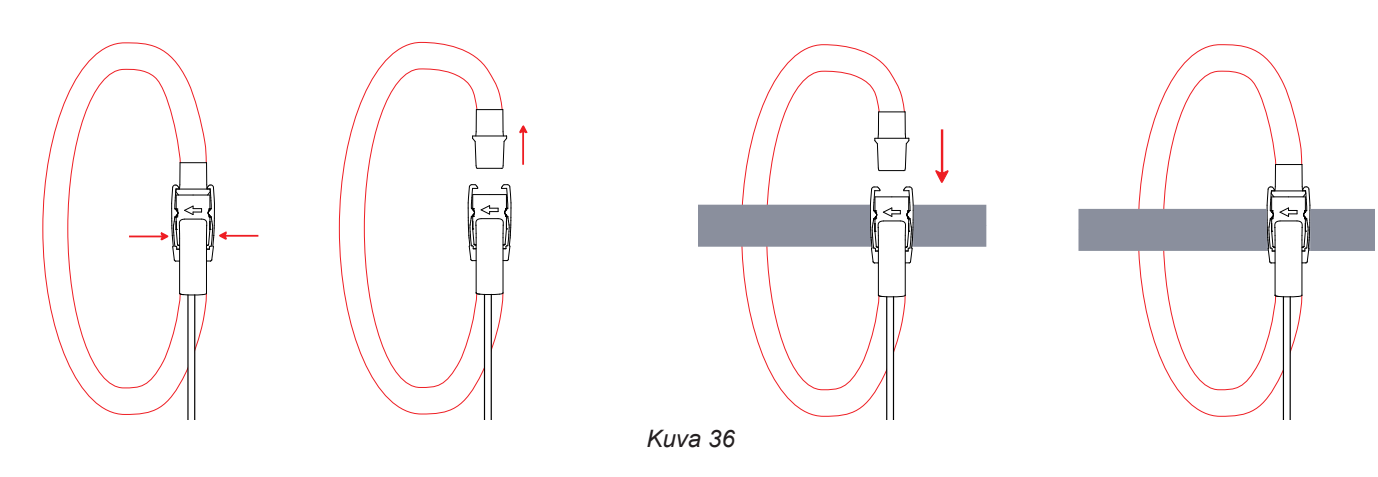

- Sulje lenkki kunnolla (kuulet "klik"-äänen). Parhaiden mittaustulosten saavuttamiseksi, aseta mitattava johdin mahdollisimman keskelle virtalenkkiä ja pidä lenkki muodoltaan mahdollisimman pyöreänä.
- Virtapihdin irtikytkemiseksi, avaa pihti ja poista tämä johtimen ympäriltä. Irrota virtapihti tämän jälkeen laitteesta.

| AmpFlex <sup>®</sup> A196A (tiivis, IP67) ja AmpFlex <sup>®</sup> A193 |                                                                                                    |  |  |  |
|------------------------------------------------------------------------|----------------------------------------------------------------------------------------------------|--|--|--|
| Nimellisalue                                                           | 100 / 400 / 2 000 / 10 000 AAC                                                                         |  |  |  |
| Mittausalue                                                            | $0.2$ 12 000 AAC                                                                                       |  |  |  |
| Virtapihtilenkin max. halkaisija<br>(mallista riippuen)                | A196A: Pituus= 610 mm; Ø= 170 mm<br>A193: Pituus= 450 mm; Ø= 120 mm<br>A193: Pituus= 800 mm; Ø= 235 mm |  |  |  |
| Johtimen sijainnin vaikutus                                            | $\leq$ 2 % mikä tahansa sijainti ja $\leq$ 4 % lähellä kiinnitysmekanismia                             |  |  |  |
| Viereisen, AC-virrallisen johtimen<br>vaikutus                         | > 40 dB mikä tahansa sijainti ja > 33 dB lähellä kiinnitysmekanismia                                   |  |  |  |
| <b>Turvallisuus</b>                                                    | IEC 61010-2-032, saastuttamisaste 2, 1000 V CAT IV                                                     |  |  |  |

*Taulukko 10*

**Huomio:** Nimellisalueen < 0,05 %:n virrat nollataan. Nimellisalueet pienennetään 50/200/1 000/5000 Aac 400 Hz:ssä.

#### **b) MiniFlex**® **MA193, MA194 ja MA196**

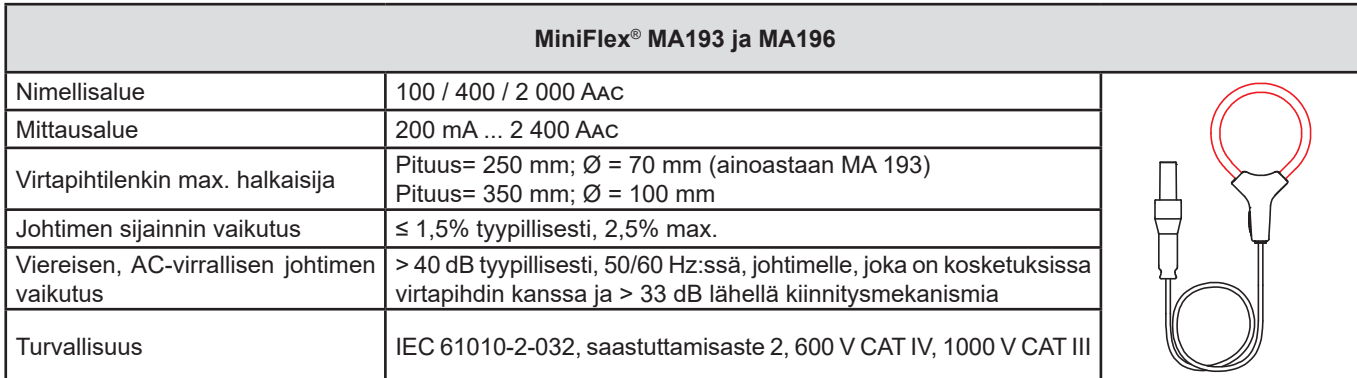

*Taulukko 11*

**Huomio:** Nimellisalueen < 0,05 %:n virrat nollataan. Nimellisalueet pienennetään 50/200/1 000/5 000 Aac 400 Hz:ssä.

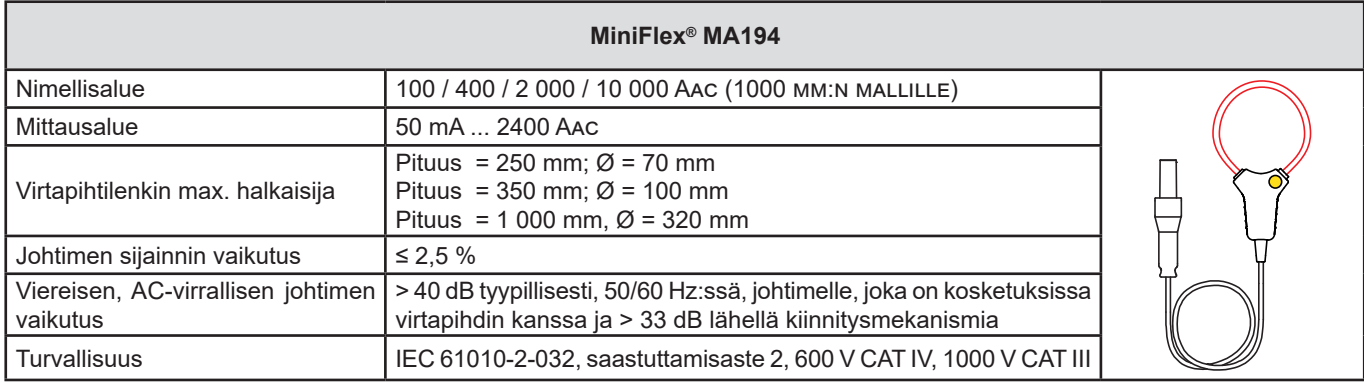

*Taulukko 12*

**Huomio:** Nimellisalueen < 0,05 %:n virrat nollataan.

Nimellisalueet pienennetään 50/200/1 000/5 000 AAC 400 Hz:ssä.

10 000 A:n alue on käytettävissä, edellyttäen että MiniFlex® -virtapihti yltää mitattavan johtimen ympäri.

#### **c) PAC93-pihdit**

**Huomio:** Teholaskelmat nollataan, kun virta on nollattu.

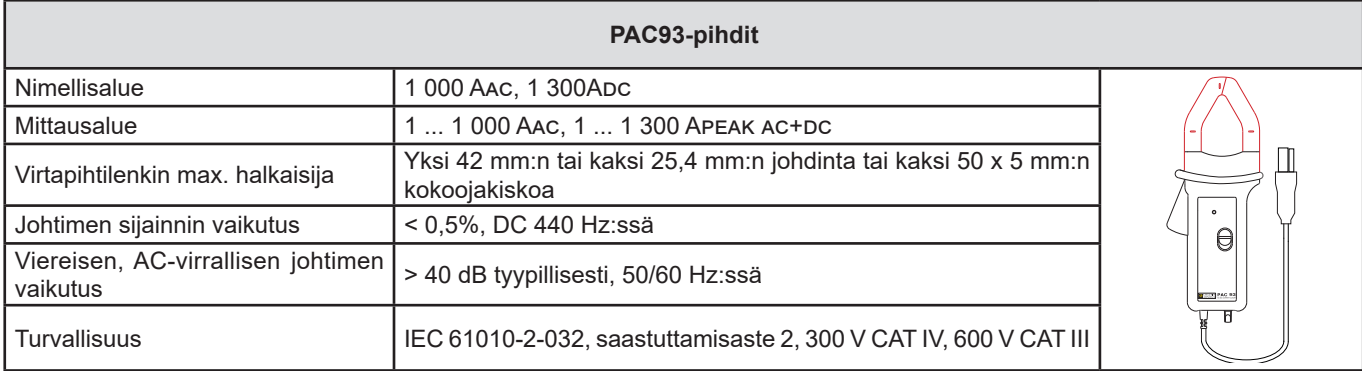

*Taulukko 13*

Huomio: < 1 Aac/Dc -virrat näytetään nollana vaihtovirtaverkoissa

#### **d) C193-pihdit**

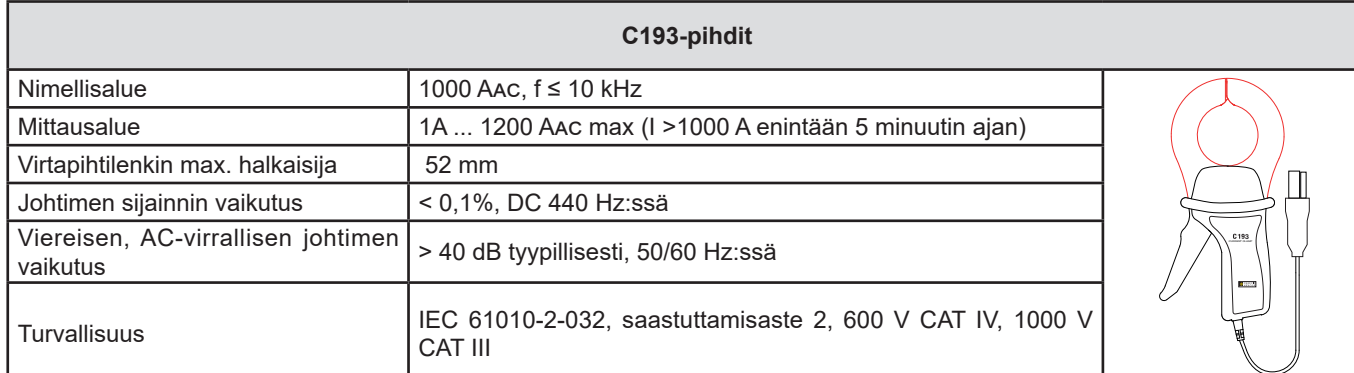

*Taulukko 14*

**Huomio:** < 0,5 A:n virrat näytetään nollana

#### **e) MN93-pihdit**

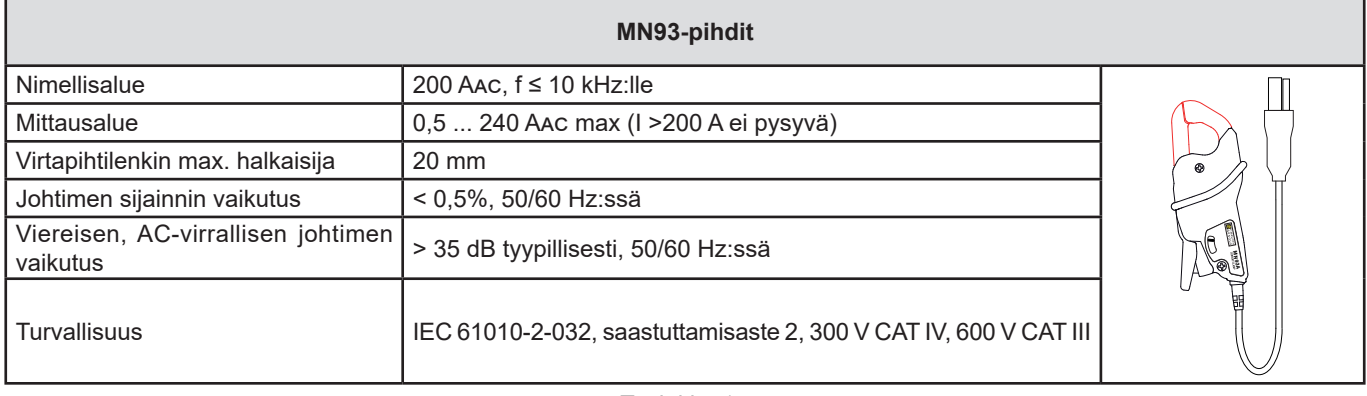

**Huomio:** < 100 mA:n virrat nollataan.

*Taulukko 15*

#### **f) MN93A-pihdit**

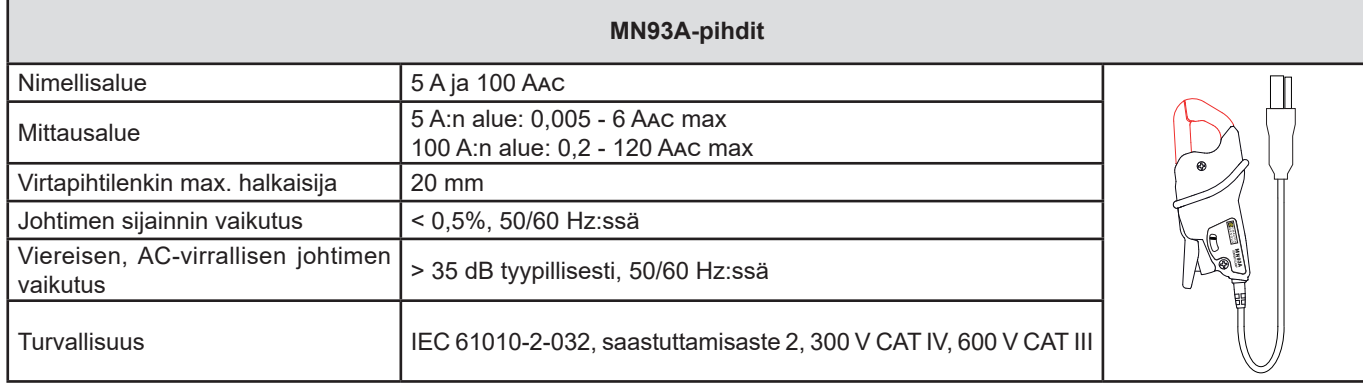

*Taulukko 16*

MN93A:n 5 A:n alue on suunniteltu toimimaan toisiovirranmuuntajien kanssa.

**Huomio:** < 2,5 mA:n virrat × 5 A:n alueen muuntosuhde ja < 50 mA 100 A:n alueella nollataan.

#### **g) E3N-pihdit adapterilla**

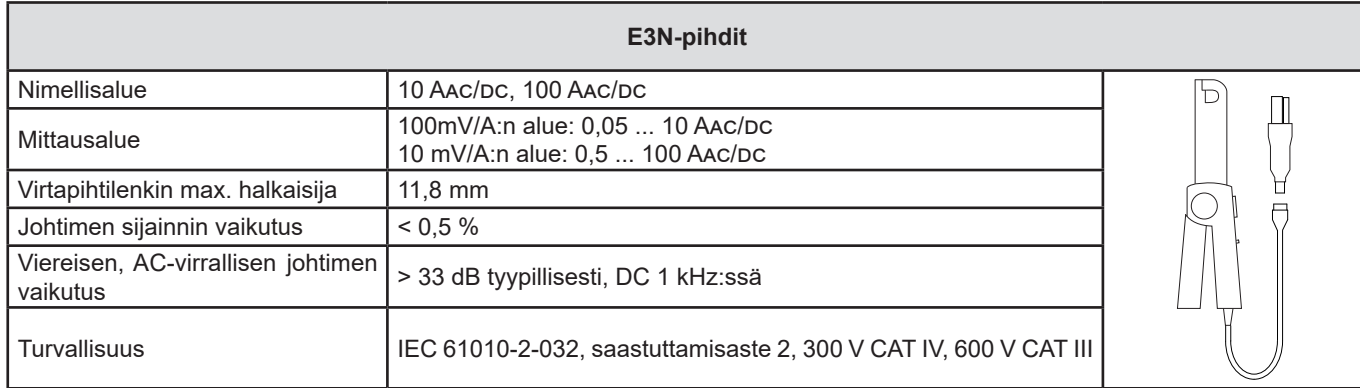

*Taulukko 17*

**Huomio:** < 50 mA:n virrat näytetään nollana vaihtovirtaverkoissa.

#### **h) J93-pihdit**

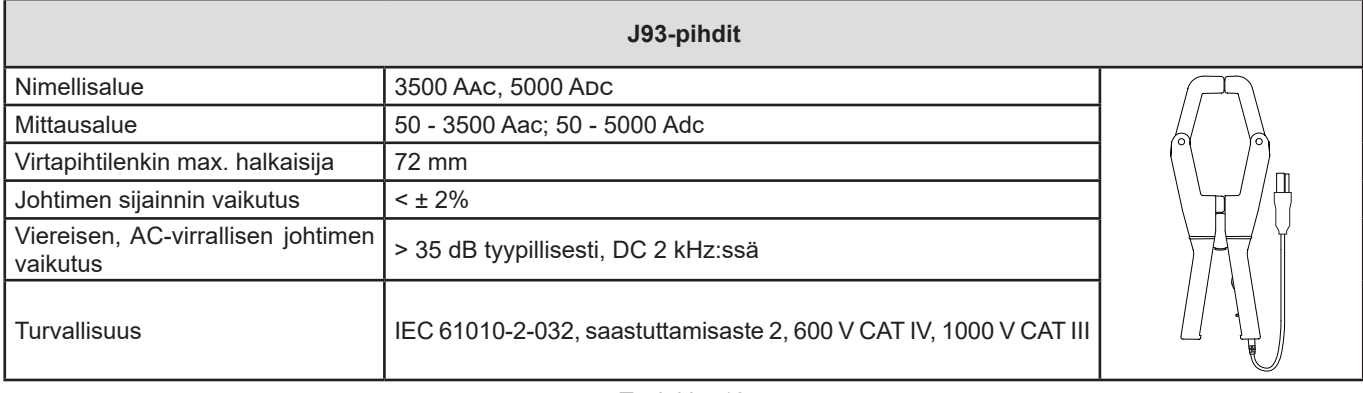

*Taulukko 18*

**Huomio:** < 5 A:n virrat näytetään nollana vaihtovirtaverkoissa.

#### **h) 5 A:n adapteri tai Essailec®**

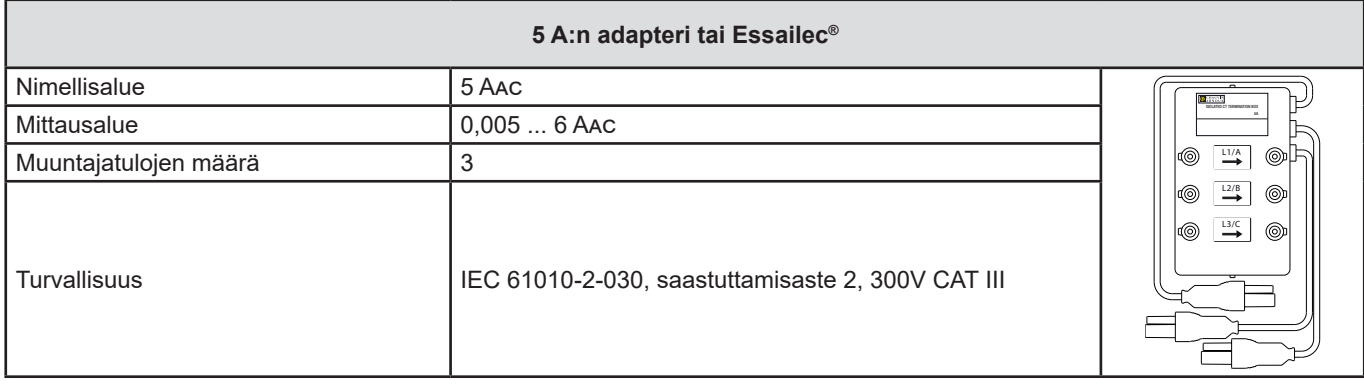

*Taulukko 19*

**Huomio:** < 2,5 mA:n virrat näytetään nollana.

 $\boxed{\mathbf{i}}$ 

Virran ja vaiheen sisäinen epävarmuus tulee lisätä laitteen sisäiseen epävarmuuteen seuraaville suureille: teho, energia, tehokertoimet, tan Φ, jne.

Seuraavat ominaisuudet esitetään virtapihtien viiteolosuhteille:

**Ominaisuudet 1 V Inom ulostulon omaaville virtapihdeille** 

| Virtapihti                            | I nimellinen           | <b>Virta</b><br>(RMS tai DC)          | <b>Ominais-</b><br>epävarmuus<br>50/60 Hz:ssä | <b>Ominais-</b><br>epävarmuus,<br>φ 50/60 Hz:ssä | Tyypillinen epä-<br>varmuus,<br>φ 50/60 Hz:ssä | Tyypillinen epä-<br>varmuus,<br>φ 400 Hz:ssä |
|---------------------------------------|------------------------|---------------------------------------|-----------------------------------------------|--------------------------------------------------|------------------------------------------------|----------------------------------------------|
| <b>Pihdit</b><br><b>PAC93</b>         | 1000 AAC<br>1 300ADC   | [1 A; 50 A]                           | $± 1,5%$ R $± 1$ A                            | $\overline{a}$                                   |                                                |                                              |
|                                       |                        | [50 A; 100 A[                         | $± 1,5%$ R $± 1$ A                            | $± 2,5^{\circ}$                                  | $-0.9^\circ$                                   | $-4,5^{\circ}$ @ 100A                        |
|                                       |                        | [100 A; 800 A]                        | ± 2,5% R                                      | ± 2°                                             | $-0.8^\circ$                                   |                                              |
|                                       |                        | [800 A; 1 000 A[                      | ±4%R                                          |                                                  | $-0.65^{\circ}$                                |                                              |
|                                       |                        | 11 000 ADC; 1 300<br>A <sub>D</sub> c | ±4%R                                          |                                                  | $-0,65^{\circ}$                                |                                              |
| <b>Pihdit</b><br>C193                 | 1 000 AAC              | [1 A; 50 A]                           | ± 1% R                                        |                                                  |                                                |                                              |
|                                       |                        | [50 A; 100 A[                         | ± 0,5% R                                      | ± 1°                                             | $+0,25^{\circ}$                                | + $0,1^{\circ}$ @ 1,000A                     |
|                                       |                        | [100 A; 1 200 A[                      | ± 0,3% R                                      | ± 0,7°                                           | $+0.2^{\circ}$                                 |                                              |
| <b>Pihdit</b><br><b>MN93</b>          | <b>200 AAC</b>         | [0.5 A; 5 A]                          | $±3%$ R $±$ 1A                                |                                                  |                                                |                                              |
|                                       |                        | [5 A; 40 A]                           | $± 2,5%$ R $± 1$ A                            | $\pm$ 5°                                         | $+2^\circ$                                     | $-1,5^{\circ}$ (@ 40 A                       |
|                                       |                        | [40 A; 100 A]                         | $± 2%$ R $± 1$ A                              | $\pm$ $3^\circ$                                  | $+1,2^{\circ}$                                 | $-0.8^{\circ}$ @ 100A                        |
|                                       |                        | [100 A; 240 A[                        | $± 1\% R + 1A$                                | $\pm$ 2,5 $^{\circ}$                             | ± 0,8°                                         | $-1^{\circ}$ @ 200 A                         |
| <b>Pihdit</b><br><b>MN93A</b>         | <b>100 AAC</b>         | [200 mA; 5 A[                         | $± 1\%$ R $± 2$ mA                            | $\pm$ 4°                                         |                                                |                                              |
|                                       |                        | [5 A; 120 A[                          | $±$ 1% R                                      | $± 2,5^{\circ}$                                  | $+0,75^{\circ}$                                | $-0,5^{\circ}$ @100A                         |
|                                       | 5 AAC                  | [5 mA; 250 mA[                        | $± 1,5%$ R $± 0,1$ mA                         |                                                  |                                                |                                              |
|                                       |                        | [250 mA; 6 A[                         | ± 1% R                                        | $± 5^\circ$                                      | $+1,7^{\circ}$                                 | $-0,5^{\circ}$ @ 5A                          |
| <b>Pihdit</b><br>E3N                  | 100 AAC/DC             | [50 mA; 40 A[                         | $±$ 4% R $±$ 50 mA                            | ± 1°                                             |                                                |                                              |
|                                       |                        | [40 A; 100 A]                         | $±$ 15% R                                     | ± 1°                                             | $\frac{1}{2}$                                  |                                              |
|                                       | 10 AAC/DC              | [50 mA; 10 A[                         | ± 3% R± 50 mA                                 | $± 1,5^{\circ}$                                  |                                                |                                              |
| <b>Pihdit</b><br><b>J93</b>           | 3 500 AAC<br>5 000 Apc | [50 A; 250 A[                         | $± 2\% R± 2,5 A$                              | $\pm$ $3^\circ$                                  |                                                |                                              |
|                                       |                        | [250 A; 500 A[                        | $± 1,5%$ R $± 2,5$ A                          | ± 2°                                             | $\overline{a}$                                 |                                              |
|                                       |                        | [500 A; 3 500 A]                      | ± 1% R                                        | $± 1,5^{\circ}$                                  |                                                |                                              |
|                                       |                        | ]3 500 ADC; 5 000<br>ADC              | ± 1% R                                        |                                                  | $\overline{\phantom{a}}$                       | $\overline{\phantom{a}}$                     |
| Adapteri<br>5A/ Essailec <sup>®</sup> | 5 AAC                  | [5 mA; 250 mA[                        | $± 0,5%$ R $± 2$ mA                           | $\pm$ 0,5 $^{\circ}$                             |                                                |                                              |
|                                       |                        | $[250 \text{ mA}; 6 \text{ A}]$       | $± 0,5%$ R $± 1$ mA                           | $± 0,5^{\circ}$                                  |                                                |                                              |

*Taulukko 20*

#### **AmpFlex® ja MiniFlex®-virtapihtien ominaisuudet**

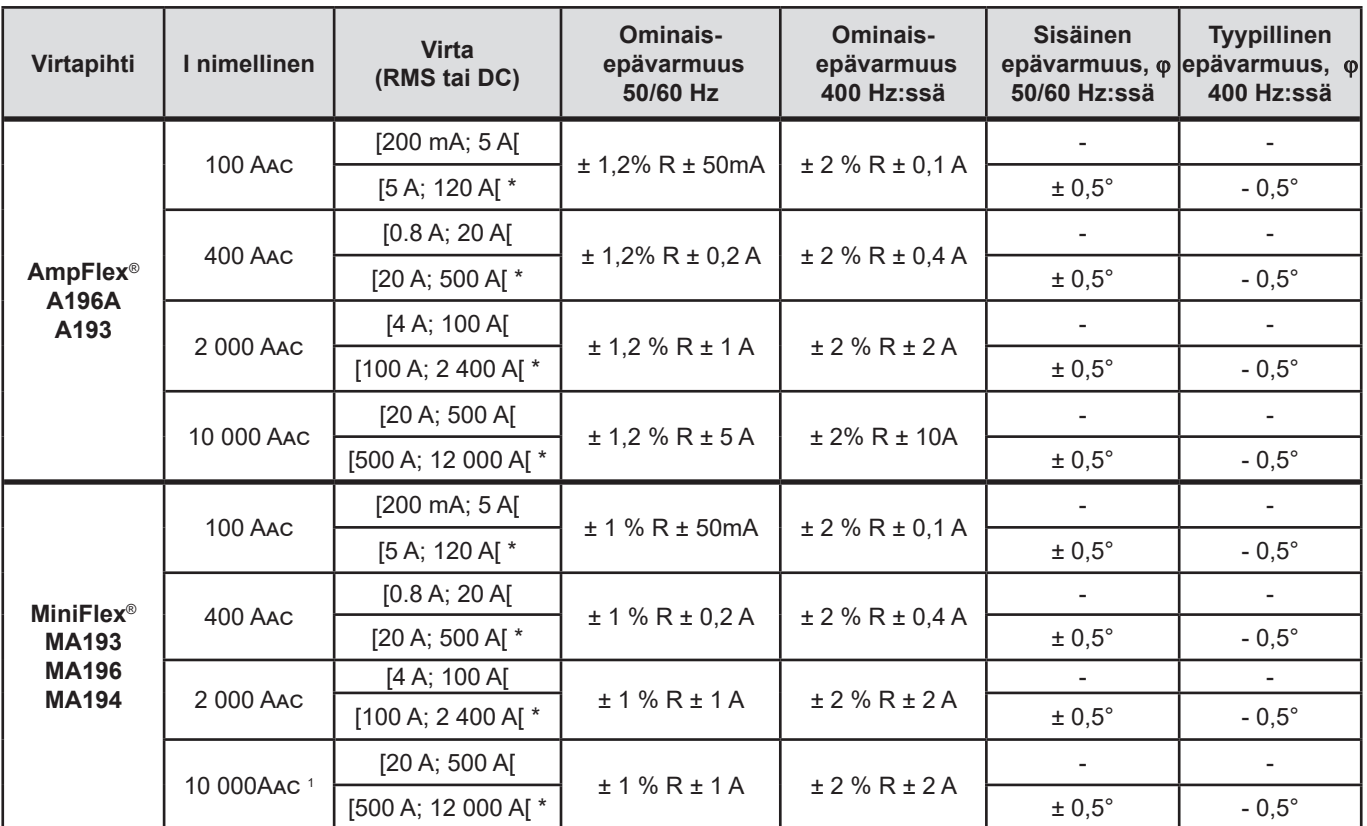

<span id="page-61-0"></span>*Taulukko 21*

*1: Edellyttäen että johtimen ympäri voidaan asettaa virtapihti.*

Nimellisalueet pienennetään 400 Hz:ssä (\*).

#### **AmpFlex®- ja MiniFlex®-laitteiden rajoitukset**

Kuten kaikkien Rogowski-anturien kohdalla AmpFlex®- ja MiniFlex®-laitteiden lähtöjännite on suhteessa taajuuteen. Korkea virran taajuus voi saturoida laitteiden tulovirran.

Saturaation välttämiseksi on noudatettava seuraavaa ehtoa:

$$
\sum_{n=1}^{n=\infty} [n. l_n] < l_{\text{nom}}
$$

 $\overline{\mathbf{i}}$ 

Jossa <sub>nom</sub> virta-anturin alue n harmoninen alue

I<sub>n</sub> virran arvo harmoniselle alueella n

Esimerkiksi tulovirran vaihtosähkön ohjaimen virta-alueen tulee olla 5 kertaa pienempi kuin vallitun laitteen virta-alue.

Tämä vaatimus ei ota huomioon kaistanleveysrajoitusta, mikä voi aiheuttaa muita virheitä.

# **6.3. KOMMUNIKOINTI**

#### **6.3.1. BLUETOOTH**

Bluetooth 2.1 Luokka 1 (koko: 100 m). Ulostulon nimellisteho: +15 dBm. Nimellisherkkyys: -82 dBm. Taso: 115,2 kbits/s.

#### **6.3.2. USB**

B-tyypin lliitäntä USB 2

#### **6.3.3. LÄHIVERKKO (ETHERNET)**

RJ 45 -liitäntä 2 LED-merkkivalolla Ethernet 100 Base T

#### **6.3.4. WI-FI**

2,4 GHz taajuus IEEE 802.11 B / G / N-radio TX-teho: +17 dBm Herkkyys RX: -97 dBm Läpivirtaus: 72,2 MB / s Turvallisuus: WPA / WPA2 Access Point (AP) : jopa viisi asiakasta

#### **6.3.5. 3G-UMTS/GPRS**

Eurooppa, USA ja Kiina UMTS / HSPA 800/850/900/1700/1900/2100 MHz (Kaistat VI, V, VIII, IV, II, I) 3GPP Julkaisu 7 GSM GSM 850/900/1800/1900 MHz 3GPP Julkaisu 7 PBCCH tuki GPRS luokka 12, CS1-CS4 - jopa 86,5 kb/s EDGE luokka 12, MCS1-9 - jopa 236,8 kb/s

# **6.4. KÄYTTÖJÄNNITE**

#### **Verkkojännitteen syöttö**

■ **Toiminta-alue:** 100 V ... 1000 V taajuudella 42,5 ... 69 Hz 100 V … 600 V taajuudella 340 … 460 Hz 140 V … 1000 V DC

**Maksimiteho:** 30 VA.

#### **Kyseessä on erityinen, ulkoinen verkkoadapteri PA30W (valinnainen)**

- $\blacksquare$  600 Vrms kategoria IV 1 000 Vrms kategoria III.<br>  $\blacksquare$  Tvöskentelvalue: 90 264 Vac @ 50/60 Hz
- Työskentelyalue: 90 ... 264 Vac @ 50/60 Hz
- Max syöttöteho: 65 VA.
- Ulostulojännite: 15 Vdc

#### **Akku**

- Tyyppi: Ladattava NiMH-akku.<br>■ Lataus-purkaussyklien määrä:
- Lataus-purkaussyklien määrä: > 1000
- Latausaika: Noin 5 h.
- Latauslämpötila: -20 .. +55°C
- Latauskertojen välinen käyttöaika: n. 1 h ilman Bluetooth- tai Wi-Fi- yhteyttä

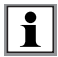

Laitteen ollessa kytkettynä pois päältä, pysyy sisäinen kello toiminnassa yli 20 päivää.

# **6.5. YMPÄRISTÖOLOSUHTEET**

- Sisä- ja ulkokäyttöön.
- **Korkeus:** 
	- Käytössä: 0 2 000 m.
	- Käyttämättömänä: 0 10 000 m.
- **Lämpötila ja suhteellinen kosteus:**

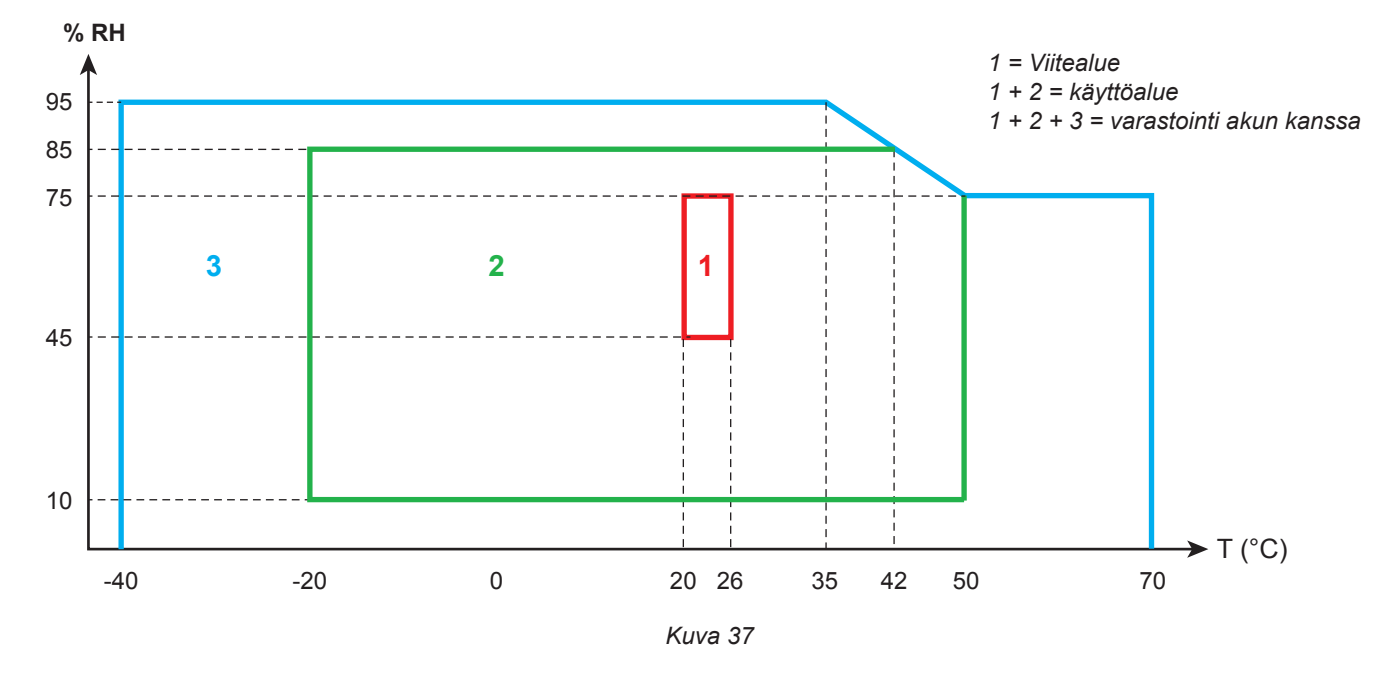

# **6.6. MEKAANISET OMINAISUUDET**

- **Mitat:** 270 (+50 mm johtimet kytkettyinä) × 245 × 180 mm.
- **Paino:** n. 3,4 kg
	- **Pudotuskoe:** 20 cm pahimmassa asennossa ilman pysyviä mekaanisia vaurioita tai heikentynyttä toimintoa. 1 m pakkauksessaan.
- **Kotelointiluokat IEC 60529:n mukaisesti** 
	- IP 67 kannen ollessa kiinni, jännitejohtojen ja AmpFlex® A196A -virtapihtien ollessa paikoillaan.
	- IP 67 kannen ollessa kiinni ja tulojen suojatulpat ollessa paikoillaan.
	- IP 54 kannen ollessa auki, laitteen ollessa vaakatasossa ja tulojen suojatulpat ollessa paikoillaan.
	- IP 40 kannen ollessa auki, laitteen ollessa vaakatasossa ja tulojen suojatulppien ollessa poissa paikoiltaan.

# **6.7. SÄHKÖTURVALLISUUS**

Laitteet vastaavat normeja IEC/EN 61010-2-030 tai BS EN 61010-2-030:

- Mittaustulot ja kotelo: 1000 V ylijännitekategoria IV saastumisaste 3 (4 kannen ollessa suljettuna)
- Virransyöttö: 1000 V ylijännitekategoria IV, saastumisaste 2

Virtapihdit ovat IEC/EN 61010-2-032 tai BS EN 61010-2-032 normin mukaiset (katso § [6.2.4\)](#page-55-0). Mittausjohdot ja hauenleuat ovat IEC/EN 61010-031 tai BS EN 61010-031 normin mukaiset.

# **6.8. SÄHKÖMAGNEETTINEN YHTEENSOPIVUUS**

Päästöt ja immuniteetti teollisuusympäristössä IEC/EN 61326-1 tai BS EN 61326-1 normin mukaisesti.

AmpFlex® och MiniFlex® -virtapihdeillä tyypillinen mittausepävarmuus on 0,5 % asteikolla, jossa maksimiarvo on 5 A.

# **6.9. RADIOSÄTEILY**

Laitteet ovat yhteensopivia RED-direktiivin 2014/53/EU ja FCC-asetusten kanssa:n kanssa. [https://www.chauvin-arnoux.com/COM/CA/doc/Declaration\\_of\\_conformity\\_PEL106.pdf](https://www.chauvin-arnoux.com/COM/CA/doc/Declaration_of_conformity_PEL106.pdf)

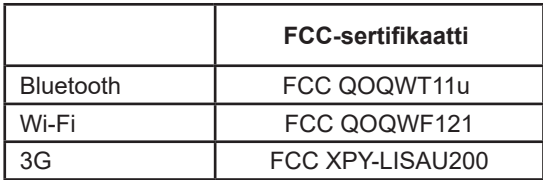

# **6.10. MUISTIKORTTI**

PEL hyväksyy FAT32-formatoidun SD-, SDHC- ja SDXC-kortin jopa 32 GB:n muistikapasiteetilla. SDXC-muistikortit tulee formatoida laitteen sisällä.

Tiedostonsiirtojen määrä: 1000.

Ison tiedoston siirtäminen voi kestää kauan. Lisäksi, joillakin tietokoneilla voi olla vaikeuksia prosessoida isoja tiedostoja ja laskentataulukot hyväksyvät vain tietyn määrän tietoa.

Suosittelemme SD-kortin muistin optimoimista tallentamalla ainoastaan tarvittavat mittaukset. Esimerkiksi, 5 päivän tallennus, 15 min keräymäjaksolla, sis. "1 s":n tiedot sekä harmoniset yliaallot 3-vaihe 4-johdin -verkostossa vie n. 530 MB. Mikäli harmonisten yliaaltojen mittaaminen ei ole tarpeen (kyseinen mittaus poissa käytöstä), vie sama mittaus n. 67 MB.

2 GB:n muistikortille tallennettavien tallenteiden maksimikestot:

- 19 päivää, 1 min keräymäjaksolla, sis. "1 s":n tiedot sekä harmoniset yliaallot;
- 12 viikkoa, 1 min keräymäjaksolla, sis. "1 s":n tiedot, mutta ei harmonisia yliaaltoja;
- 2 vuotta, 1 min keräymäajalla.

Älä ylitä 32 tallennusta/SD-kortti.

Pitkille mittauksille (yli viikon) tai harmonisia yliaaltoja sisältäville mittauksille, käytä 4 tai ylempään luokkaan kuuluvia SDHC-kortteja.

Älä käytä Bluetooth-yhteyttä isojen tiedostojen siirtämiseen: tiedostojen siirtämisessä kestää liian kauan. Mikäli mikään muu yhteys ei ole käytössä, pienennä tallenteen kokoa poistamalla "1 s":n tiedot sekä harmoniset yliaallot. Tämä toimenpide pienentää 30 päivää kestävän tallennuksen 2,5 MB:n kokoiseksi.

Toisaalta, tiedostojen siirto USB:n tai Ethernet-yhteyden kautta voidaan hyväksyä, riippuen tallennuksen pituudesta ja siirtonopeudesta. Nopeampaan tiedostojensiirtoon, käytä SD-kortti/USB-adapteria.

i

Osien vaihto tulee suorittaa koulutetun ja valtuutetun henkilöstön puolesta. Kaikenlaiset asiattomat korjaustoimenpiteet ja osien vaihdot "vastaaviin" voivat huomattavasti heikentää laitteen käyttöturvallisuutta.

Tarkista säännöllisesti johtimissa sijaitsevien O-renkaiden kunto. Tiiviys ei enää ole taattu, mikäli nämä pettävät.

# **7.1. PUHDISTUS**

Sammuta laite ja irrota tämä verkkojännitteestä.

Käytä laitteen puhdistuksessa saippuavedellä kostutettua puhdistusliinaa. Huuhtele kostealla liinalla ja kuivaa nopeasti kuivalla liinalla tai ilmapuhaltimen avulla. Älä käytä puhdistuksessa alkoholia, liuottimia tai hiilivetyjä

Älä käytä laitetta, mikäli tulot tai näppäimistö ovat märkiä. Kuivaa laite ennen käyttöä.

Virtapihdit:

- Varmista, että mikään vieras esine ei estä virtapihtien lukitusmekanismin toimintaa.
- Pidä pihtien leuat mahdollisimmat puhtaina. Älä roiski vettä suoraan pihdeille.

# **7.2. AKKU**

Laite on varustettu NiMH-akulla. Tämä teknologia tarjoaa lukuisia etuja:

- Pitkä käyttöikä, pienikokoinen ja kevyt.
- Huomattavasti alennettu muisti-ilmiö: akun lataaminen onnistuu vaikka tämä ei olisi täysin tyhjä.
- Ympäristöystävällinen: ei sisällä saastuttavia aineita, kuten lyijyä tai kadmiumia, voimassa olevien määräysten mukaisesti.

Akku voi olla tyhjentynyt kokonaan pitkän varastoinnin jälkeen. Tässä tapauksessa akku on ladattava kokonaan uudestaan. Laite ei välttämättä toimi koko latausprosessin ajan. Kokonaan tyhjentyneen akun täyteen lataaminen voi kestää useita tunteja.

Akun käytön optimoimiseksi ja sen eliniän pidentämiseksi:

- Lataa laitetta lämpötilan ollessa -20 °C ... +55 °C.
- Noudata annettuja käyttöolosuhteita.
- Noudata annettuja varastointiolosuhteita.

# **7.3. SISÄÄNRAKENNETUN OHJELMAN PÄIVITYS**

Chauvin Arnoux pyrkii jatkuvasti tarjoamaan parasta palvelua koskien laitteiden suorituskykyä sekä teknistä kehitystä. Laitteen sisäinen ohjelma (firmware) sekä konfigurointiohjelma (PEL Transfer) ovat näin ollen aina päivitettävissä viimeisimpään versioon.

Päivitykset ovat myös saatavilla kotisivujemme kautta: [www.chauvin-arnoux.com](http://www.chauvin-arnoux.com) Siirry **Support**-valikkoon ja etsi hakusanoilla **PEL106**.

Kytke laite tietokoneeseen käyttämällä mukana tulevaa USB-kaapelia.

PEL Transfer -ohjelma ilmoittaa saatavilla olevasta päivityksestä ja suorittaa tämän asennuksen helposti.

Sisäänrakennetun ohjelman päivittäminen voi poistaa tehdyt laiteasetukset sekä laitteelle tallennetut tiedostot. Tallenna varmuuden vuoksi laitteella olevat mittaustiedostot PC:lle ennen laitteen päivittämistä.

# **8. TAKUU**

Takuu on voimassa **24 kuukautta** ostopäivästä, jos ei muuta mainita. Toimitamme pyynnöstä kopion yleisistä myyntiehdoistamme.

Takuu ei päde seuraavissa tapauksissa:

- Laitteen virheellinen käyttö tai käyttö yhteensopimattomien lisävarusteiden kanssa.
- Muutoksien tekeminen laitteeseen ilman erityistä lupaa valmistajan tekniseltä henkilöltä.
- Laitteen käsitteleminen henkilöiltä ilman valmistajan lupaa.
- Laitteen muokkaaminen sopivaksi käytettäväksi kohteissa, joihin laite ei alun perin ole suunniteltu (tai mitä ohjeissa ei mainita).
- Iskuista, pudotuksista tai tulvista aiheutuneet vahingot.

# **9.1. MITTAUKSET**

### **9.1.1. MÄÄRITELMÄ**

Laskelmat tehdään normien IEC 61557-12 ja IEC 61000-4-30 tai IEEE 1459:n mukaisesti.

Pätö- ja loistehon geometrinen esitys:

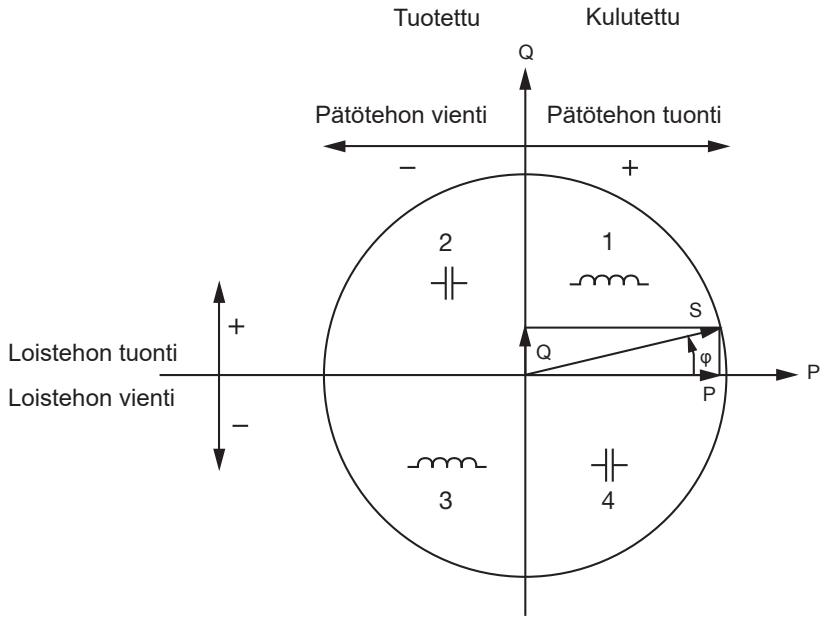

*Kuva 38*

Kvadrantit ovat annettu perustaajuuksisille tehoarvoille. Kaavan viitteenä toimii virtavektori I (sijaitsee oikealla akselialueella). Jännitevektorin (V) suunta vaihtelee <sub>Φ</sub> -vaihekulman mukaan. Jännitteen (V) ja virran (I) välisen vaihekulman (ϕ) oletetaan matemaattisessa mielessä olevan positiivinen (vastapäivään).

### **9.1.2. NÄYTTEENOTTO**

#### **9.1.2.1. Näytteenottojakso**

Riippuu verkon taajuudesta: 50 Hz, 60 Hz tai 400 Hz. Näytteenottojakso lasketaan joka sekunti.

- Verkon taajuus f = 50 Hz
	- Välillä 42,5 ja 57,5 Hz (50 Hz ± 15 %) näytteenottojakso on lukittu verkon taajuuteen. 128 näytettä on saatavilla jokaiselle jaksolle.
	- Alueen 42,5–57,5 Hz ulkopuolella näytteenottojakso on 128 x 50 Hz.
- $\blacksquare$  Verkon taajuus  $f = 60$  Hz
	- Välillä 51 ja 69 Hz (60 Hz ± 15 %) näytteenottojakso on lukittu verkon taajuuteen. 128 näytettä on saatavilla jokaiselle jaksolle.
	- Alueen 51-69 Hz ulkopuolella näytteenottojakso on 128 x 60 Hz.
- $\blacksquare$  Verkon taajuus  $f = 400$  Hz
	- Välillä 340 ja 460 Hz (400 Hz ± 15 %) näytteenottojakso on lukittu verkon taajuuteen. 16 näytettä on saatavilla jokaiselle jaksolle.
	- Alueen 340-460 Hz ulkopuolella näytteenottojakso on 16 x 400 Hz.

Puhtaan DC-mittaussignaalin katsotaan olevan taajuusalueiden ulkopuolella. Näytteenottotaajuus on tuolloin esivalitun verkkotaajuuden mukainen 6,4 kHz (50/400 Hz) tai 7,68 kHz (60 Hz).

#### **9.1.2.2. Näytteenottotaajuuden lukitus**

- Näytteenottotaajuus on oletusarvoisesti lukittu V1:lle.
- Jos V1 puuttuu, se pyrkii lukittumaan V2:lle, sitten V3:lle, I1:lle, I2:lle ja I3:lle.

### **9.1.2.3. AC/DC**

PEL tekee AC- tai DC-mittauksia vaihto- ja tasavirtaverkoissa. Käyttäjä valitsee, mitataanko AC tai DC.

PEL ei mittaa AC + DC -arvoja.

## **9.1.2.4. Nollajohtimen virran mittaus**

Jakeluverkon tyypistä riippuen, PEL laskee nollajohtimen virran.

### **9.1.2.5. "1 s"-suureet**

Laite laskee seuraavat suureet joka sekunti, § [9.2](#page-69-0). mukaisesti. "1 s":n suureita käytetään:

- Reaaliaikaisina arvoina
- "1 s" trendiarvoina
- Keräymä "kerätyille" trendiarvoille (katso § [9.1.2.6\)](#page-68-0);
- Kerättyjen trendiarvojen min- ja max-arvojen määrittämiseen.

Kaikki "1 s":n suureet tallennetaan SD-kortille mittauksen aikana.

## <span id="page-68-0"></span>**9.1.2.6. Keräymä**

Kerätty suure on arvo, joka on laskettu määritetylle ajanjaksolle, [Taulukko 22](#page-70-0) määritettyjen kaavojen mukaisesti.

Keräymäjaksot alkavat aina tasatunnein/minuutein. Keräymäjakso on sama kaikille suureille. Keräymäjakson pituudeksi voidaan valita: 1, 2, 3, 4, 5, 6, 10, 12, 15, 20, 30 ja 60 min.

Kaikki kerätyt suureet tallennetaan SD-kortille mittauksen aikana. Arvoja voidaan tarkastella PEL Transfer-ohjelmassa.

## **9.1.2.7. Min ja Max**

Min- ja Max ovat määritetyn ajanjakson "1 s" suureiden minimi- ja maksimiarvoja. Nämä tallennetaan yhdessä Min- ja Max-arvojen päivämäärä- ja aikamerkintöjen kanssa (katso [Taulukko 23\)](#page-72-0). Joidenkin kerättyjen arvojen Max näkyy suoraan laitteen näytöllä.

## **9.1.2.8. Energian laskenta**

Energia lasketaan joka sekunti. Kokonaisenergia vastaa tallennusjakson energiantarvetta.

Osittaisenergia voidaan määrittää integraatiojakson aikana seuraavilla arvoilla: 1 h, 1 päivä, 1 viikko tai 1 kuukausi. Osittaisenergiaindeksi on käytettävissä ainoastaan reaaliajassa. Osittaisenergia-arvoja ei tallenneta.

Kokonaisenergia-arvot ovat kuitenkin saatavilla yhdessä tallennettujen mittaustiedostojen kanssa.

# <span id="page-69-0"></span>**9.2. MITTAUSKAAVAT**

Suurin osa kaavoista ovat otettu IEEE 1459-standardista.

PEL mittaa 128 näytettä sykliä kohden (paitsi 400 Hz: 16 näytettä) ja laskee jännitteen, virran ja pätötehon sykliä kohden.

PEL laskee tämän jälkeen keräymäarvon 10 syklille (50 Hz), 60 syklille (60 Hz) tai 400 syklille (400 Hz), ("1 s" suureet).

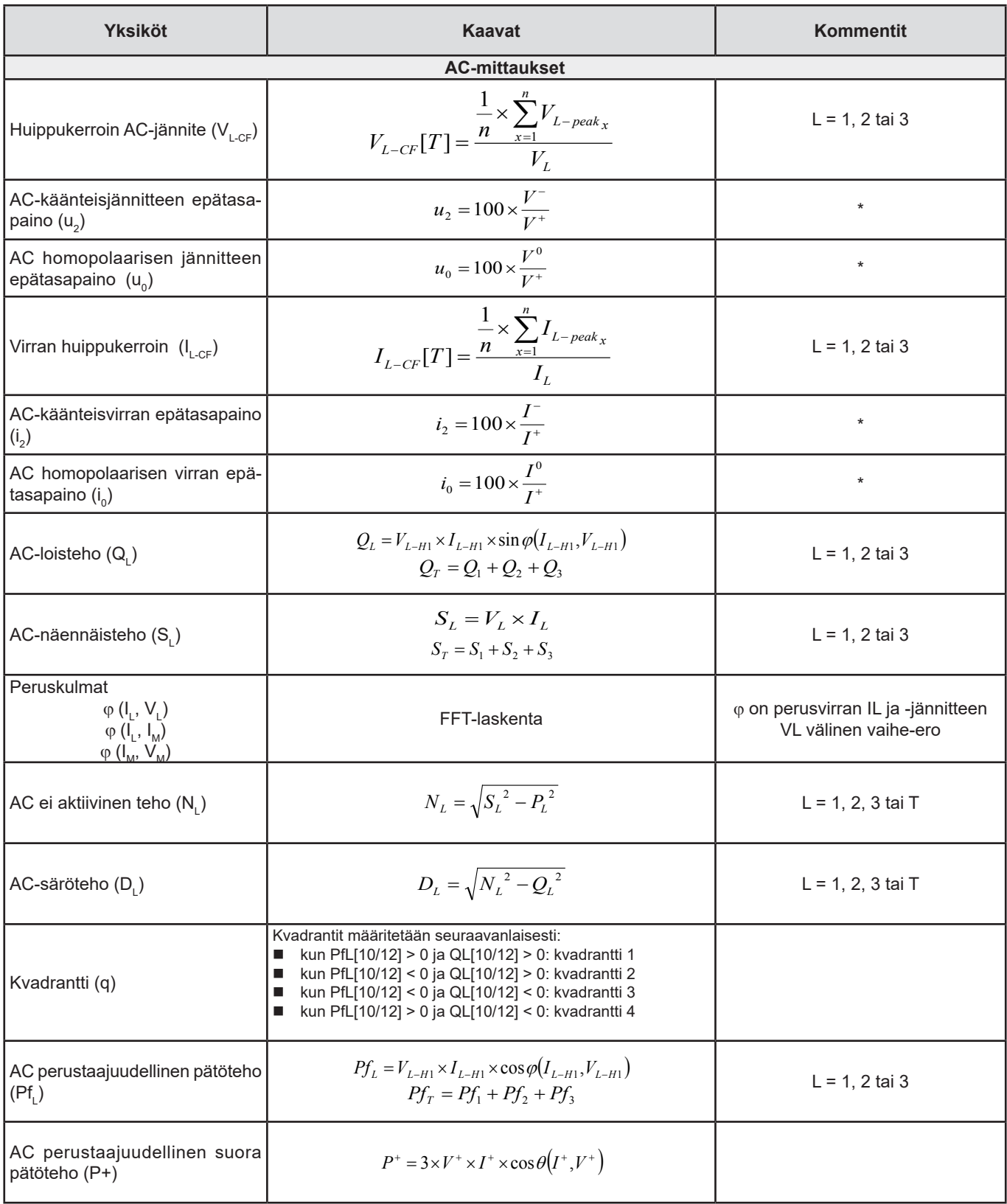

| <b>Yksiköt</b>                                        | Kaavat                                                                                                    | <b>Kommentit</b>    |
|-------------------------------------------------------|----------------------------------------------------------------------------------------------------|---------------------|
| AC perustaajudellinen näennäis-<br>teho $(Sf1)$       | $Sf_L = V_{L-H1} \times I_{L-H1}$<br>$Sf_{T} = Sf_{1} + Sf_{2} + Sf_{3}$                                                                                                    | $L = 1, 2$ tai 3    |
| AC-tehokerroin(PF,)                                   | $PF_L = \frac{P_L}{S_L}$                                                                                                    | $L = 1, 2$ tai 3    |
| AC pätötehon epätasapaino (Pu)                        | $P_{U} = Pf_{T} - P^{+}$                                                                                                    |                     |
| AC harmoniset pätötehot $(PH)$                        | $P_{H} = P_{T} - P f_{T}$                                                                                                    |                     |
| $DPF_{L}$ / Cos $\varphi_{L}$ AC                      | DPF <sub>L</sub> = cos φ <sub>L</sub> = cos φ (I <sub>L-H1</sub> , V <sub>L-H1</sub> )<br>$\cos \varphi_{T} = \frac{Pf_{T}}{Sf_{T}}$                                                                                         | $L = 1, 2$ tai 3    |
| Tan $\Phi$ AC                                         | $Tan\Phi = \frac{Q_T}{P_T}$                                                                                                    |                     |
|                                                       | <b>DC-mittaukset</b>                                                                                                    |                     |
| DC-jännite $(V_{Ldc})$                                | $V_{Ld.c.}[T] = \frac{1}{n} \times \sum_{n=1}^{n} V_{Ld.c.x}$                                                                                                    | $L = 1, 2, 3$ tai E |
| DC-virta $(ILdc)$                                     | $I_{Ld.c.}[T] = \frac{1}{n} \times \sum_{i=1}^{n} I_{Ld.c.x}$<br>Kun käytössä ei ole virtapihtiä kohteelle I <sub>N</sub> , I <sub>N</sub> lasketaan:<br>$I_{\text{Ndc}} = I_{\text{1dc}} + I_{\text{2dc}} + I_{\text{3dc}}$ | $L = 1, 2, 3$ tai N |
|                                                       | Energiamittaukset                                                                                                    |                     |
| AC kulutettu pätöenergia (E <sub>P+</sub> )           | $E_{P+} = \sum P_{T+x}$                                                                                                    |                     |
| AC tuotettu pätöenergia (E <sub>p.</sub> )            | $E_{P-} = (-1) \times \sum P_{T-x}$                                                                                                    |                     |
| A loisenergia esimmäisessä<br>kvadrantissa $(E_{01})$ | $E_{Q1} = \sum Q_{Tq1_r}$                                                                                                    |                     |
| AC loisenergia toisessa<br>kvadrantissa $(E_{02})$    | $E_{Q2} = \sum Q_{Tq2_x}$                                                                                                    |                     |
| AC loisenergia kolmannessa<br>kvadrantissa $(E_{03})$ | $E_{Q3}=(-1)\times\sum Q_{Tq3_{x}}$                                                                                                    |                     |
| AC loisenergia neljännessä<br>kvadrantissa $(E_{Q4})$ | $E_{Q4} = (-1) \times \sum Q_{Tq4}$ <sub>x</sub>                                                                                                    |                     |
| AC kulutettu näennäisenergia<br>$(E_{S_{+}})$         | $E_{S+} = \sum S_{T+x}$                                                                                                    |                     |
| AC tuotettu näennäisenergia (E <sub>s.</sub> )        | $E_{S-} = \sum S_{T-x}$                                                                                                    |                     |
| DC kulutettu energia (E <sub>Pdc+</sub> )             | $E_{P_{dc}+}=\sum P_{Tdc+_x}$                                                                                                    |                     |
| DC kulutettu energia (E <sub>Pdc</sub> )              | $E_{P_{dc}^-} = (-1) \times \sum P_{Tdc-x}$                                                                                                    |                     |

<span id="page-70-0"></span>*Taulukko 22*

T on ajanjakso

n on näytteiden määrä.

\*: Suorat, käänteiset sekä homopolaariset jännitteet ja virrat (V+, I+, V-, I-, V°, I°) lasketaan käyttämällä Fortescuen muunnosta. V1, V2, V3 ovat mitattavan kohteen vaihe-nolla -jännitteitä. [V1=VL1-N ; V2=VL2-N ; V3=VL3-N].

Pienikirjaimiset v1, v2, v3 ilmaisevat näytearvoja.

U1, U2, U3 ovat mitattavan kohteen vaiheiden välisiä jännitteitä.

Pienikirjaimiset ilmaisevat näytearvoja [u12 = v1-v2 ; u23= v2-v3 ; u31=v3-v1].

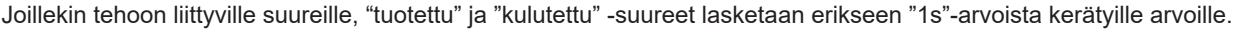

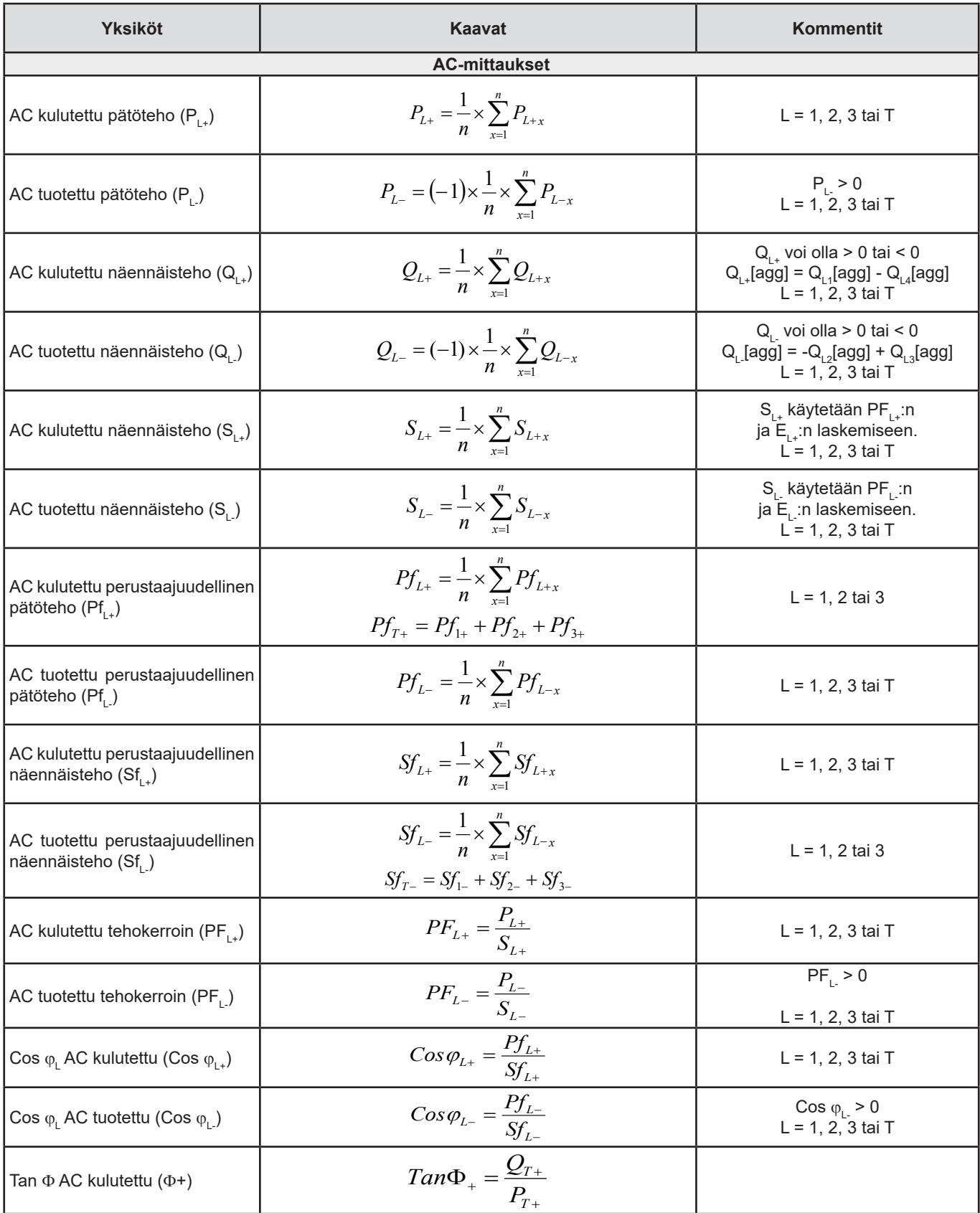
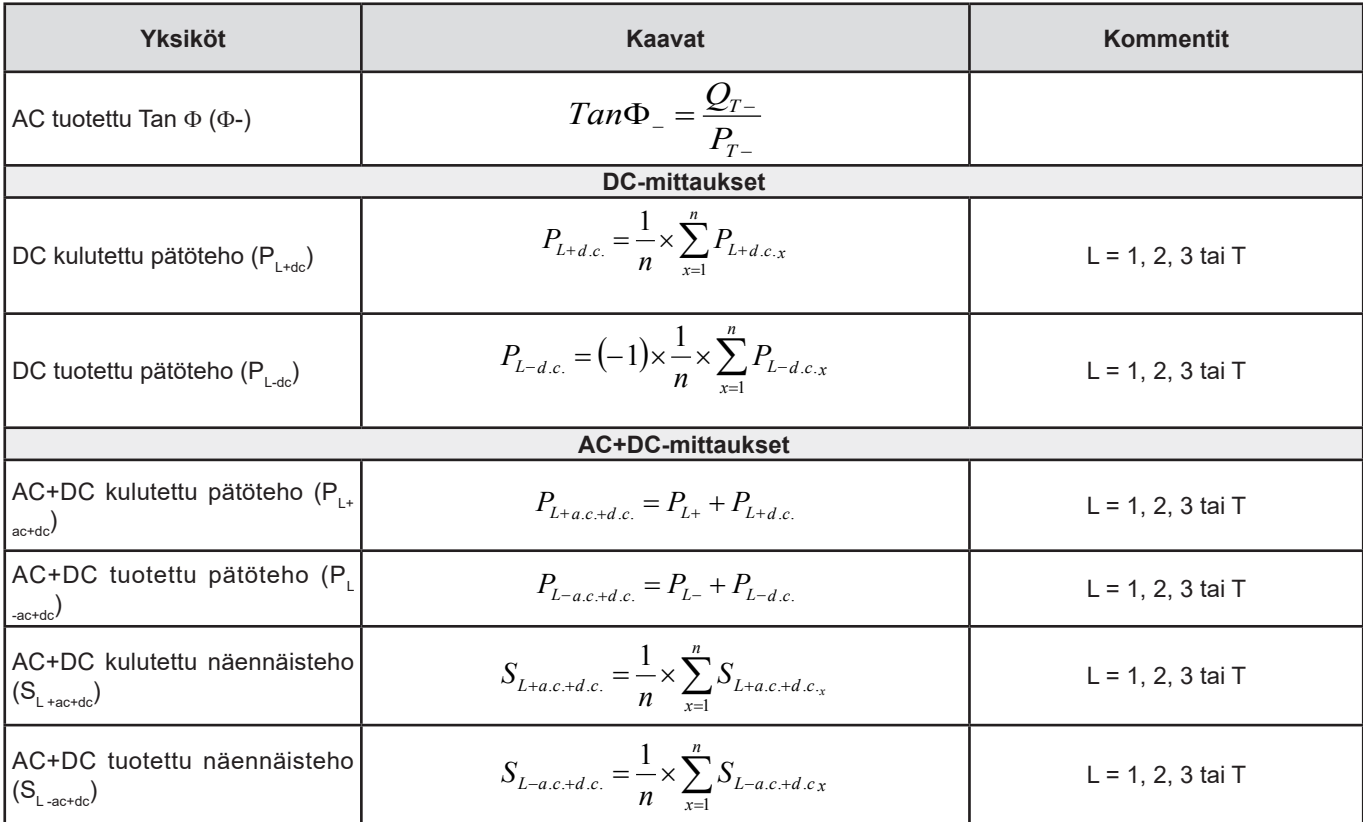

*Taulukko 23*

+ = kuorma

- = lähde

q = kvadrantti = 1, 2, 3 tai 4

## <span id="page-72-0"></span>**9.3. TUETUT KYTKENTÄTAVAT**

Seuraavat jakeluverkot tulevat kyseeseen:

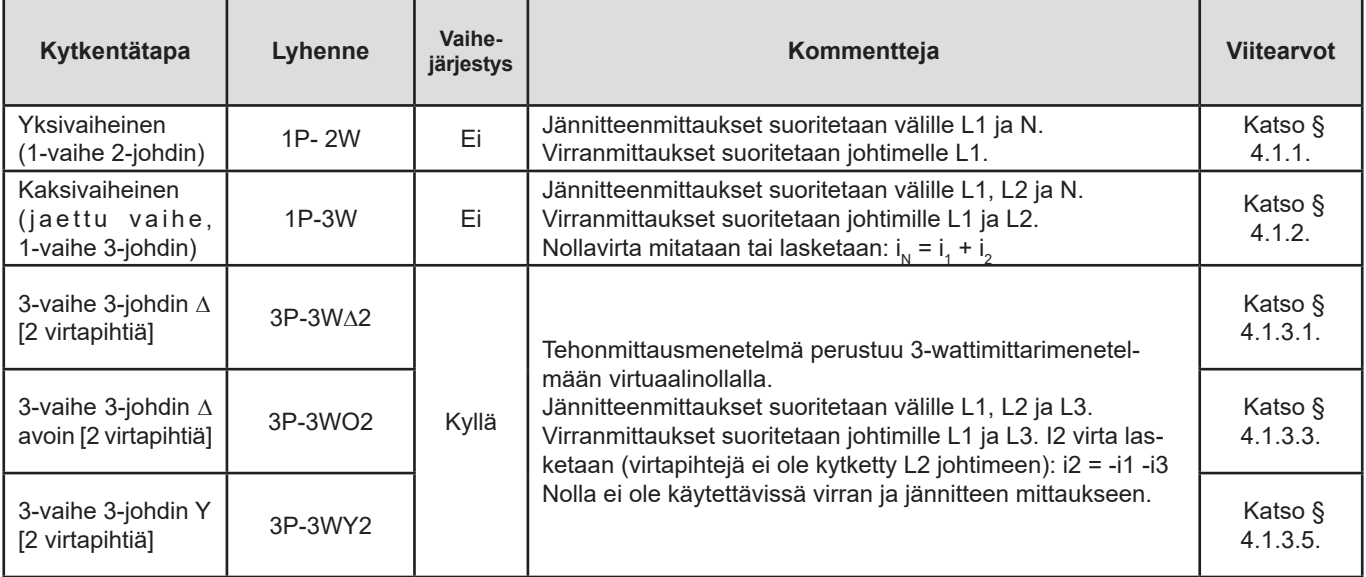

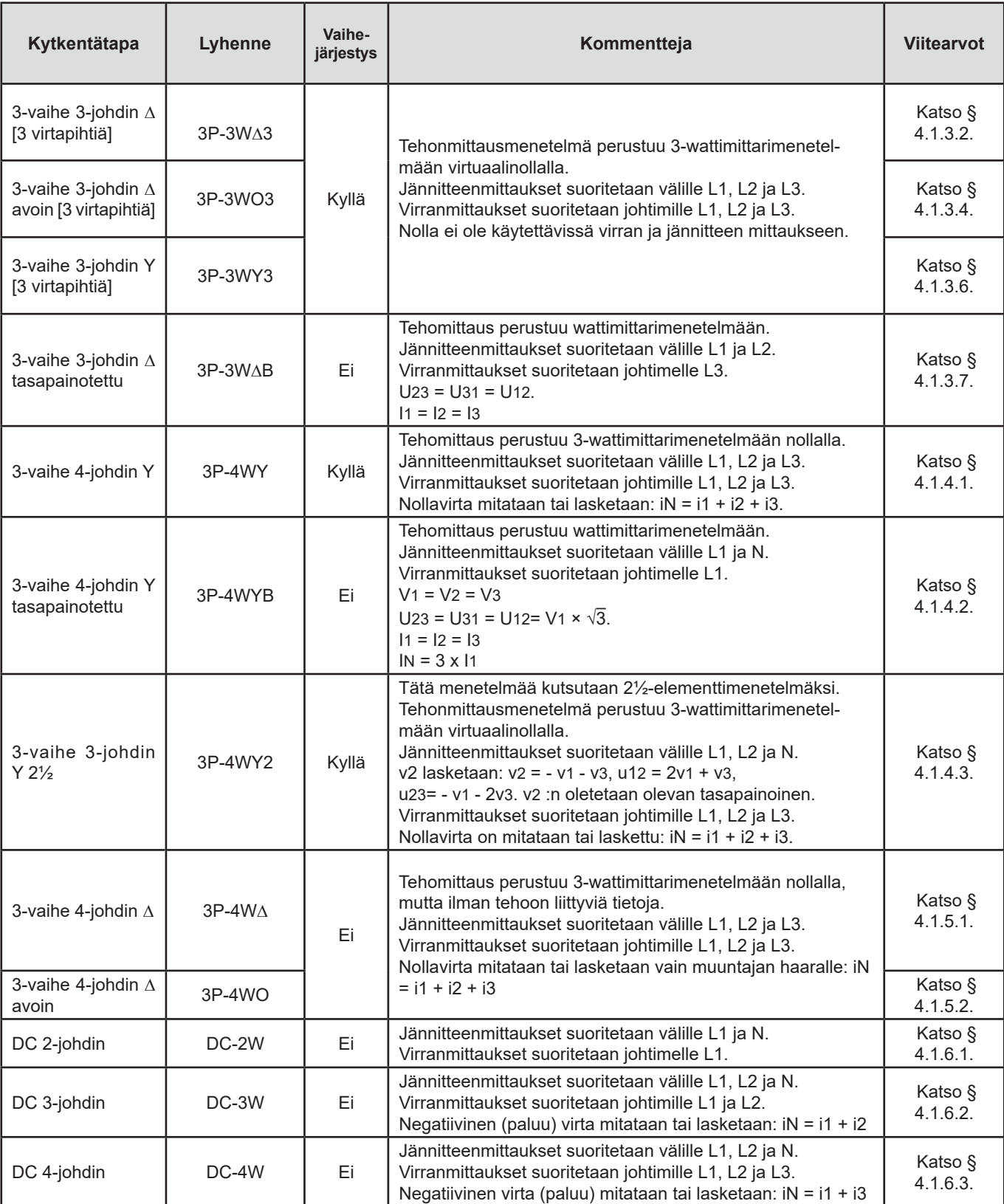

*Taulukko 24*

### **9.4. SUUREET JAKELUVERKKOJEN MUKAAN**

 $\bullet$  = Kyllä  $\bullet$  = Ei

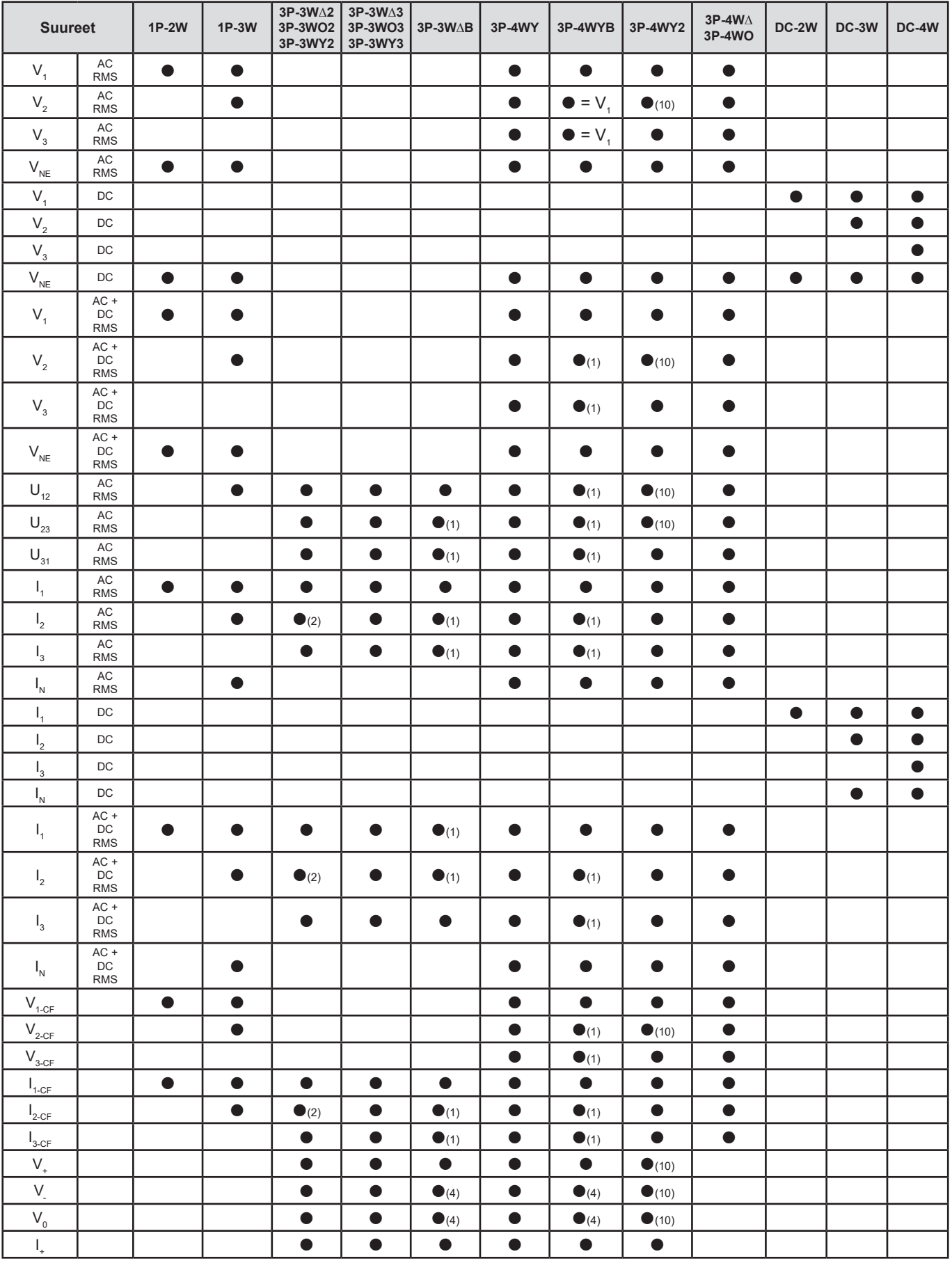

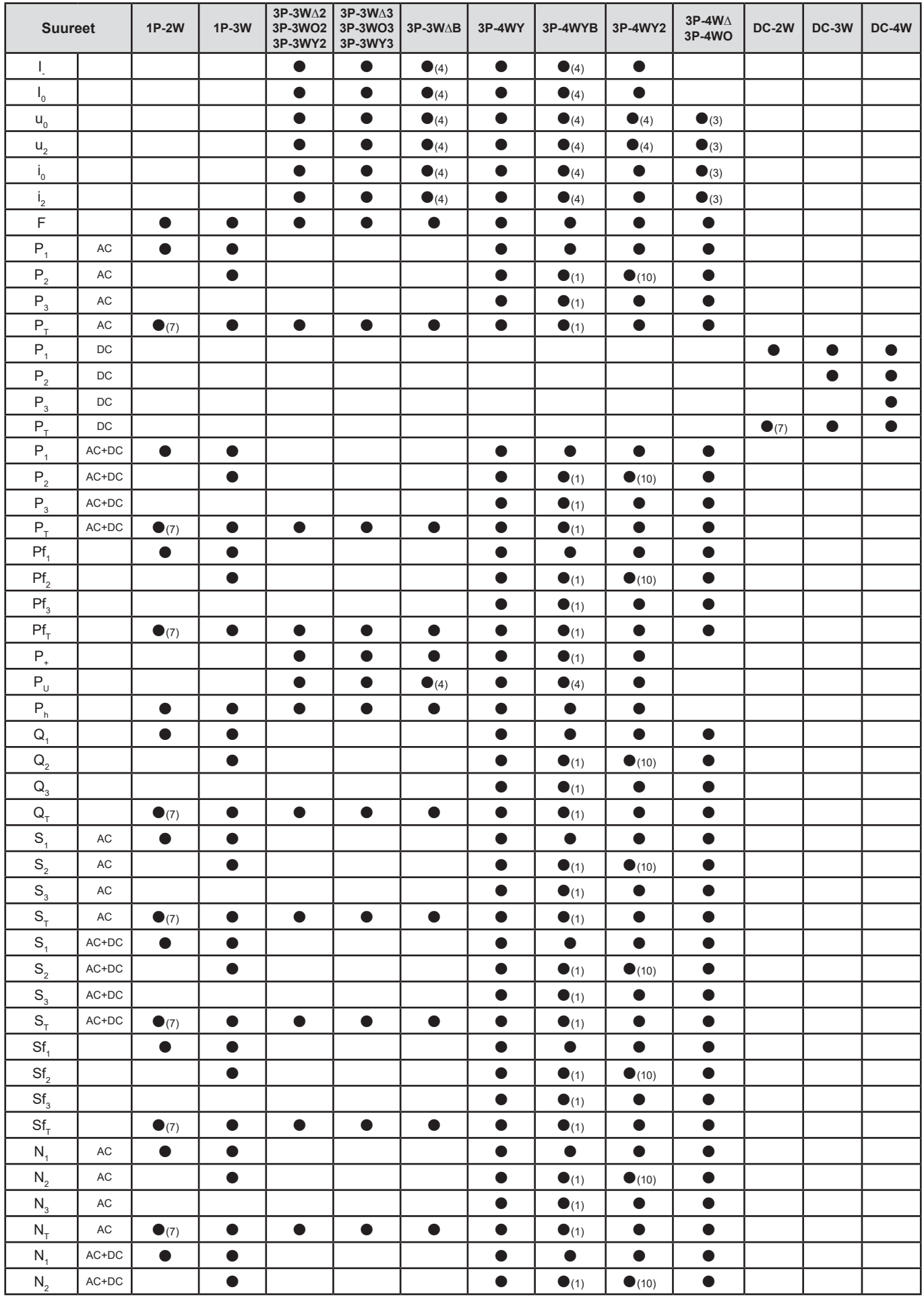

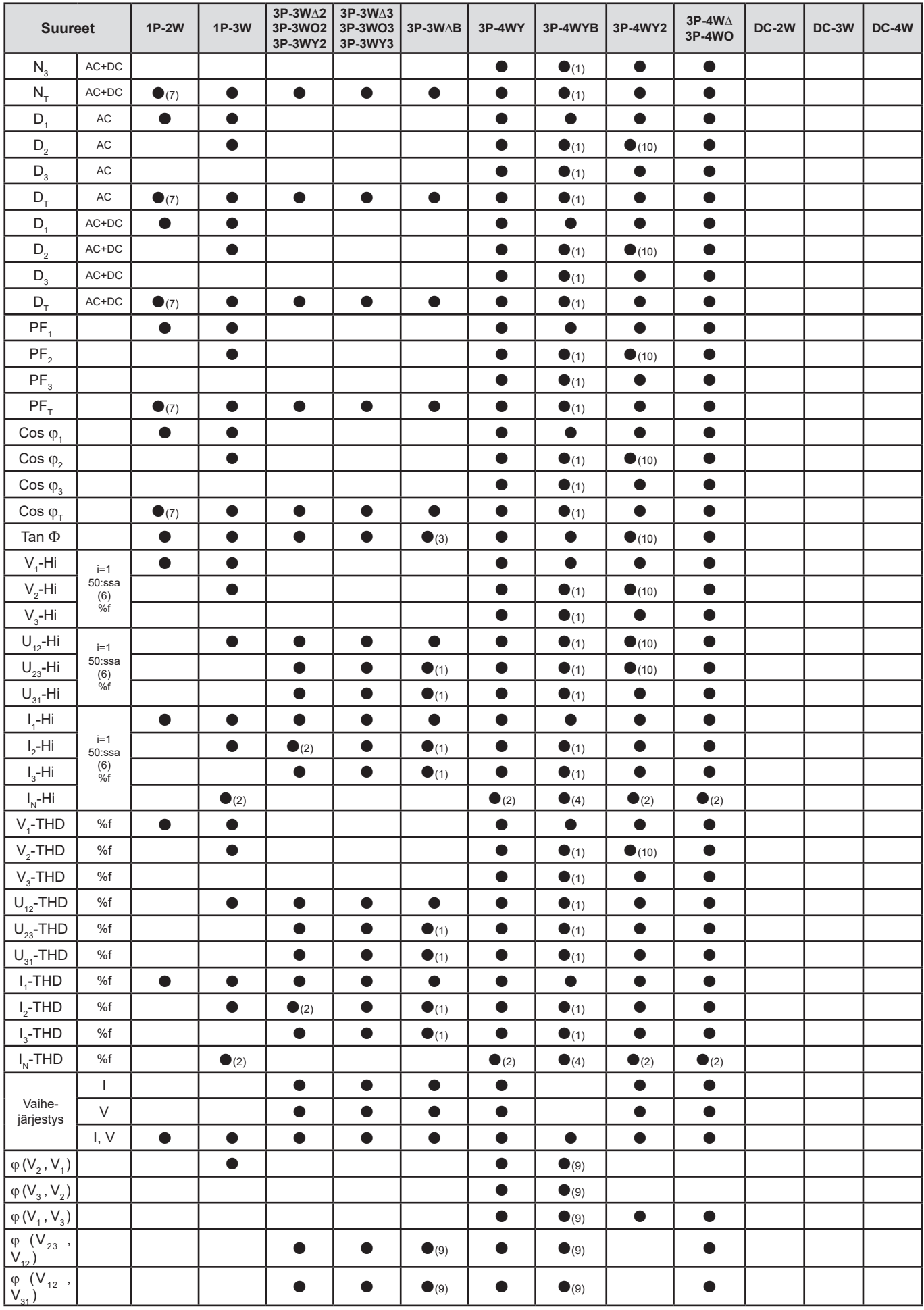

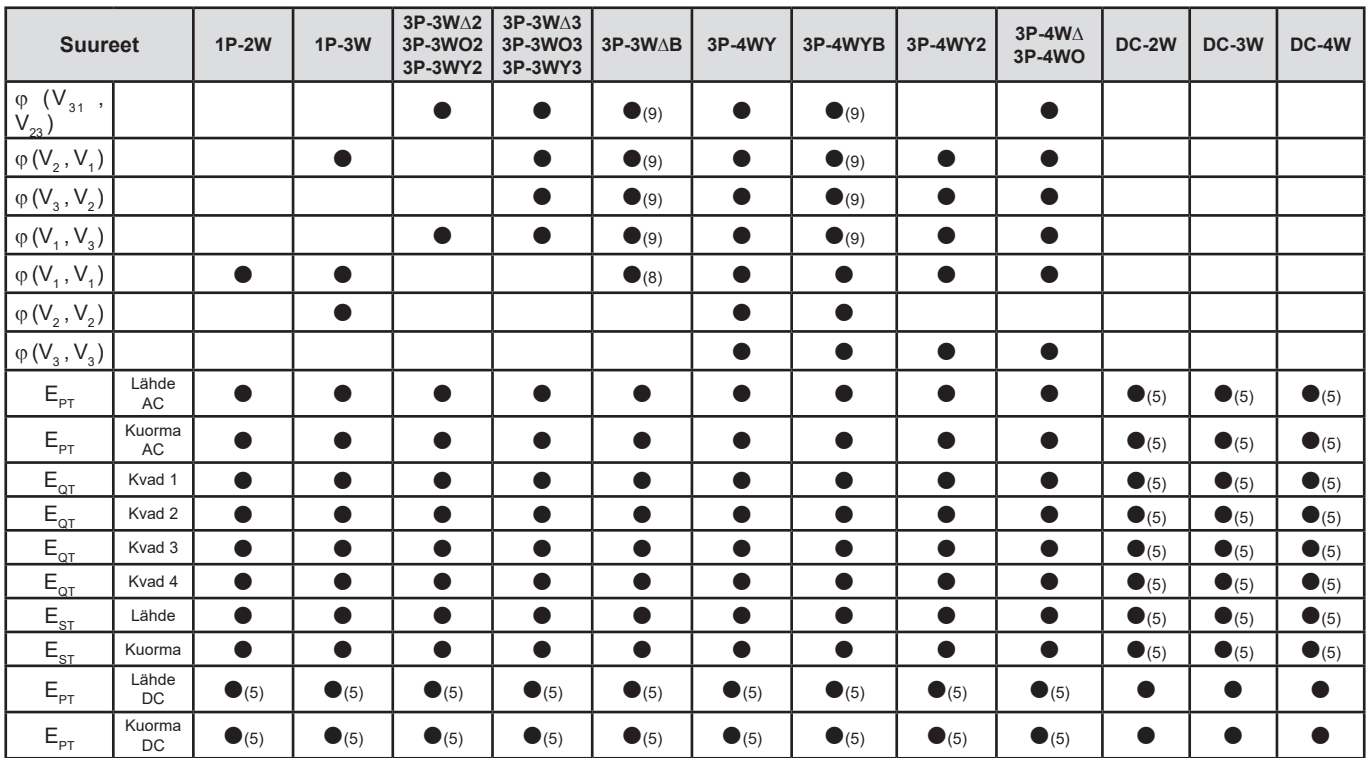

*(1) Ekstrapoloitu*

*Taulukko 25*

*(2) Laskettu*

*(3) Arvo ei merkitsevä*

*(4) Aina = 0*

*(5) AC+DC valittuna*

*(6) Sija 7 maksimi 400 Hz*

 $(7)$   $P_1 = P_T$ ,  $\varphi_1 = \varphi_T$ ,  $S_1 = S_T$ ,  $PF_1 = PF_T$ ,  $\cos \varphi_1 = \cos \varphi_T$ ,  $Q_1 = Q_T$ ,  $N_1 = N_T$ ,  $D_1 = D_T$ 

*(8)* φ (l<sub>3</sub>, U<sub>12</sub>)

*(9) Aina = 120°*

*(10) Interpoloitu*

### **9.5. SANASTO**

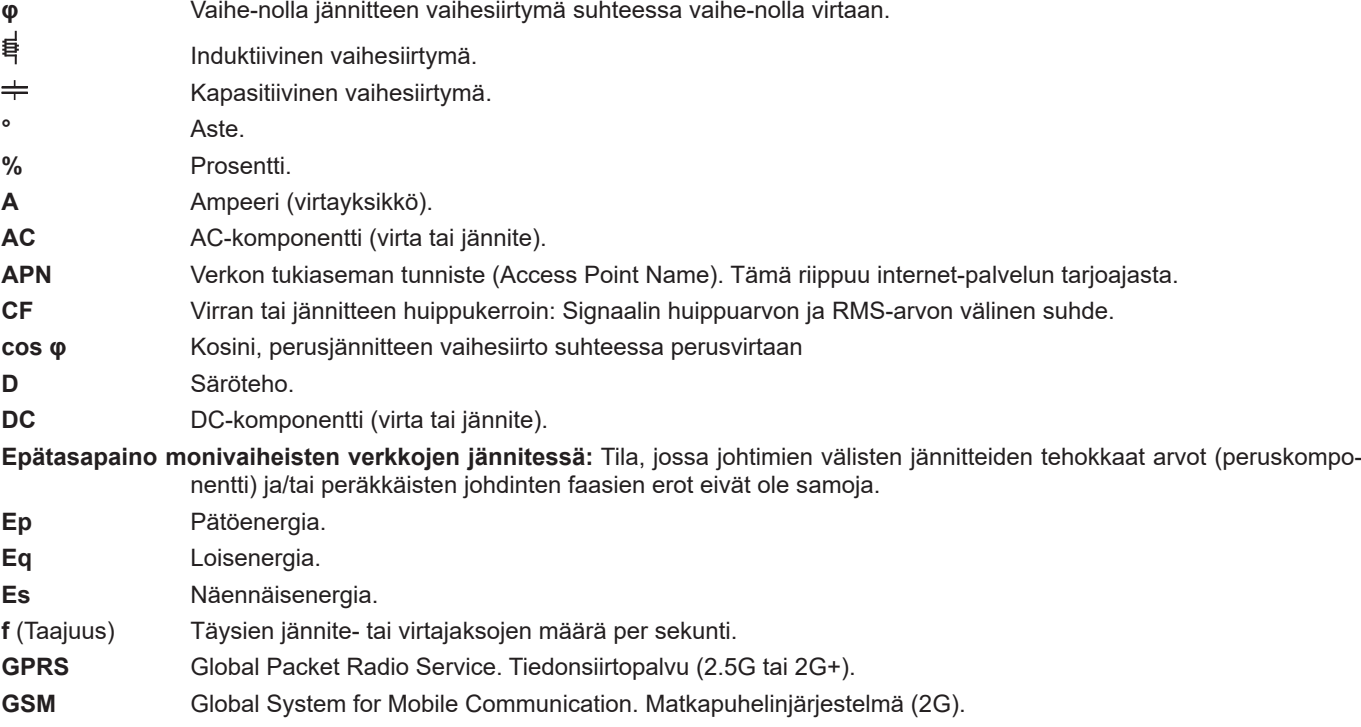

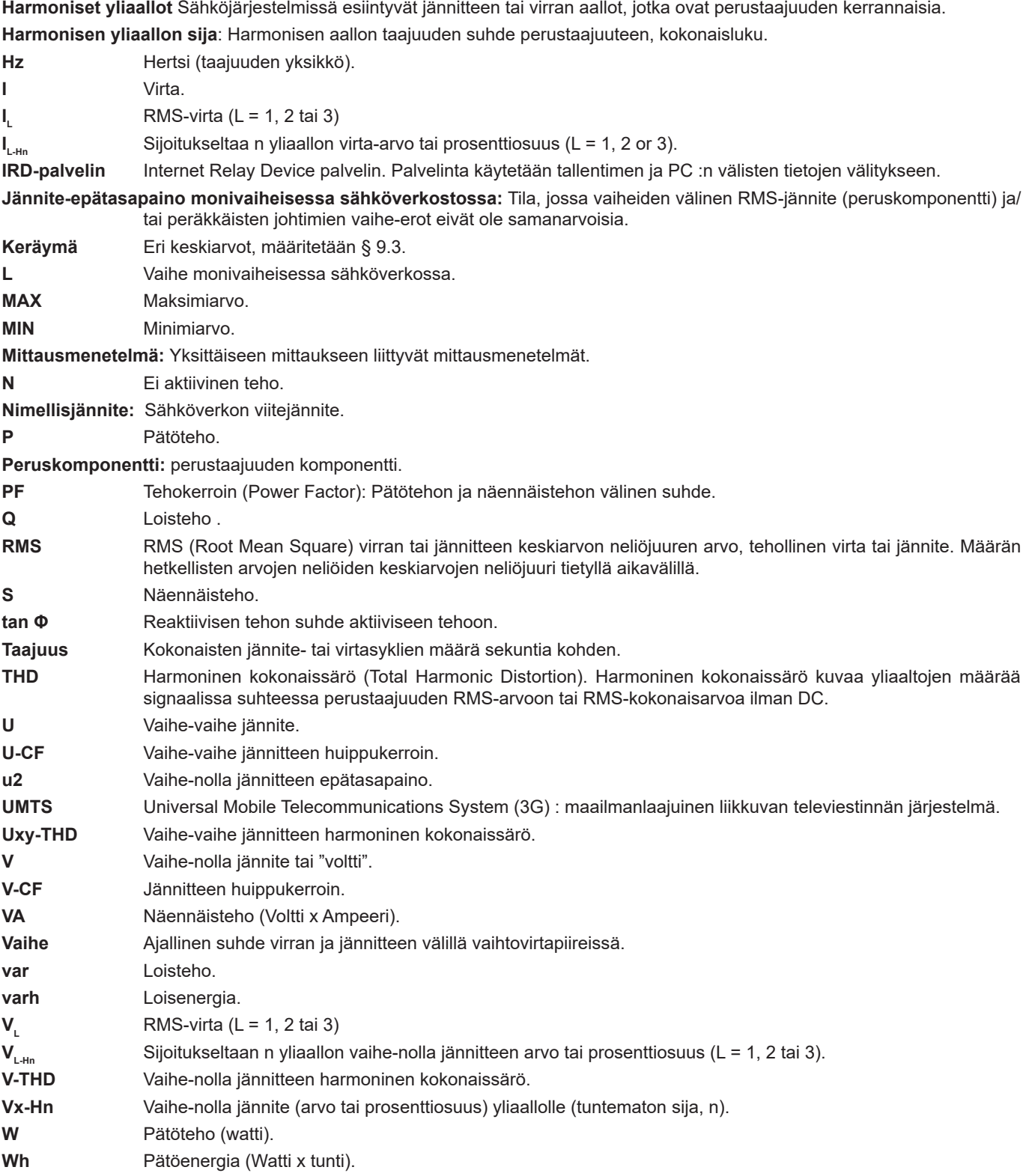

SI-järjestelmän yksiköiden etuliitteet

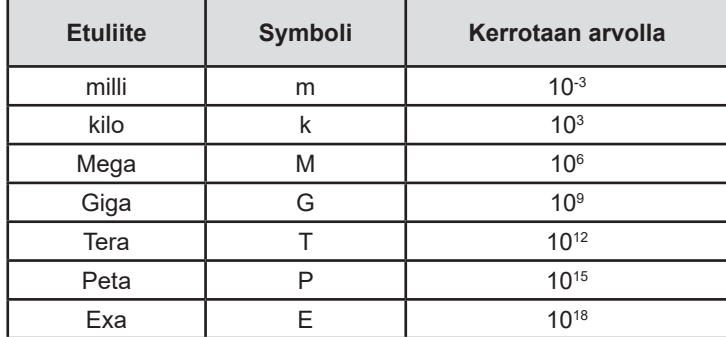

*Taulukko 26*

# 

# 

# **FRANCE**

**Chauvin Arnoux Group** 190, rue Championnet 75876 PARIS Cedex 18 Tél : +33 1 44 85 44 85 Fax : +33 1 46 27 73 89

info@chauvin-arnoux.com www.chauvin-arnoux.com

**INTERNATIONAL Chauvin Arnoux Group** Tél : +33 1 44 85 44 38 Fax : +33 1 46 27 95 69

**Our international contacts**

www.chauvin-arnoux.com/contacts

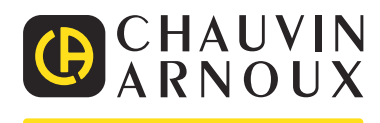